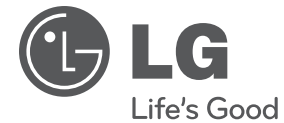

# **VARTOTOJO VADOVAS** Tinklo Blu-ray Disc/DVD grotuvas

Prieš pradėdami naudoti šį prietaisą, įdėmiai perskaitykite šį vadovą ir išsaugokite jį, kad galėtumėte juo pasinaudoti ateityje.

**MODELIS**  BD560

# **1** Saugumo informacija **Saugumo informacija**

# **1 Saugumo informacija**

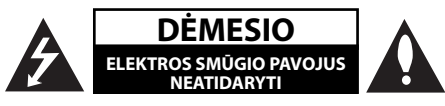

**DĖMESIO:** NORĖDAMI SUMAŽINTI ELEKTROS SMŪGIO PAVOJŲ NENUIMKITE (GALINIO) DANGČIO. VIDUJE NĖRA DETALIŲ, KURIAS GALĖTŲ TAISYTI VARTOTOJAS. DĖL TECHNINIO APTARNAVIMO KREIPKITĖS Į KVALIFIKUOTĄ SPECIALISTĄ

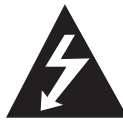

Žaibo blyksnio su strėlės smaigaliu simbolis su lygiakraščiu trikampiu skirta tam, kad perspėtų vartotoją apie neizoliuotą pavojingą įtampą produkte, kurios gali pakakti, kad

žmonėms sukeltų elektros iškrovos riziką.

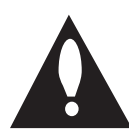

Šauktuko ženklas lygiakraščiame trikampyje skirtas tam, kad perspėtų vartotoją apie svarbias naudojimo ar techninės priežiūros (remonto) nurodymus literatūroje, pateikiamoje

kartu su prietaisu.

### **Perspėjimai arba įspėjimai**

**DĖMESIO:** KAD IŠVENGTUMĖTE GAISRO AR ELEKTROS SMŪGIO PAVOJAUS, NELEISKITE ŠIAM GAMINIUI PAKLIŪTI PO LIETUMI ARBA TEN, KUR DIDELĖ DRĖGMĖ.

**DĖMESIO:** įrangos nemontuokite mažoje patalpoje, pvz. knygų spintoje ar panašiai.

**DĖMESIO:** neuždenkite ventiliacijos angų. Montuokite pagal gamintojo instrukciją. Ventiliacijos angos korpuse skirtos ventiliacijai ir užtikrina patikimą produkto veikimą bei saugo nuo perkaitimo. Angų niekada nereikėtų uždengti gaminį pastatant ant lovos, sofos, kilimo ar panašaus paviršiaus. Šio gaminio nestatykite uždaruose balduose, pvz., knygų spintoje ar lentynoje, nebent ten būtų tinkama ventiliacija arba būtų laikomasi gamintojo instrukcijos.

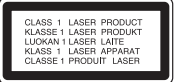

**DĖMESIO:** šiame gaminyje yra lazerinė sistema. Kad produktą tinkamai naudotumėte, atidžiai perskaitykite savininko vadovą ir pasilikite ateičiai. Dėl įrenginio techninio aptarnavimo kreipkitės į kvalifikuota aptarnavimo centra.

Čia neaprašytas valdiklių, reguliavimo ar procedūrų efektyvumo naudojimas gali sukelti kenksmingą spinduliavimo pavojų.

Kad išvengtumėte tiesioginio lazerio spindulių poveikio, nebandykite atidarinėti korpuso. Atidarius matomas lazerinis spinduliavimas. NEŽIŪRĖKITE Į SPINDULĮ.

#### **ĮSPĖJIMAS dėl maitinimo tinklo**

Daugelį prietaisų rekomenduojama prijungti prie jiems skirtų grandinių;

Tai yra, grandinės su vienu kištuku, kuri teikia įtampą tik tam prietaisui ir neturi papildomų išvadų ar išsišakojančių grandinių. Pasitikslinkite peržiūrėdami šio vartotojo vadovo techninių duomenų puslapyje. Neperkraukite sieninių lizdų. Perkrauti sieniniai lizdai, klibančios ar netinkamos naudojimui rozetės, pailginimo laidai, nušiurę maitinimo laidai arba sugadinta ar sutrūkinėjusi laidų izoliacija yra pavojinga. Šios sąlygos gali sukelti elektros smūgį arba gaisrą. Periodiškai tikrinkite prietaiso laidą, ir, jei jis apgadintas ar nusidėvėjęs, ištraukite ji iš kištukinio lizdo, nebenaudokite prietaiso, ir kreipkitės į kvalifikuotą specialistą, kuris pakeis laidą lygiai tokiu pačiu. Saugokite tinklo laidą nuo netinkamo fizinio ar mechaninio naudojimo: jo nevyniokite, nenarpliokite, neprispauskite ar nepriverkite durimis, neužlipkite ant jo. Atkreipkite dėmesį ir į kištukus, rozetes ir į tą vietą kur tinklo laidas išlenda iš prietaiso. Norėdami išjungti prietaisą iš maitinimo tinklo, ištraukite maitinimo tinklo kištuką. Montuodami produktą patikrinkite, ar kištukas lengvai prieinamas.

Šiame prietaise įrengtas nešiojamasis maitinimo elementas arba akumuliatorius.

#### **Kaip saugiai išimti maitinimo elementą arba akumuliatorių iš prietaiso:** Norėdami išimti

seną akumuliatorių arba akumuliatoriaus pakuotę iš įrenginio, atlikite veiksmus atvirkščia tvarka. Norint neteršti aplinkos ir nepadaryti žalos žmonių sveikatai bei gyvūnams, atiduokite senus maitinimo elementus arba akumuliatorius į tinkamus surinkimo punktus. Neišmeskite maitinimo elementų arba akumuliatorių kartu su kitomis buitinėmis atliekomis. Rekomenduojama naudoti nemokamas vietines maitinimo elementų ir akumuliatorių surinkimo sistemas. Saugokite maitinimo elementą nuo pernelyg didelio karščio, pavyzdžiui, tiesioginių saulės spindulių, ugnies ir pan.

**DĖMESIO:** prietaisą saugokite nuo vandens (varvančio ar taškomo), ant jo nestatykite indų su vandeniu, pvz., vazų.

#### **Seno prietaiso išmetimas**

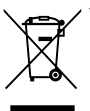

1. Jei gaminys pažymėtas perbraukto šiukšlių konteinerio su ratukais simboliu, reiškia, kad produktą draudžia Europos Direktyva 2002/96/EB.

- 2. Visi elektros ir elektroniniai gaminiai neturėtų būti išmetami į bendrus atliekų konteinerius, bet pristatomi į tam skirtas vietas, numatytas vyriausybės ar vietinės valdžios.
- 3. Tinkamas nebenaudojamų prietaisų išmetimas padės išvengti galimų neigiamų pasekmių aplinkai ir žmonių sveikatai.
- 4. Išsamesnės informacijos apie tai, kaip išmesti seną prietaisą, kreipkitės į miesto valdybą, atliekų tvarkymo tarnybą arba į parduotuvę, kurioje įsigijote gaminį.

Šiame dokumente bendrovė "LG Electronics" pareiškia, kad ši (šie) gaminys (-iai) atitinka pagrindinius reikalavimus ir kitas susijusias Direktyvų 2004/108/EB, 2006/95/EB ir 2009/125/EB nuostatas.

Įgaliotasis atstovas Europoje: LG Electronics Service Europe B.V. Veluwezoom 15, 1327 AE Almere, The Netherlands (Nyderlandai) (Tel.: +31-(0)36-547-8888)

#### **Pastabos dėl autorių teisių**

- Sistema AACS (Advanced Access Content System) yra patvirtinta duomenų apsaugos sistema, skirta BD formatui, panaši į sistemą CSS (Content Scramble System), skirtą DVD formatui, todėl sistema AACS saugomų duomenų atkūrimui, analoginio signalo išvesčiai ir pan. taikomi tam tikri apribojimai. Šio gaminio veikimas ir jam taikomi apribojimai gali skirtis priklausomai nuo įsigijimo laiko, nes AACS gali taikyti ir (arba) pakeisti apribojimus po šio gaminio išleidimo.
- Be to, BD-ROM ženklas ir BD+ papildomai naudojami kaip BD formato duomenų apsaugos sistemos, kurios reiškia tam tikrus apribojimus, įskaitant apribojimus BD-ROM ženklu ir (arba) BD+ saugomo turinio atkūrimui. Norėdami gauti papildomos informacijos apie AACS, BD-ROM ženklą, BD+ arba šį gaminį, susisiekite su įgaliotuoju klientų aptarnavimo centru. •
- Daugelis BD-ROM/DVD diskų yra saugomi autorių teisių. Dėl to grotuvą privalote prijungti tik prie televizoriaus, o ne vaizdo grotuvo. Prijungus prie vaizdo grotuvo, autorių teisėmis saugomų diskų atkuriamas vaizdas būna iškraipytas.
- Siame gaminyje yra autorių teisių ginama technologija, saugoma JAV patentų ir kitų intelektinės nuosavybės teisių. Šios autorių teisių ginamos technologijos gali būti naudojamos tik leidus "Macrovision", jos yra skirtos tik namų naudojimui arba ribotai kitų peržiūrai, nebent būtų gautas "Macrovision" leidimas naudoti kitaip. Apgrąžos inžinerija ar išardymas griežtai draudžiamas."
- Pagal JAV autorių teisių įstatymus ir kitų šalių autorių teisių įstatymus už televizijos programų, vaizdajuosčių, BD-ROM diskų, DVD, CD diskų ir kitų duomenų neleistiną įrašymą, naudojimą, rodymą, platinimą arba pakeitimą taikoma civilinė ir (arba) baudžiamoji atsakomybė. •

#### **Svarbi pastaba dėl televizoriaus spalvų sistemos**

Šio grotuvo spalvų sistema gali skirtis, priklausomai nuo leidžiamų diskų.

Pavyzdžiui, kai grotuvu leidžiamas diskas yra įrašytas NTSC spalvų sistema, vaizdas atkuriamas kaip NTSC signalas.

Tik universalios spalvų sistemos televizorius gali priimti visus grotuvo siunčiamus signalus.

- Jeigu turite PAL spalvų sistemos televizorių, naudodami diskus arba vaizdo duomenis, įrašytus NTSC sistema, matysite tik iškraipytus vaizdus.
- Universalios spalvų sistemos televizorius automatiškai parenka spalvų sistemą, pagal įvesties signalus. Jeigu spalvų sistema nėra parenkama automatiškai, išjunkite televizorių, tuomet vėl jį įjunkite, kad ekrane vaizdai būtų rodomi tinkamai.
- Netgi jeigu diskai, įrašyti NTSC spalvų sistema yra tinkamai rodomi per televizorių, grotuvas gali įrašyti juos netinkamai.

# **Turinys**

### **1 Saugumo informacija**

3 Perspėjimai arba įspėjimai

### **2 Paruošimas**

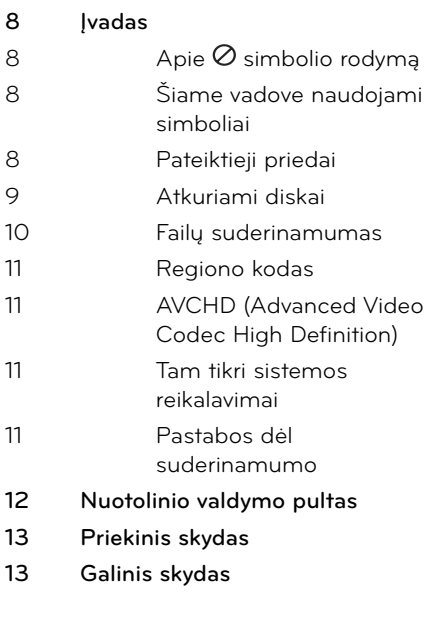

### **3 Įrengimas**

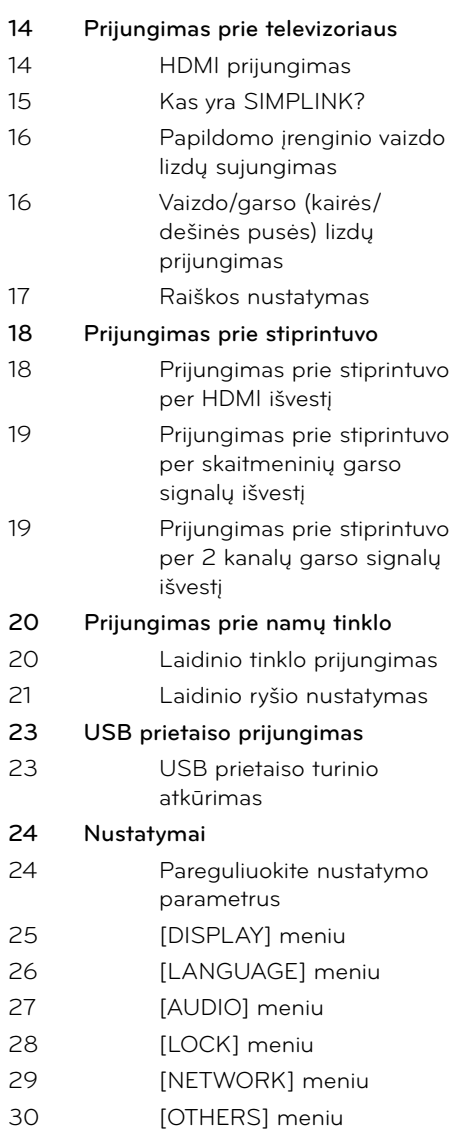

### **4 Veikimas**

### **31 Bendra informacija apie atkūrimą 33 Progresyvus atkūrimas 37 Ekrane rodomas meniu 40 BD-LIVE paleidimas 41 Filmų ir vaizdo diskų leidimas 42 Nuotraukų peržiūra** 44 Muzikos klausymas demonstruojant skaidres **45 Muzikos klausymasis** 45 Garso kompaktinių diskų įrašymas 47 Informacijos, esančios duomenų bazėje Gracenote Media Database, peržiūra **48 "NetCast™ Entertainment Access" naudojimas** 48 "YouTube™" vaizdo įrašų leidimas 52 "Picasa™ Web Albums" albumų peržiūra 55 . AccuWeather" naudojimas

### **5 Techninė priežiūra**

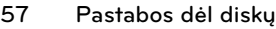

**57 Prietaiso naudojimas**

# **6**

### **Trikčių šalinimas**

- **58 Bendrieji nurodymai**
- **59 Vaizdas**
- **59 Garsas**
- **60 Tinklas**

# **7**

### **Priedas**

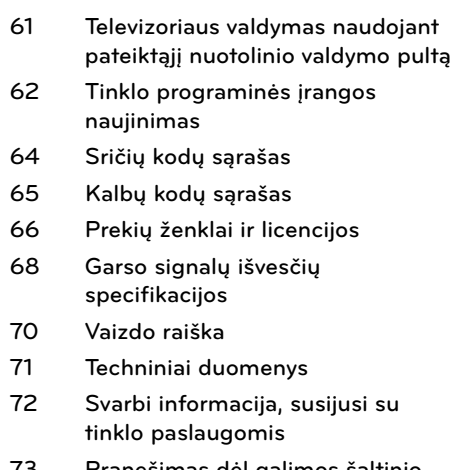

**73 Pranešimas dėl galimos šaltinio programinės įrangos**

7

 **2**

# **2 Paruošimas**

## **Įvadas**

### Apie ⊘ simbolio rodymą

Simbolis "Ø" gali pasirodyti televizoriaus ekrane naudojantis įrenginiu, o tai reiškia, kad funkcijos, aprašytos šiame savininko vadove, nėra konkrečioje laikmenoje.

### **Šiame vadove naudojami simboliai**

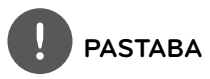

Nurodo specialias pastabas ir valdymo funkcijas.

# **ĮSPĖJIMAS**

Reiškia persėjimus, kad būtų išvengta galimos žalos dėl netinkamo naudojimo.

Skyriuje, kurio pavadinime yra vienas iš šių simbolių, šnekama tik apie diską, kurį nurodo simbolis.

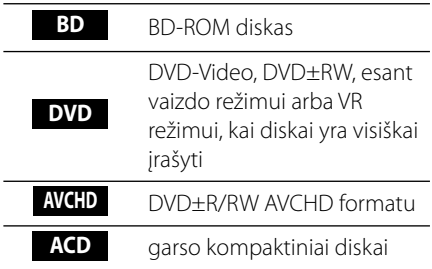

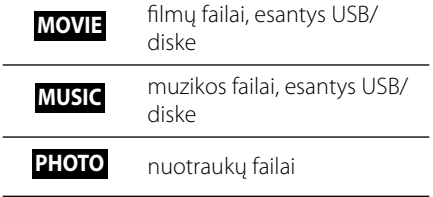

### **Pateiktieji priedai**

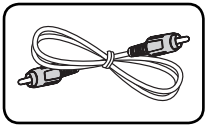

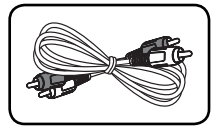

Vaizdo kabelis (1) Garso kabeliai (1)

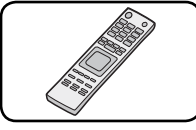

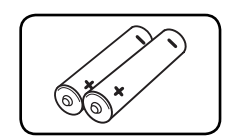

Nuotolinis valdymo pultas (1)

Maitinimo elementai (2)

**Paruošimas**

Paruošimas

 **2**

#### **Atkuriami diskai PASTABA** Blu-ray diskai Diskai, pvz., filmų, kuriuos Priklausomai nuo įrašymo įrangos būklės arba **Blu-ray Disc** - • CD-R/RW (arba DVD±R/RW) diskų, kai kurių galima nusipirkti arba CD-R/RW (arba DVD±R/RW) diskų prietaisas išsinuomoti. negroja. BD-R/RE diskai, kuriuose yra - Priklausomai nuo įrašymo įrangos ir užbaigtumo, filmų, muzikos arba nuotraukų • kai kurių įrašytų diskų (CD-R/RW, DVD±R/RW failai. arba BD-R/RE) prietaisas gali negroti. DVD-VIDEO (8 cm / 12 cm diskai) BD-R/RE, DVD±R/RW ir CD-R/RW diskai, įrašyti • Diskai, pvz., filmų, kuriuos galima asmeniniu kompiuteriu arba DVD ar CD įrašymo nusipirkti arba išsinuomoti. įrenginiu, gali būti negrojami, jeigu jie yra sugadinti arba purvini, arba jeigu purvinas ar DVD±R (8 cm / 12 cm diskai) sudrėkęs grotuvo lazerio lęšis. Tik vaizdo įrašų režimui ir iki - Įrašius diską asmeniniu kompiuteriu, net jeigu • galo įrašytiems diskams įrašyta suderinamu formatu, tam tikrais atvejais Taip pat palaiko dvigubo diskas gali būti negrojamas dėl programinės sluoksnio diskus įrangos nustatymų, naudotų įrašant diską. - Užbaigtas AVCHD formatas (Daugiau informacijos žr. programinės įrangos DVD±R diskai, kuriuose yra gamintojo vadovą). filmų, muzikos arba nuotraukų Grotuvas reikalauja, kad diskai ir įrašai atitiktų • tam tikrus techninius standartus, tik taip galima failai. pasiekti optimalią įrašo kokybę. DVD-RW (8 cm / 12 cm diskai) Ankščiau įrašyti DVD diskai automatiškai atitinka • Tik VR režimui, vaizdo įrašų šiuos standartus. Įrašomų diskų formatų yra labai režimui ir iki galo įrašytiems daug (įskaitant ir CD-R talpinančius MP3 ar WMA diskams failus) ir, kad įrašas atitiktų nustatymus, jums Užbaigtas AVCHD formatas reikia tam tikrų anksčiau egzistavusių sąlygų (žr. DVD-RW diskai, kuriuose yra viršuje). filmų, muzikos arba nuotraukų Hibridinis diskas su BD-ROM ir DVD (arba CD) • failai. sluoksniais vienoje pusėje. Naudojant tokius diskus, grotuvas atkurs tik BD-ROM sluoksnį. DVD+RW (8 cm / 12 cm diskai) ลพ • Klientai turėtų įsidėmėti, kad, norint parsisiųsti Tik vaizdo įrašų režimui ir iki - MP3 / WMA failus ir muziką iš interneto, reikia galo įrašytiems diskams gauti leidimą. Mūsų kompanija negali suteikti Užbaigtas AVCHD formatas tokio leidimo. Leidimo visada reikėtų prašyti - DVD+RW diskai, kuriuose yra autoriaus teisių savininko. filmų, muzikos arba nuotraukų Kai formatuojate diskus jūs turite nustatyti • failai.. disko formatavimo opciją į [Mastered] tam, kad diskas būtų tinkamas LG grotuvams. Jei parinktį Audio CD (8 cm / 12 cm diskai) dišë nustatote į "Live File System", jūs negalėsite jo naudoti su LG grotuvais. ("Mastered/Live File System": disko formatavimo sistema skirta CD-R/RW (8 cm / 12 cm diskai) allsn "Windows Vista") CD-R/RW diskai, kuriuose yra Recordable<br>ReWritable garso įrašų, filmų, muzikos arba nuotraukų failai.

### **Failų suderinamumas**

### **Bendra informacija**

Galimi failų plėtiniai: ".jpg", ".jpeg", ".png", ".avi", ".divx", ".mpg", ".mpeg", ".mkv", ".mp4", ".mp3", ".wma", ".wav"

- Šis grotuvas neatkuria tam tikrų "wav" failų. •
- Leistinas failo pavadinimo ilgis yra 180 ženklų. •
- Priklausomai nuo failų dydžio ir skaičiaus, laikmenos nuskaitymas gali užtrukti kelias minutes. •

**Maksimalus failų/aplankų skaičius:** mažiau nei 2000 (bendras failų ir aplankų skaičius) **CD-R/RW, DVD±R/RW, BD-R/RE formatas:**  formatai ISO 9660+JOLIET, UDF ir UDF Bridge

### **FILMAS**

**Galima raiška:** 1920 x 1080 (P x A) pikselių **Galimi subtitrai:** SubRip (.srt / .txt), SAMI (.smi), SubStation Alpha (.ssa/.txt), MicroDVD (.sub/.txt), VobSub (.sub), SubViewer 1.0 (.sub), SubViewer 2.0 (.sub/.txt), TMPlayer (.txt), DVD Subtitle System (.txt)

**Tinkamas kodeko formatas:** "DIVX3.xx", " DIVX4.xx", "DIVX5.xx", "XVID", "DIVX6.xx" (tik standartinis atkūrimas), H.264/MPEG-4 AVC, MPEG1 SS, MPEG2 PS, MPEG2 TS

Tinkamas garso formatas: "Dolby Digital", "DTS", "MP3", "WMA", "AAC", "AC3"

Šis prietaisas palaiko ne visus WMA ir AAC garso formatus. •

**Išrankos dažnis:** 32-48 kHz (WMA), 16-48 kHz (MP3) **Sparta bitais:** 20-320 Kbps (WMA),

32-320 Kbps (MP3)

# **PASTABA**

- HD kokybės filmų failai, esantys diske arba USB, 1.0/1.1 gali nebūti tinkamai grojami. HD filmu failams groti rekomenduojama BD, DVD arba USB 2.0. •
- Šis grotuvas palaiko H.264/MPEG-4 AVC profilj Main, High, esant 4.1 lygiui. Leidžiant aukštesnio lygio failą, ekrane bus rodomas įspėjamasis pranešimas. •
- Šis grotuvas nepalaiko failų, kurie yra sukurti naudojant GMC<sup>\*1</sup> arba Qpel<sup>\*2</sup>. Tai MPEG4 standarto, panašiai kaip DivX arba XVID, vaizdo kodavimo būdai. •
	- \*1 GMC Global Motion Compensation (bendra judesio kompensacija)
	- \*2 Qpel Quarter pixel (ketvirtadalis pikselio)

### **MUZIKA**

#### **Ištrankos dažnis:**

8-48 kHz (WMA), 11-48 kHz (MP3) **Sparta bitais:** 8-320 kbps (WMA, MP3)

### **PASTABA**

- Šis įrenginys negali palaikyti MP3 failų su ID3 žyma. •
- Leidžiant VBR failus, ekrane rodomas atkūrimo laikas gali būti neteisingas. •

### **NUOTRAUKOS**

#### **Rekomenduojamas formatas:**

Mažesnės nei 4 000 x 3 000 x 24 bitų/pikselių Mažesnės nei 3 000 x 3 000 x 32 bitų/pikselių

Progresinio glaudinimo ir glaudinimo nepatiriant nuostolių nuotraukų failai nepalaikomi. •

### **Regiono kodas**

Ant šio prietaiso galinės dalies yra atspaustas regiono kodas. Šiuo įrenginiu galima groti tik tuos BD-ROM arba DVD diskus, kurie turi tą patį regiono kodą kaip ir įrenginys, arba jei matote užrašą ALL (VISI).

### **AVCHD (Advanced Video Codec High Definition)**

- Siuo grotuvu galima leisti AVCHD formato diskus. Šie diskai paprastai yra įrašyti ir naudojami vaizdo kamerose.
- AVCHD formatas yra didelio ryškumo skaitmeninės vaizdo kameros formatas. •
- MPEG-4 AVC/H.264 formatu galima efektyviau glaudinti vaizdus nei naudojant įprastą vaizdų glaudinimo formatą. •
- Kai kuriuose AVCHD diskuose naudojamas "x.v.Color" formatas. •
- Siuo grotuvu galima leisti AVCHD diskus, naudojant "x.v.Color" formatą.
- Kai kurie AVCHD formato diskai gali būti neatkuriami, priklausomai nuo įrašymo sąlygų.
- AVCHD formato diskai turi būti įrašyti iki galo.
- "x.v.Color" siūlo daugiau spalvų nei įprasti DVD kamera įrašyti diskai. •

### **Tam tikri sistemos reikalavimai**

Gero ryškumo vaizdo įrašo atkūrimas:

- Gero ryškumo ekranas, kuris turi COMPONENT arba HDMI įvesties lizdus.
- BD-ROM diskas su gero ryškumo vaizdo įrašu.
- Tam tikram turiniui (kaip nurodyta disko gamintojų) būtina, kad rodymo prietaise būtų DVI įvesties lizdas, palaikantis HDMI arba HDCP.

Leidžiant kopijavimo apsaugą turinčius įrašus, norint, kad standartinė DVD raiška būtų pagerinta, būtina, kad rodymo prietaise būtų DVI įvesties lizdas, palaikantis HDMI arba HDCP. •

Dolby® Digital Plus, Dolby TrueHD ir DTS-HD daugiakanalio garso atkūrimui:

- Stiprintuvas/imtuvas su integruotu (Dolby Digital, Dolby Digital Plus, Dolby TrueHD, DTS arba DTS-HD) dekoderiu. •
- Pagrindinis, centrinis, erdvinio garso garsiakalbiai ir žemų tonų garsiakalbis, būtini pagal pasirinktą formatą. •

### **Pastabos dėl suderinamumo**

- BD-ROM yra naujas formatas, todėl galimos tam tikros diskų, skaitmeninių jungčių ir kitos suderinamumo problemos. Jeigu atsirastų problemų dėl suderinamumo, kreipkitės į įgaliotąjį techninio aptarnavimo centrą. •
- Peržiūrint gero ryškumo įrašą ir pagerinant standartinį DVD įrašą, jūsų rodymo prietaise gali prireikti DVI įvesties lizdo, palaikančio HDMI arba HDCP. •
- Leidžiant kai kuriuos BD-ROM ir DVD diskus, tam tikros valdymo komandos arba funkcijos gali neveikti. •
- Dolby TrueHD, Dolby Digital Plus ir DTSHD sistemos palaikomos maks. 7.1 kanalais, jeigu garso signalams iš prietaiso išvesti naudojama HDMI jungtis. •
- Galite naudoti USB įrenginį, kuris yra naudojamas tam tikrai informacijai apie diską saugoti, įskaitant duomenis, atsisiųstus iš interneto. Jūsų naudojamas diskas apsprendžia, kaip ilgai ši informacija bus saugoma.

 **2**

## **Nuotolinio valdymo pultas**

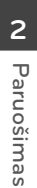

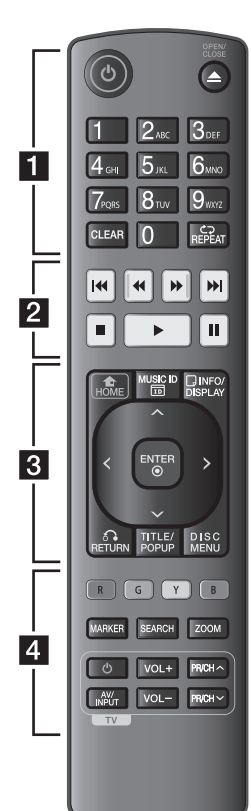

### Maitinimo elemento įdėjimas

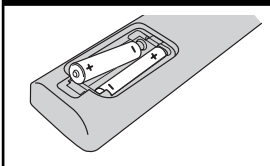

Nuimkite kitoje valdymo pulto pusėje esantį maitinimo elementų dangtelį ir įdėkite du R03 (AAA talpos) maitinimo elementus  $\bigoplus$  bei tinkamai atitaikykite $\bigcirc$ .

• • • • • • • 1 • • • • • •

1 **(POWER):** įjungia arba išjungia grotuvą.

 $\triangle$  **(OPEN/CLOSE):** atidaro ir uždaro disko dėklą.

**0-9 skaičių mygtukai:** parenka meniu esančius sunumeruotus punktus arba įveda raides klaviatūros meniu.

**CLEAR:** pašalina žymes paieškos meniu arba skaičių, įvestą nustatant slaptažodį.

**REPEAT:** kartoja pageidaujamą skyrių arba kartoja tam tikra seka.

• • • • • • <mark>2</mark>• • •

m**/**M **(SCAN):** ieško atgal ir pirmyn.

.**/**> **(SKIP):** įjungia kitą arba ankstesnį skyrių/takelį/ failą.

x **(STOP):** sustabdo atkūrimą.

N **(PLAY):** paleidžia atkūrimą.

X **(PAUSE):** pristabdo atkūrimą.

• • • • • • c• • • • • •

**HOME ( ):** rodo arba uždaro meniu [Home Menu].

**MUSIC ID:** prijungus prie tinklo, atkūrimo metu gali teikti informaciją apie leidžiamą dainą.

**INFO/DISPLAY ( ):** atidaro arba uždaro OSD langą (ekrane rodomą langą).

**Kryptiniai mygtukai:** parenka meniu pasirinktį.

**ENTER (.):** patvirtina meniu pasirinkimą.

**RETURN (**O**):** uždaro meniu arba vėl paleidžia atkūrimą. Leidžiant BD-ROM formato diskus, pakartotinio paleidimo funkcija gali neveikti.

**TITLE/POP-UP:** rodo DVD kūrinių meniu arba laikinąjį BD-ROM meniu, jei jis yra.

**DISC MENU:** paleidžia diske esantį meniu.

• • • • • • <mark>4</mark> • •

**Spalvoti (R, G, Y, B) mygtukai:**  naudojami naršyti įvairiuose BD-ROM meniu. Jie taip pat naudojami [MOVIE], [PHOTO], [MUSIC] ir [NetCast] meniu.

**MARKER:** grojant pažymi bet kokį tašką.

**SEARCH:** rodo arba uždaro paieškos meniu.

**ZOOM:** rodo arba uždaro meniu [Zoom].

**Televizoriaus valdymo mygtukai:** žr. 61 psl.

# **Priekinis skydas**

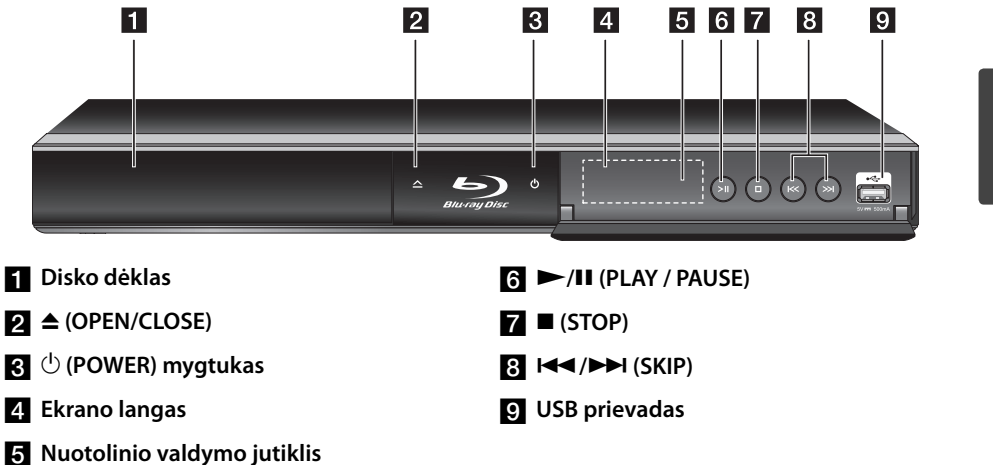

# **Galinis skydas**

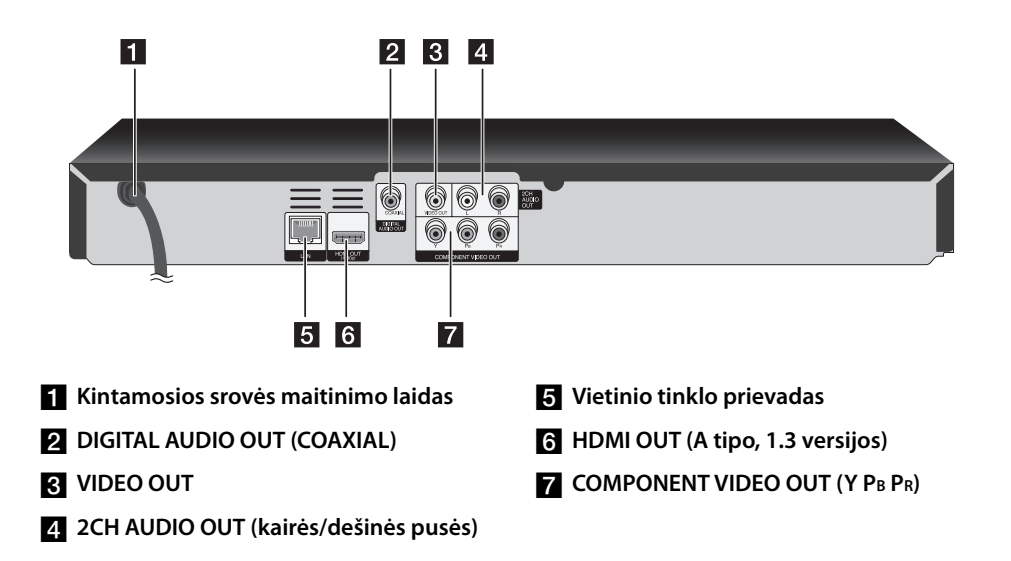

# **3 Įrengimas**

# **Prijungimas prie televizoriaus**

Prijunkite vienu iš šių būdų, priklausomai nuo turimos įrangos galimybių.

- HDMI jungtis (14-15 psl.) •
- Papildomo įrenginio vaizdo signalų jungtis (16 psl.) •
- Vaizdo/garso signalų (kairės/dešinės pusės) jungtis (16 psl.)

### **PASTABA**

- Priklausomai nuo televizoriaus ir kitos įrangos, kurią norite prijungti, yra keletas būdų, kaip prijungti grotuvą. Naudokite tik vieną iš šiame vadove nurodytų prijungimo būdų. •
- Kad geriausiai prijungtumėte, peržiūrėkite televizoriaus, vaizdo įrašymo įrenginio, Stereo sistemos ir kitų įrenginių vadovus.
- Nejunkite grotuvo AUDIO OUT lizdo prie garso sistemos fono garso įvesties lizdo (įrašančio grotuvo). •
- Nejunkite šio grotuvo per vaizdo grotuvą. DVD vaizdą gali iškraipyti apsaugos nuo kopijavimo sistema. •

### **HDMI prijungimas**

Jeigu turite HDMI televizorių arba monitorių, galite prijungti jį prie šio grotuvo, naudodami HDMI kabelį (A tipo, 1.3 versijos). Įjunkite grotuvo HDMI kištuką į televizoriaus arba monitoriaus, kuris yra suderinamas su HDMI, HDMI IN lizdą.

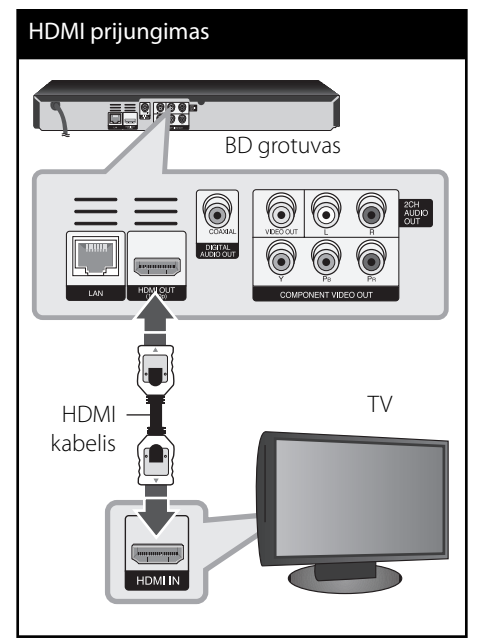

Nustatykite televizoriaus šaltinį į HDMI (žr. televizoriaus vartotojo vadovą).

 **3**

### **PASTABA**

- Jeigu prijungtas HDMI prietaisas nepriima grotuvo garso išvesties signalų, HDMI prietaiso garso signalai gali būti sutrikdyti arba nesiunčiami.
- $\bm{\cdot}\,\,$  Kai naudojate HDMI jungtį, galite pakeisti HDMI išvesties raišką. (Žr. skyrių "Raiškos nustatymas", esantį 17 psl.)
- Pasirinkite vaizdo signalų išvesties tipą iš HDMI OUT išvesties lizdo, naudodami [HDMI Colour Setting] parinktį, esančią [Setup] meniu (žr. 26 psl.).
- Pakeitus raišką, kai ryšys jau nustatytas, gali atsirasti veikimo sutrikimų. Norėdami pašalinti problemą, išjunkite grotuvą, tuomet vėl jį įjunkite.
- Kai HDMI ryšys su HDCP nenustatytas, televizoriaus ekranas taps juodas. Tokiu atveju patikrinkite HDMI ryšį arba atjunkite HDMI kabelį.
- Jeigu ekrane vis tiek matomas vaizdo triukšmas arba linijos, patikrinkite HDMI kabelį (jo ilgis paprastai neturi viršyti 4,5 m).

### **Papildoma informacija apie HDMI**

Kai prijungiate su HDMI arba DVI suderinamą prietaisą, įsitikinkite šiais dalykais:

•

- Pabandykite išjungti HDMI/DVI prietaisą ir šį grotuvą. Paskui įjunkite HDMI/DVI prietaisą ir palikite jį įjungtą maždaug 30 sekundžių, tuomet įjunkite šį grotuvą.
- Prijungto prietaiso vaizdo išvesties signalai yra tinkamai nustatyti šiam įrenginiui. -
- Prijungtas prietaisas yra suderinamas su 720x576p, 1280x720p, 1920x1080i arba 1920x1080p vaizdo išvestimi. -
- Ne visi su HDCP suderinami HDMI arba DVI prietaisai veiks su šiuo grotuvu.
	- Naudojant su HDCP prietaisu nesuderinamą prietaisą, vaizdas nebus tinkamai rodomas.
	- Šis grotuvas neveikia ir televizoriaus ekranas tampa juodas. -

### **Kas yra SIMPLINK?**

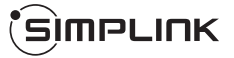

Kai šis prietaisas ir LG televizorius su SIMPLINK yra sujungti naudojant HDMI jungtį, kai kurias šio prietaiso funkcijas galima valdyti televizoriaus nuotolinio valdymo pultu.

Funkcijos, kurias galima valdyti LG televizoriaus nuotolinio valdymo pultu: paleisti, pristabdyti, nuskaityti, praleisti, sustabdyti, išjungti ir pan.

Išsamiau apie SIMPLINK funkciją žr. televizoriaus vartotojo vadovą.

LG televizorius su SIMPLINK funkcija pažymėtas pirmiau pavaizduotu logotipu.

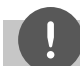

### **PASTABA**

Priklausomai nuo disko tipo arba leidimo būsenos, tam tikros SIMPLINK komandos gali skirtis nuo numatytųjų arba visai neveikti.

### **Papildomo įrenginio vaizdo lizdų sujungimas**

Naudodami papildomo įrenginio vaizdo signalų kabelį, sujunkite grotuvo COMPONENT VIDEO OUT lizdą ir atitinkamus televizoriaus lizdus. Naudodami garso signalų kabelį, sujunkite kairįjį ir dešinįjį grotuvo AUDIO OUT lizdus ir atitinkamus televizoriaus įvesties lizdus.

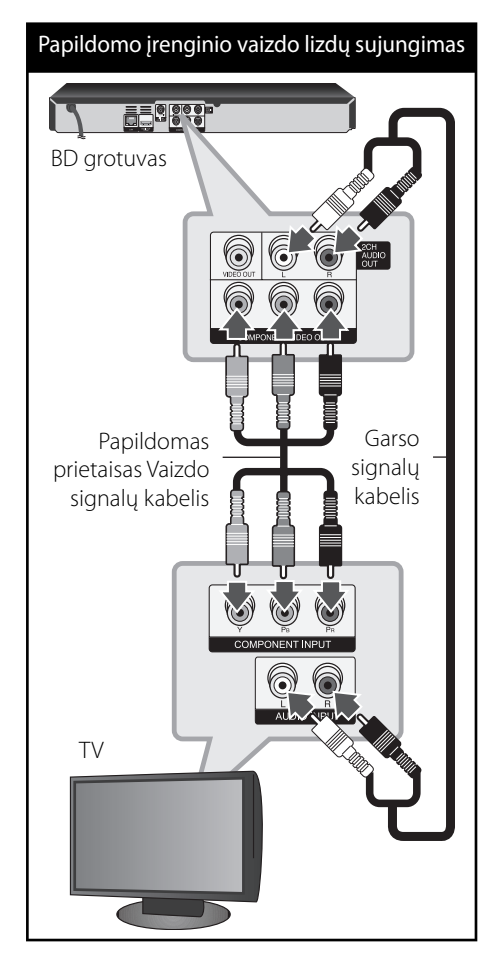

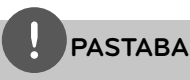

Kai naudojate COMPONENT VIDEO OUT jungtį, galite pakeisti išvesties raišką. (Žr. skyrių "Raiškos nustatymas", esantį 17 psl.)

### **Vaizdo/garso (kairės/dešinės pusės) lizdų prijungimas**

Vaizdo kabeliu sujunkite prietaiso VIDEO OUT lizdą su atitinkamu televizoriaus įvesties lizdu. Naudodami garso signalų kabelį, sujunkite kairįjį ir dešinįjį grotuvo AUDIO OUT lizdus ir atitinkamus televizoriaus įvesties lizdus.

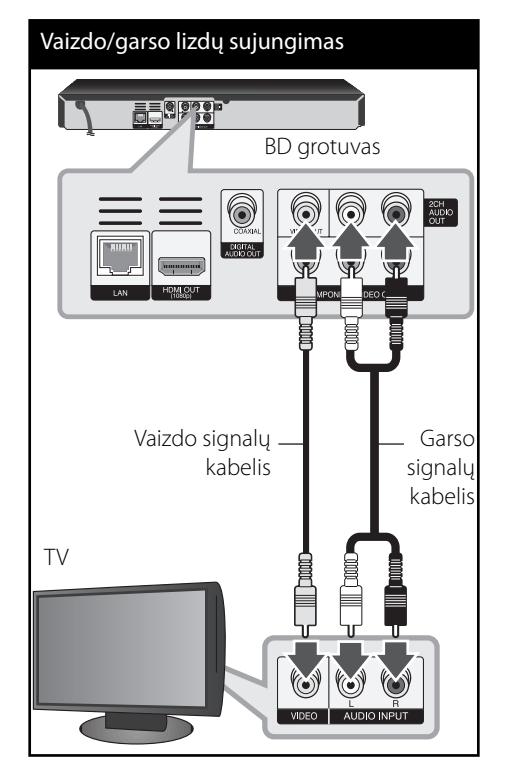

**Įrengimas 3**

### **Raiškos nustatymas**

Grotuvas užtikrina kelias išvesties raiškos parinktis, skirtas HDMI OUT ir COMPONENT VIDEO OUT lizdams. Galite pakeisti raišką, naudodami [Setup] meniu.

- **1.** Paspauskite HOME ( $\triangle$ ).
- **2.** Spauskite </>></>>, kad pasirinktumėte [Setup], tuomet spauskite ENTER (.). Pasirodys [Setup] meniu.

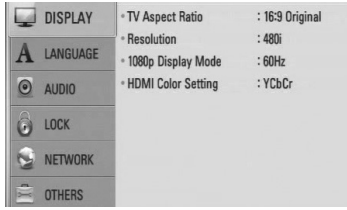

**3.** Spauskite  $\Lambda/V$ , kad pasirinktumėte parinktį [DISPLAY], tuomet paspauskite >, kad atidarytumėte papildomą meniu.

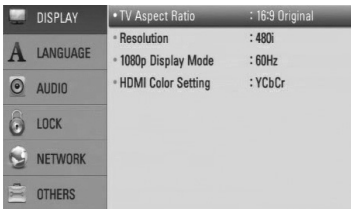

4. Naudodami  $\Lambda/V$ , pasirinkite [Resolution] pasirinktį, tada paspauskite ENTER (·), kad atidarytumėte trečiąjį meniu lygį.

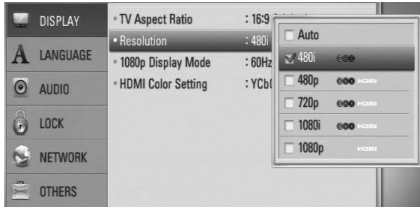

5. Naudodami  $\Lambda/V$ , pasirinkite norimą raiškos nustatymą, tada paspauskite ENTER  $\circled{\bullet}$  ir patvirtinkite pasirinkimą.

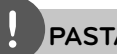

•

### **PASTABA**

- Jeigu televizorius nepalaiko jūsų grotuve nustatytos raiškos, galite nustatyti 576p raišką, atlikę šiuos veiksmus:
	- 1. Paspauskite **A**, kad atidarytumėte disko dėklą.
- 2 Palaikykite nuspaudę (STOP) ilgiau nei 5 sekundes.
- Vaizdo signalų išvestį paveikia keli veiksniai, todėl žr. skyrių "Vaizdo raiška", esanti 70 psl. •

# **Prijungimas prie stiprintuvo**

Prijunkite vienu iš šių būdų, priklausomai nuo turimos įrangos galimybių.

- HDMI garso signalų jungtis (18 psl.) •
- Skaitmeninio garso signalų jungtis (19 psl.) •
- 2 kanalų analoginio garso signalų jungtis (19 psl.) •

Garso signalų išvestį paveikia keli veiksniai, todėl išsamiau žr. skyrių "Garso signalų išvesties specifikacijos" (68-69 psl.).

### **Apie skaitmeninį daugiakanalį garsą**

Skaitmeninė daugiakanalė jungtis užtikrina geriausią garso kokybę. Tam jums reikia turėti daugiakanalį garso/vaizdo imtuvą, kuris palaikytų vieną arba daugiau jūsų grotuvo palaikomų garso formatų. Žr. imtuvo naudojimo vadovą ir imtuvo priekyje esančius logotipus. (PCM Stereo, PCM Multi-Ch, Dolby Digital, Dolby Digital Plus, Dolby TrueHD, DTS ir (arba) DTS-HD)

### **Prijungimas prie stiprintuvo per HDMI išvestį**

HDMI kabeliu sujunkite grotuvo HDMI OUT išvesties lizdą su atitinkamu stiprintuvo įvesties lizdu. Jums reikia suaktyvinti grotuvo skaitmeninę išvestį. (Žr. "[AUDIO] meniu", esantį 27-28 psl.)

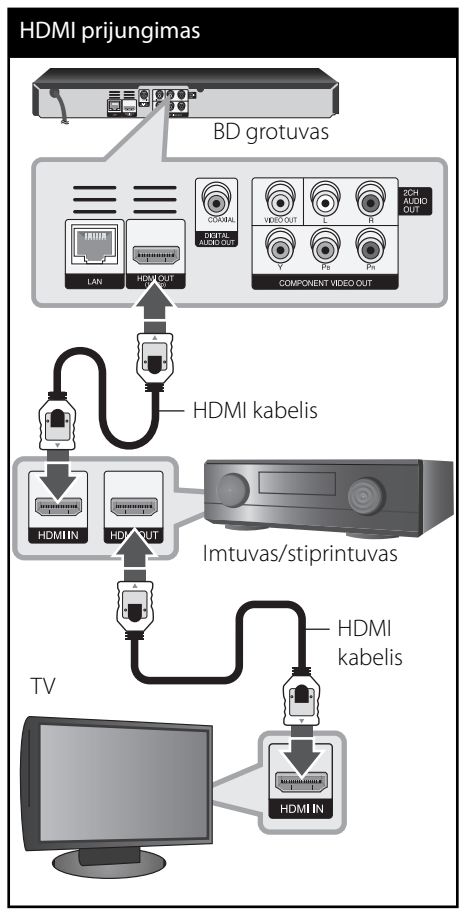

HDMI kabeliu sujunkite stiprintuvo HDMI išvesties lizdą su atitinkamu televizoriaus įvesties lizdu.

### **Prijungimas prie stiprintuvo per skaitmeninių garso signalų išvestį**

Sujunkite grotuvo DIGITAL AUDIO OUT išvesties lizdą su atitinkamu stiprintuvo įvesties lizdu (COAXIAL). Naudokite pasirenkamą skaitmeninio garso signalų kabelį. Jums reikia suaktyvinti grotuvo skaitmeninę išvestį. (Žr. "[AUDIO] meniu", esantį 27-28 psl.)

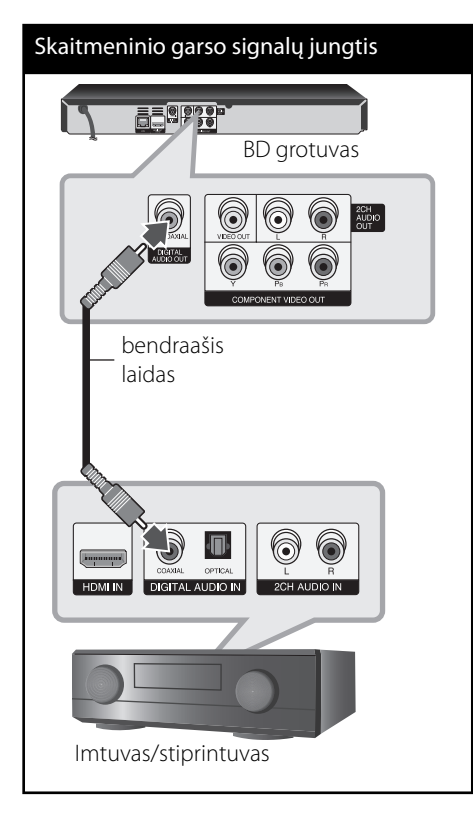

### **Prijungimas prie stiprintuvo per 2 kanalų garso signalų išvestį**

Naudodami garso signalų kabelius, sujunkite kairįjį ir dešinįjį grotuvo 2CH AUDIO OUT lizdus ir atitinkamus stiprintuvo, imtuvo arba stereofoninio garso sistemos įvesties lizdus.

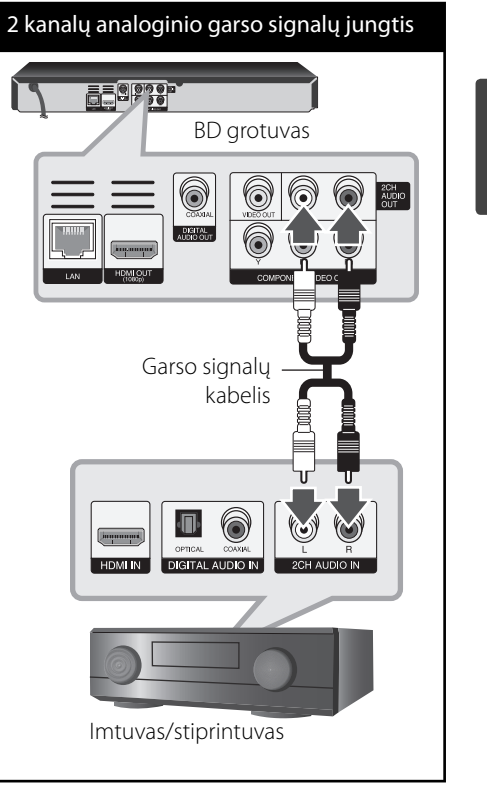

 **3**

**Įrengimas**

# **Prijungimas prie namų tinklo**

Šį grotuvą galima prijungti prie vietinio tinklo (LAN), naudojant galinėje plokštėje esantį LAN prievadą. Prijungus prietaisą prie plačiajuosčio namų tinklo, galite naudotis tokiomis paslaugomis kaip programinės įrangos naujinimas, "BD-LIVE" junglumas ir interneto paslauga.

### **Laidinio tinklo prijungimas**

Sujunkite grotuvo LAN prievadą su atitinkamu modemo arba maršrutizatoriaus prievadu, naudodami parduotuvėje įsigytą JAN arba eterneto kabelį (CAT5 arba geriau su RJ45 jungtimi).

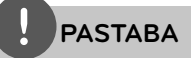

- Įjungdami arba išjungdami LAN kabelį, laikykite už kabelio kištuko dalies. Išjungdami, netraukite už LAN kabelio; ištraukite tik nuspaudę fiksatorių. •
- Į LAN prievadą nejunkite modulinio telefono kabelio.
- Galimos įvairiuos prijungimo konfigūracijos, todėl vadovaukitės telekomunikacijų bendrovės arba interneto paslaugų tiekėjo pateiktais nurodymais. •

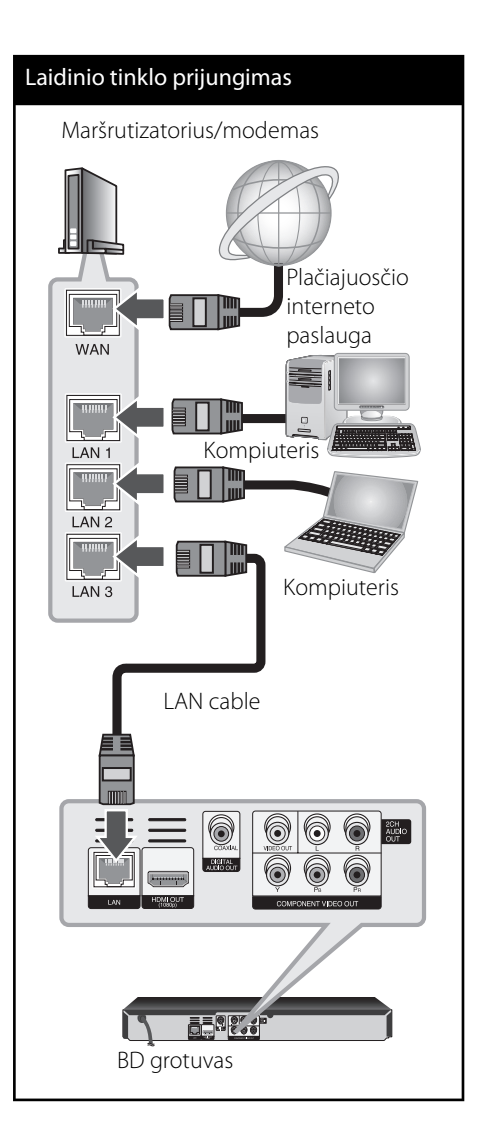

**Įrengimas 3**

### **Laidinio ryšio nustatymas**

Laidais prijungus DHCP serverį prie vietinio tinklo (LAN), šiam grotuvui bus automatiškai priskirtas IP adresas. Fiziškai sujungus prietaisus, gali prireikti pareguliuoti kelis namų tinklo nustatymus, kad grotuvas tinkamai veiktų. Pareguliuokite [NETWORK] nustatymus, atlikdami šiuos veiksmus.

### **Paruošimas**

Prieš nustatant laidinį ryšį, jūsų namų tinklą reikia prijungti prie plačiajuosčio interneto tinklo.

**1.** Meniu [Setup] pasirinkite parinktį [Connection Setting], tuomet paspauskite  $ENTER$  ( $\odot$ ).

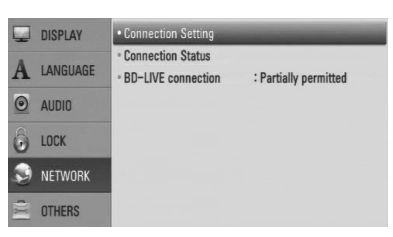

2. Naudodami  $\Lambda/V < \gtrsim$ , pasirinkite IP režimą - [Dynamic] arba [Static]. Norėdami, kad IP adresas būtų priskirtas automatiškai, paprastai pasirinkite [Dynamic].

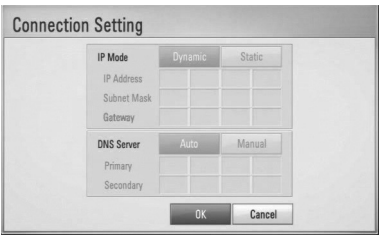

# **PASTABA**

Jeigu tinkle nėra prijungto DHCP serverio, o jūs norite nustatyti IP adresą rankiniu būdu, pasirinkite [Static], tuomet, naudodami  $\Lambda/V/\leq/$  ir skaičių mygtukus, nustatykite [IP Address], [Subnet Mask], [Gateway] ir [DNS Server]. Jeigu suklystumėte įvesdami skaičių, paspauskite CLEAR, kad pažymėta dalis būtų ištrinta.

- **3.** Norėdami pritaikyti tinklo nustatymus, pasirinkite  $[OK]$  ir paspauskite ENTER  $(③)$ .
- **4.** Grotuvas paprašys patikrinti tinklo ryšį. Norėdami pabaigti tinklo ryšio nustatymą, pasirinkite  $[OK]$  ir paspauskite ENTER  $(③)$ .
- **5.** Jeigu pirmiau minėto 4 žingsnio metu pasirinkote [Test] ir paspaudėte ENTER  $(③)$ , ekrane bus rodoma tinklo ryšio būklė. Jį taip pat galite patikrinti atidarę [Setup] meniu ir pasirinkę [Connection Status].

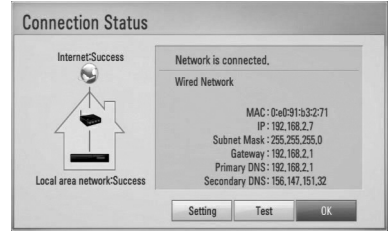

### **Pastabos dėl tinklo ryšio:**

- Daugelį tinklo prijungimo problemų nustatymo metu dažnai galima išspręsti atlikus pakartotinę maršrutizatoriaus arba modemo keltį. Prijungus grotuvą prie namų tinklo, greitai išjunkite namų tinklo maršrutizatorių ir (arba) atjunkite jo kabelį arba kabelinį modemą. Tuomet vėl įjunkite ir (arba) prijunkite maitinimo kabelį. •
- Priklausomai nuo interneto paslaugų teikėjo (ISP), prietaisų, kurių signalai gali būti priimami, skaičius gali būti ribojamas pagal galiojančias paslaugos teikėjo sutarties sąlygas. Dėl išsamesnės informacijos kreipkitės į savo ISP. •
- Mūsų bendrovė nėra atsakinga už jokius šio grotuvo veikimo sutrikimus ir (arba) interneto ryšio nutrūkimą dėl ryšio klaidų/ sutrikimų, susijusių su jūsų plačiajuosčio interneto ryšiu arba kita prijungta įranga. •
- Mūsų bendrovė neužtikrina BD-ROM diskų funkcijų, kurios veikia naudojant interneto ryšio funkciją; mūsų bendrovė nėra atsakinga už šių funkcijų funkcionalumą arba tęstinį prieinamumą. Šis grotuvas gali nepalaikyti tam tikros, su disku susijusios informacijos, kuri gali būti prieinama naudojant interneto ryšį. Jei turite klausimų apie tokį turinį, susisiekite su disko gamintoju.
- Tam tikriems interneto duomenims gali prireikti spartesnio interneto ryšio. •
- Netgi tuomet, kai grotuvas yra tinkamai prijungtas ir sukonfigūruotas, tam tikras interneto turinys gali tinkamai neveikti dėl užimto ar intensyvaus interneto naudojimo, interneto paslaugų teikėjo užtikrinamo ryšio kokybės arba problemų dėl turinio perdavėjo. •
- Kai kurios interneto prijungimo operacijos gali neveikti dėl tam tikrų apribojimų, kuriuos nustato interneto ryšio paslaugų teikėjas (ISP), palaikantis plačiajuosčio interneto ryšį. •
- Bet kokie ISP mokesčiai, įskaitant, bet neapsiribojant, prijungimo mokesčius, yra jūsų atsakomybė. •
- Norint prijungti šį grotuvą laidais, reikia 10 Base-T arba 100 Base-TX vietos tinklo LAN prievado. Jeigu jūsų interneto paslauga nenumato tokio prijungimo būdo, grotuvo prijungti negalėsite. •
- Norėdami naudoti xDSL paslaugą, privalote naudoti maršrutizatorių. •
- Norint naudotis DSL paslauga, reikia įsigyti DSL modemą, o norint naudoti laidinio modemo paslauga, reikia laidinio modemo. Priklausomai nuo prieigos būdo ir abonemento sutarties su ISP, gali būti neįmanoma naudoti šio grotuvo interneto prijungimo funkcijos, arba gali būti apribotas prietaisų, kuriuos galite prijungti vienu metu, skaičius. (Jeigu jūsų ISP leidžia naudoti interneto ryšį tik viename prietaise ir jūs jau naudojate jį savo kompiuteryje, gali būti neleidžiama prijungti šį grotuvą.) •
- Gali būti neleidžiama naudoti maršrutizatorių arba jo naudojimas gali būti apribotas, priklausomai nuo jūsų ISP politikos ir taikomų apribojimų. Dėl išsamesnės informacijos kreipkitės tiesiogiai į savo ISP. •

•

# **USB prietaiso prijungimas**

Šiuo grotuvu galima leisti USB įrenginyje esančius filmų, muzikos ir nuotraukų failus.

### **USB prietaiso turinio atkūrimas**

**1.** Iki galo įkiškite USB įrenginį į USB prievadą.

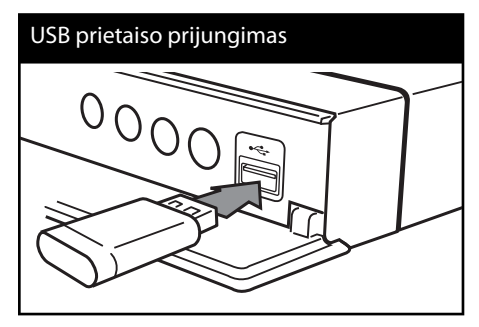

Prijungus USB prietaisą, kai rodomas HOME meniu, grotuvas automatiškai paleidžia USB laikmenoje esamą muzikos failą. Jeigu USB laikmenoje yra kelių tipų failai, ekrane rodomas failų tipų pasirinkimo meniu.

Failo nuskaitymas gali užtrukti kelias minutes, priklausomai nuo USB laikmenoje esančio turinio apimties. Norėdami sustabdyti įlėkimą, pasirinkę [Cancel], paspauskite mygtuką  $ENTER$  ( $\odot$ ).

**2.** Paspauskite HOME ( $\triangle$ ).

**3.** Mygtukais  $\le$ /> pasirinkite [Movie], [Photo] arba[Music] ir paspauskite ENTER  $($ ).

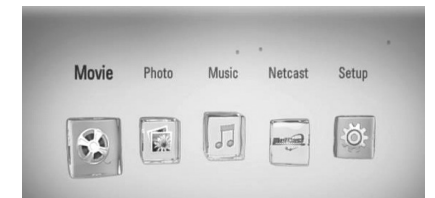

4. Mygtukais </> pasirinkite [USB] parinktj ir paspauskite ENTER  $($ .

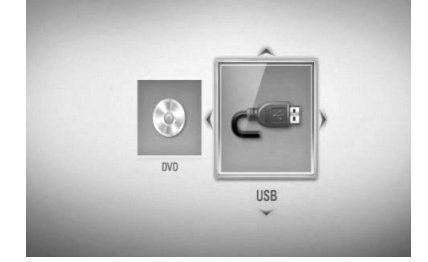

**5.** Mygtukais  $\Lambda/V < \frac{1}{2}$  pasirinkite faila ir paspauskite PLAY arba ENTER (.), kad failas būtų paleistas.

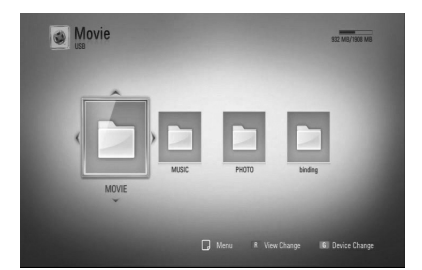

**6.** Atsargiai ištraukite USB įrenginį.

 **3**

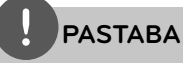

- Šis grotuvas palaiko USB atminties įrenginius/ išorinius HDD diskus, suformatuotus FAT16, FAT32 ir NTFS formatais paleidžiant failus (muzikos, nuotraukų, filmų). Deja BD-LIVE ir Audio CD įrašų atveju, palaikomi tik FAT16 ir FAT32 formatai. Naudokite USB atminties laikmeną/ išorinį HDD kietąjį diską, suformatuotus arba FAT16, arba FAT32, kai naudojate BD-LIVE ir Audio CD įrašus. •
- USB įrenginį galima naudoti kaip vietos atmintį, norint mėgautis BD-LIVE diskais internetu. •
- Šis įrenginys gali palaikyti iki 4 USB įrenginio skirsnių. •
- Neišskleiskite USB įrenginio turinio, kai jis yra naudojamas (leidžiamas ir pan.). •
- USB įrenginiai, kuriuos įjungus į kompiuterį reikia įdiegti papildomą programinę įrangą, nėra palaikomi. •
- USB įrenginys: USB įrenginys, kuris palaiko USB1.1 ir USB2.0. •
- Galima leisti filmų, muzikos ir nuotraukų failus. Detaliau apie kiekvieną failą žr. atitinkamuose puslapiuose. •
- Norint išvengti duomenų praradimo, rekomenduojama reguliariai daryti atsargines visų duomenų kopijas. •
- Naudojant USB ilginimo laidą, USB šakotuvą arba universalų USB skaitytuvą, USB įrenginys gali būti neatpažįstamas. •
- Kai kurie USB įrenginiai su šiuo prietaisu gali neveikti. •
- Skaitmeniniai fotoaparatai ir mobiliojo ryšio telefonai nepalaikomi. •
- Įrenginio USB jungtis negali būti prijungta prie asmeninio kompiuterio. Įrenginys negali būti naudojamas kaip duomenų laikymo įrenginys. •

## **Nustatymai**

### **Pareguliuokite nustatymo parametrus**

Grotuvo nustatymus galite pakeisti atidarę [Setup] meniu.

1. Paspauskite HOME (<sup>1</sup>).

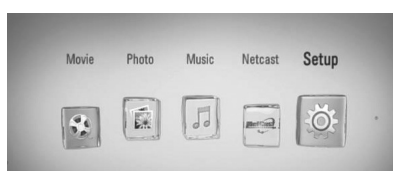

**2.** Spauskite </>
, kad pasirinktumėte [Setup], tuomet spauskite ENTER  $(①)$ . Pasirodys [Setup] meniu.

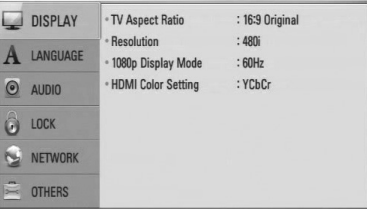

**3.** Naudodami  $\Lambda/V$ , pasirinkite pirmą nustatymų pasirinktį, tada paspauskite $\geq$ , kad atidarytumėte antrą lygį.

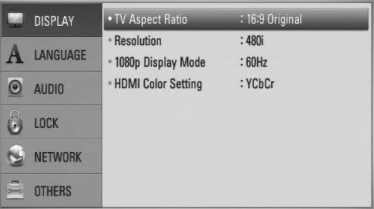

**4.** Naudodami  $\Lambda/V$ , pasirinkite antrą norimą pasirinktį, tada paspauskite ENTER  $\textcircled{\textbf{a}}$ ), kad atidarytumėte trečią lygį.

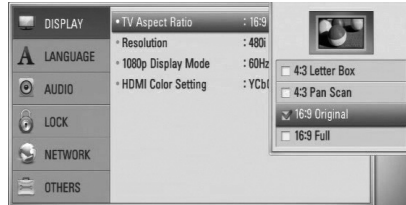

5. Naudodami  $\Lambda/V$ , pasirinkite norimą nustatymą, tada paspauskite ENTER  $(③)$ , kad patvirtintumėte savo pasirinkimą.

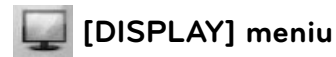

### **TV Aspect Ratio**

Pasirinkite televizoriaus formatinį koeficientą pagal savo televizoriaus tipą.

#### **[4:3 Letter Box]**

Pasirinkite, kai prijungtas standartinis 4:3 televizorius. Rodomi kino salės tipo vaizdas su juodomis juostomis vaizdo viršuje ir apačioje.

#### **[4:3 Pan Scan]**

Pasirinkite, kai prijungtas standartinis 4:3 televizorius. Rodo apkarpytą vaizdą, pritaikytą jūsų televizoriaus ekranui. Abu vaizdo šonai yra nukirpti.

#### **[16:9 Original]**

Pasirinkite, kai prijungtas 16:9 plačiaekranis televizorius. 4:3 formato vaizdas rodomas originaliu 4:3 formatu, o kairėje ir dešinėje ekrano pusėse matomos juodos juostos.

#### **[16:9 Full]**

Pasirinkite, kai prijungtas 16:9 plačiaekranis televizorius. 4:3 formato vaizdas nustatomas horizontaliai (linijiniu santykiu), kad užpildytų visą ekraną.

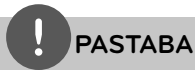

Galite pasirinkti parinktis [4:3 Letter Box] ir [4:3 Pan Scan], kai nustatyta didesnė nei 720p raiška.

#### **Resolution**

Nustato papildomo prietaiso ir HDMI vaizdo signalų išvesties raišką. Daugiau informacijos apie raiškos nustatymą žr. 17 ir 70 puslapiuose.

### **[Auto]**

Jeigu HDMI OUT išvesties lizdas yra prijungtas prie televizoriaus, rodančio ekrano informaciją(EDID), geriausia prijungto televizoriaus raiška parenkama automatiškai. Jeigu prijungtas tik COMPONENT VIDEO OUT, raiška nustatoma į numatytąją, 1080i raišką.

#### **[1080p]**

Išveda 1080 progresinio vaizdo linijas

#### **[1080i]**

Išveda 1080 mišraus vaizdo linijas.

#### **[720p]**

Išveda 720 progresinio vaizdo linijas

#### **[576p]**

Išveda 576 progresinio vaizdo linijas

#### **[576i]**

Išveda 576 mišraus vaizdo linijas

### **1080p Display Mode**

Kai raiškos nustatymas yra 1080p, pasirinkite [24 Hz], kad filmai būtų rodomi sklandžiai (1080p/24 Hz) ekrane su HDMI, suderinamame su 1080p/24 Hz įvestimi.

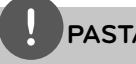

- **PASTABA**
- Jeigu pasirinksite [24 Hz], pakeičiant vaizdo įrašus ir filmus, gali atsirasti tam tikrų vaizdo trikdžių. Tokiu atveju pasirinkite [50 Hz]. •
- Net kai nustatymui [1080p Display Mode] parenkamas [24 Hz], jeigu jūsų televizorius nėra suderinamas su 1080p/24 Hz, faktinis vaizdo išvesties dažnis bus 50 Hz arba 60 Hz, kad atitiktų vaizdo šaltinio formatą. •

### **HDMI Color Setting**

Pasirinkite išvesties tipą HDMI OUT išvesties lizde. Apie šį nustatymą skaitykite rodymo prietaisų naudojimo instrukcijose.

#### **[YCbCr]**

Pasirinkite prijungdami HDMI rodymo prietaisą.

#### **[RGB]**

Pasirinkite prijungdami DVI rodymo prietaisą.

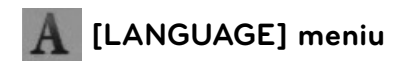

#### **Display Menu**

Pasirinkite [Setup] meniu ir ekrane rodomų meniu kalbą.

#### **Disc Menu/Disc Audio/Disc Subtitle**

Pasirinkite garso įrašo (disko įgarsinimo), subtitrų ir disko meniu kalbą.

#### **[Original]**

Tai originali kalba, kuria buvo įrašytas diskas.

#### **[Other]**

Spauskite ENTER (·), norėdami pasirinkti kitą kalbą. Naudokite skaičių mygtukus, tuomet paspauskite ENTER  $(①)$ , kad įvestumėte atitinkamą 4-ženklį skaičių, atitinkantį 65 psl. sąraše pateiktos kalbos kodą.

#### **[Off ] (tik disko subtitrams)**

Išjungia subtitrus.

### **PASTABA**

Priklausomai nuo disko, jūsų kalbos nustatymas gali neveikti.

**Įrengimas 3**

# **[AUDIO] meniu**

Kiekviename diske yra daugybė garso išvesties pasirinkčių. Grotuvo garso funkcijas nustatykite pagal naudojamą garso sistemos tipą.

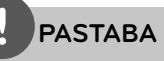

Garso signalų išvestį paveikia keli veiksniai, todėl išsamiau žr. skyrių "Garso signalų išvesties specifikacijos" (68-69 psl.).

### **HDMI / Digital Output**

Pasirinkite garso išvesties formatą, jeigu prietaisas, kuriame yra įrengtas HDMI arba skaitmeninio garso signalų įvesties lizdas, yra prijungtas prie šio grotuvo HDMI OUT išvesties lizdo arba DIGITAL AUDIO OUT lizdo.

#### **[PCM Stereo]**

Pasirinkite, jeigu prijungiate šio įrenginio HDMI OUT išvesties lizdą arba DIGITAL AUDIO OUT skaitmeninio garso signalų išvesties lizdą prie prietaiso su dviejų kanalų skaitmeninio stereofoninio garso dekoderiu.

#### **[PCM Multi-Ch] (tik HDMI)**

Pasirinkite, jeigu prijungiate šio įrenginio HDMI OUT išvesties lizdą prie prietaiso su daugiakanaliu skaitmeninio garso dekoderiu.

### **[DTS Re-Encode]**

Pasirinkite, jeigu prijungiate šio įrenginio HDMI OUT išvesties lizdą arba DIGITAL AUDIO OUT skaitmeninio garso signalų išvesties lizdą prie prietaiso su DTS dekoderiu.

### **[Primary Pass-Thru]**

Pasirinkite, jeigu prijungiate šio įrenginio DIGITAL AUDIO OUT skaitmeninio garso signalų išvesties lizdą ir HDMI OUT išvesties lizdą prie prietaiso su LPCM, Dolby Digital, Dolby Digital Plus, Dolby TrueHD, DTS ir DTS-HD sistemų dekoderiu.

**PASTABA**

- Kai parinktis [HDMI] yra nustatyta ties [PCM Multi-Ch], garsas gali būti išvedamas kaip PCM Stereo, jeigu HDMI prietaisas su EDID neteikia jokios PCM Multi-Ch informacijos. •
- Jeigu parinktis [HDMI] arba [Digital Output] yra nustatyta ties [DTS re-encode], DTS Reencode garsas transliuojamas leidžiant BD-ROM diskus su antrine įgarsinimo kalba, o leidžiant kitus diskus (pavyzdžiui, [Primary Pass-Thru]) transliuojamas originalus garsas. •

### **Sampling Freq. (skaitmeninio garso signalų išvestis)**

### **[192 kHz]**

Pasirinkite šį nustatymą, jeigu jūsų A/V imtuvas arba stiprintuvas gali priimti 192 kHz signalus.

### **[96 kHz]**

Pasirinkite šį nustatymą, jeigu jūsų A/V imtuvas arba stiprintuvas negali priimti 192 kHz signalų. Pasirinkus šį nustatymą, šis prietaisas automatiškai paverčia bet kokius 192 kHz signalus 96 kHz signalais, kad sistema galėtų juos iššifruoti.

### **[48 kHz]**

Pasirinkite šį nustatymą, jeigu jūsų A/V imtuvas arba stiprintuvas negali priimti 192 kHz ir 96 kHz signalų. Pasirinkus šį nustatymą, šis prietaisas automatiškai paverčia bet kokius 192 kHz ir 96 kHz signalus 48 kHz signalais, kad sistema galėtų juos iššifruoti.

Perskaitykite saov A/v imtuvo arba stiprintuvo dokumentaciją, kad sužinotumėte, kokios dažnio signalus priima šie prietaisai.

### **Dinaminio diapazono valdymas - DRC**

Atkuriant sistemos Dolby Digital arba Dolby Digital Plus garsą, galite panorėti suglaudinti dinaminį garso išvesties diapazoną (skirtumą tarp garsiausių ir tyliausių tonų). Tada galite klausytis filmo mažesniu garsumu tokiu pat aiškiu garsu. Šiam efektui įjunkite DRC.

**PASTABA**

DRC nustatymą galima pakeisti tik tuomet, kai diskas nėra įdėtas arba prietaisas veikia visiško sustabdymo režimu.

**Įrengimas**

### **[LOCK] meniu**

[LOCK] nustatymai paveikia tik BD ir DVD atkūrimą.

Norėdami atidaryti [LOCK] parinktis, privalote įvesti savo sukurtą 4-ženklį saugos kodą. Jei dar neįvedėte slaptažodžio, būsite paraginti tai padaryti. Norėdami sukurti naują slaptažodį, dukart įveskite 4-ženklį slaptažodį ir paspauskite ENTER  $\textcircled{\bullet}$ ).

#### **Password**

Galite įvesti arba pakeisti slaptažodį.

#### **[None]**

Norėdami sukurti naują slaptažodį, įveskite 4-ženklį slaptažodį dukart ir paspauskite  $ENTER$  ( $\odot$ ).

#### **[Change]**

Įveskite dabartinį slaptažodį ir paspauskite  $ENTER$  ( $\odot$ ). Norėdami sukurti naują slaptažodį, dukart įveskite 4-ženklį slaptažodį ir paspauskite ENTER (.).

#### **Jei pamiršote slaptažodį**

Jei pamiršote slaptažodį, jį galite ištrinti tokiu būdu:

- **1.** Pirmiausia išimkite iš prietaiso diską.
- **2.** Meniu [Setup] pasirinkite parinktį [Password].
- **3.** Skaičių mygtukais įveskite skaičių "210499". Slaptažodis yra ištrintas.

## **PASTABA**

Jei suklydote prieš paspausdami ENTER  $(③)$ , paspauskite CLEAR. Tada įveskite teisingą slaptažodį.

### **DVD Rating**

Blokuoja įvertintų DVD grojimą pagal jų turinį. (Ne visus diskai turi kategorijos nustatymą.)

#### **[Rating 1-8]**

Pirma kategorija (1) turi daugiausiai apribojimų, o aštunta kategorija (8) turi mažiausiai apribojimų.

#### **[Unlock]**

jei pasirinkote [Unlock], tėvų kontrolė išjungiama, o diskas grojamas be apribojimų.

#### **BD Rating**

Nustatomas BD-ROM leidimo apribojimas pagal amžių. Skaičių mygtukais įveskite BD-ROM peržiūros amžiaus apribojimą.

#### **[255]**

Galima groti visus BD-ROM diskus.

#### **[0-254]**

Draudžiama leisti BD-ROM su atitinkamais, juose įrašytais kategorijos apribojimais.

 **3**

### **PASTABA**

[BD rating] taikoma tik BD diskams, kuriuose yra funkcija Advanced Rating Control (pažangi kategorijos kontrolė).

### **Area Code**

Įveskite srities, kurios standartai naudojami DVD vaizdo diskui įvertinti, kodą pagal sąrašą 64 psl.

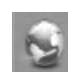

### **[NETWORK] meniu**

Norint naudotis programinės įrangos naujiniais, "BD-LIVE" ir interneto funkcijomis, reikia nustatyti [NETWORK] nustatymus.

### **Connection Setting**

Jeigu jūsų namų tinklas yra paruoštas prijungti grotuvą, grotuvą reikia nustatyti, kad galima būtų nustatyti tinklo ryšį ir prijungti grotuvą. (Žr. skyrių "Prijungimas prie namų tinklo", esantį p. 20-22.)

### **Connection Status**

Jeigu norite patikrinti šio grotuvo tinklo būseną, pasirinkite parinktį [Connection Status] ir spauskite ENTER  $\textcircled{\textbf{a}}$ ), kad patikrintumėte, ar nustatytas tinklo ir interneto ryšys.

### **BD-LIVE connection**

Naudojant BD-LIVE funkciją, galite apriboti interneto prieigą.

#### **[Permitted]**

Interneto prieiga leidžiama visam BD-LIVE turiniui.

#### **[Partially permitted]**

Interneto prieiga leidžiama tik tam BD-LIVE turiniui, kuris turi savininkų sertifikatus. Interneto prieiga ir AACS interneto funkcijos yra draudžiamos visiems BD-LIVE turiniams, neturintiems sertifikatų.

#### **[Prohibited]**

Interneto prieiga draudžiama visam BD-LIVE turiniui.

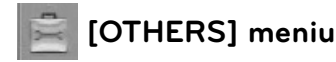

### **DivX VOD**

APIE DIVX VIDEO: DivX® - tai skaitmeninio vaizdo formatas, sukurtas " DivX, Inc.". Šis prietaisas yra oficialiai DivX sertifikuotas įrenginys, kuris rodo DivX vaizdo įrašus. Daugiau informacijos ir programinės įrangos priemonių, skirtų konvertuoti failus į DivX vaizdo formatą, rasite apsilankę interneto adresu www.divx.com.

APIE POPULIARIAUSIĄ DIVX VIDEO: Šį DivX Certified ® sertifikuotą prietaisą būtina užregistruoti, kad juo galima būtų žiūrėti "DivX Video-on-Demand" (VOD) turinį. Norėdami sukurti registracijos kodą, prietaiso nustatymo meniu suraskite skyrių "DivX VOD". Įveskite šį kodą vod.divx.com tinklavietėje, kad užbaigtumėte registracijos procesą ir sužinotumėte daugia apie DivX VOD.

#### **[Register]**

Rodo grotuvo registracijos kodą.

#### **[Deregister]**

Dezaktyvuoja grotuvą ir rodo dezaktyvacijos kodą.

**PASTABA**

Visi iš DivX® VOD parsisiųsti vaizdo įrašai, naudojant šio grotuvo registracijos kodą, gali būti leidžiami tik šiuo grotuvu.

### **Auto Power Off**

Sustabdžius diską, per 5 minutes įsijungs ekrano apsauga. Jeigu šią parinktį nustatote ties [On], prietaisas automatiškai išsijungs ekrano užsklandos funkcijai paveikus 25 minutes.

Jeigu norite, kad ekrano užsklandos funkcija veiktų tol, kol jūs vėl imsite naudoti prietaisą, šią parinktį nustatykite ties [Off ].

#### **Initialize**

#### **[Factory Set]**

Jūs galite atitaisyti grotuvo originalius gamyklinius nustatymus.

#### **[BD Storage Clear]**

Inicijuoja BD turinį iš prijungto USB įrenginio.

# **PASTABA**

Jūs atitaisote grotuvo originalius gamyklinius nustatymus, naudodami parinktį [Factory Set], privalote iš naujo nustatyti tinklo nustatymus.

### **Software**

#### **[Information]**

Rodoma dabartinė programinės įrangos versija.

#### **[Update]**

Galite atnaujinti programinę įrangą, prijungę prietaisą tiesiai prie programinės įrangos naujinimo serverio (žr. p. 62-63).

#### **Disclaimer Notice**

Norėdami peržiūrėti tinklo paslaugos atsisakymo pareiškimą, spauskite ENTER  $(③)$  (p. 72).

# **4 Veikimas**

# **Bendra informacija apie atkūrimą**

### **Diskų leidimas**

**1.** Paspauskite Z (OPEN/CLOSE), kad įdėtumėte diską į disko dėklą.

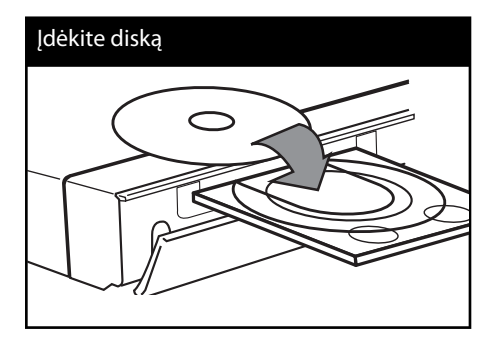

- **2.** Paspauskite ▲ (OPEN/CLOSE), kad uždarytumėte disko dėklą. Daugelis CD, BD-ROM ir DVD-ROM diskų paleidžiami automatiškai.
- **3.** Paspauskite HOME ( $\triangle$ ).

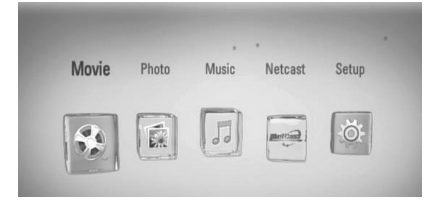

4. Mygtukais </> pasirinkite [Movie], [Photo] arba [Music] ir paspauskite ENTER  $(③)$ .

**5.** Mygtukais  $\le$ /> pasirinkite parinktį [Disc] ir paspauskite ENTER  $(③)$ .

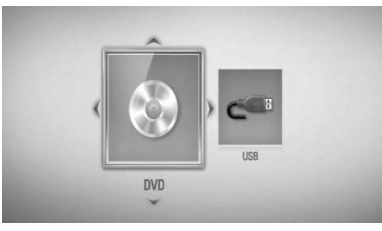

Šį veiksmą reikia atlikti tik tuomet, kai grotuve vienu metu yra įdėtas ir USB įrenginys, ir diskas.

**6.** Mygtukais  $\Lambda/V <<$  pasirinkite failą ir paspauskite  $\blacktriangleright$  (PLAY) arba ENTER ( $\textcircled{\tiny{\textcircled{\tiny\textcirc}}}$ ), kad failas būtų paleistas.

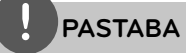

- Šiame vadove aprašytos atkūrimo funkcijos ne visuomet veikia esant įvairiems failams ir laikmenoms. Kai kurios funkcijos gali neveikti: tai priklauso nuo daugelio veiksnių. •
- Priklausomai nuo BD-ROM pavadinimų, norint, kad atkūrimas būtų atliekamas tinkamai, gali prireikti prijungti USB įrenginį. •

#### **Norėdami sustabdyti atkūrimą**

Atkūrimo metu spauskite (STOP).

#### **Norėdami pristabdyti atkūrimą**

Atkūrimo metu paspauskite II (PAUSE). Norėdami vėl paleisti atkūrimą, paspauskite  $\blacktriangleright$  (PLAY).

#### **Norėdami leisti po vieną kadrą**

Žiūrėdami filmą, paspauskite II (PAUSE). Kelis kartus paspauskite II (PAUSE), kad filmas būtų rodomas po vieną kadrą.

#### **Norėdami pasukti pirmyn arba atgal**

Atkūrimo metu paspauskite <<a>A</a>arba M, kad greitai pasuktumėte pirmyn arba atsuktumėte atgal.

Kelis kartus paspaudę <<<<a>A arba M, galite nustatyti įvairų atkūrimo greitį.

#### **Norėdami sulėtinti atkūrimo greitį**

Pristabdę atkūrimą, kelis kartus paspauskite M, kad nustatytumėte įvairų sulėtinto judesio rodymo greitį.

### **Norėdami perjungti kitą/ ankstesnį skyrių/takelį/failą**

Grojant diskui paspauskite  $\blacktriangleleft$  arba  $\blacktriangleright$  ir pereisite prie kito skyriaus / įrašo / failo arba grįšite prie peržiūrimo / klausomo skyriaus / įrašo / failo.

Jei norite grįžti prie ankstesnio skyriaus / įrašo / failo, trumpai du kartus paspauskite  $\blacktriangleleft$ .

### **Disko meniu naudojimas BD DVD AVCHD**

#### **Norėdami atidaryti disko meniu**

Įdėjus ir nuskaičius diską, kuriame yra meniu, šis meniu gali pasirodyti ekrane. Jeigu norite atidaryti disko meniu atkūrimo metu, spauskite DISC MENU.

Mygtukais  $\Lambda/V/\leq/$  naršykite meniu elementus.

#### **Norėdami atidaryti laikinąjį meniu langą**

Kai kuriuose BD-ROM diskuose yra laikinieji meniu, kuriuos galima atidaryti atkūrimo metu.

Atkūrimo metu paspauskite TITLE/POPUP ir mygtukais  $\Lambda/V/\leq/$  naršykite meniu elementus.

### **Atkūrimo tęsimas BD DVD AVCHD MOVIE ACD**

**MUSIC**

Priklausomai nuo disko, įrenginys gali įsiminti tašką, kuriame paspaudėte (STOP). Jeigu ekrane trumpam pasirodo "III (Resume Stop)" (laikinai sustabdyta), paspauskite  $\blacktriangleright$ (PLAY), kad vėl būtų tęsiamas atkūrimas (nuo sustabdymo taško).

Jeigu dukart paspausite (STOP) arba išimsite diską, ekrane bus rodoma " $\blacksquare$  (Complete Stop)" (visiškai sustabdyta). Įrenginys ištrins įsimintą sustabdymo tašką.

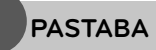

- Tęsimo taškas gali būti ištrintas paspaudus kokį nors mygtuką (pavyzdžiui: U (POWER), ▲ (OPEN/CLOSE) ir pan.).
- BD-Video diskuose su BD-J, atkūrimo tęsimo funkcija neveikia.
- BD-ROM interaktyvaus kūrinio atkūrimo metu vieną kartą paspaudus  $\blacksquare$  (STOP), prietaisas bus visiškai sustabdytas.

# **Progresyvus atkūrimas**

### **Atkūrimo kartojimas BD DVD AVCHD ACD MUSIC**

Grojant diskui kelis kartus paspauskite REPEAT ir pasirinkite norimą kartojimo režimą.

#### **BD/DVD diskai**

**A-** – bus nuolat kartojama pasirinka dalis.

**Chapter** – dabartinis failas bus leidžiamas pakartotinai.

**Title** – dabartinis kūrinys bus leidžiamas pakartotinai.

Norėdami vėl įjungti įprastą atkūrimą, keliskart paspauskite REPEAT, kad pasirinktumėte [Off ].

### **Garso kompaktiniai diskai/muzikos failai**

**Track** – dabartinis takelis arba failas bus leidžiamas pakartotinai.

**All** – visi takeliai arba failai bus leidžiami pakartotinai.

– takeliai arba failai bus leidžiami atsitiktine tvarka.

**X All** – visi takeliai arba failai bus leidžiami pakartotinai atsitiktine tvarka.

**A-B** – bus nuolat kartojama pasirinka dalis. (Tik AUDIO CD)

Norėdami vėl įjungti įprastą atkūrimą, spauskite CLEAR.

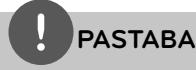

- Jeigu pakartotinai leidžiant skyrių/garso takelį paspausite >>I, atkūrimo kartojimas bus atšauktas. •
- $\bullet~$  Si funkcija gali veikti ne su visais diskais ar kūriniais.

### **Konkrečios dalies kartojimas BD DVD AVCHD ACD**

Šis grotuvas gali kartoti pasirinką takelio dalį.

- **1.** Atkūrimo metu tuo momentu, nuo kurio norite pradėti kartojimą, paspauskite REPEAT [A-].
- **2.** Paspauskite ENTER kartojimo dalies pabaigoje. Jūsų pasirinkta dalis bus nuolat kartojama.
- **3.** Norėdami vėl įjungti įprastą atkūrimą, keliskart paspauskite REPEAT, kad pasirinktumėte [Off ].

# **PASTABA**

- Negalite pasirinkti trumpesnės nei 3 sekundžių trukmės dalies. •
- Ši funkcija gali veikti ne su visais diskais ar kūriniais. •

### **Atkuriamo vaizdo padidinimas BD DVD AVCHD MOVIE PHOTO**

- **1.** Atkūrimo arba pristabdymo metu paspauskite ZOOM, kad atidarytumėte meniu [Zoom].
- **2.** Naudokite raudoną (R) arba žalią (G) mygtukus, kad atitolintumėte arba priartintumėte vaizdą. Galite judėti pakeisto mastelio vaizdu, naudodami mygtukus  $\Lambda/V/\langle\rangle$ .
- **3.** Norėdami vėl įjungti įprastą vaizdo dydį, paspauskite geltoną (Y) mygtuką.
- 4. Spauskite RETURN (¿), kad uždarytumėte meniu [Zoom].

### **Žymeklio paieška BD DVD AVCHD MOVIE**

Diską galima paleisti nuo iki devynių atsimintų taškų.

### **Kaip įvesti žymeklį**

- **1.** Pristabdę atkūrimą, norimame taške paspauskite MARKER. Televizoriaus ekrane trumpam pasirodys žymeklio piktograma.
- **2.** Pakartokite 1 žingsnį, kad pridėtumėte iki devynių žymeklių.

### **Pažymėtos scenos iškvietimas**

- **1.** Paspauskite SEARCH ir ekrane bus rodomas paieškos meniu.
- **2.** Spauskite atitinkamo skaičiaus mygtuką, kad pasirinktumėte žymeklio numerį, kurį norite iškviesti. Diskas pradedamas groti nuo pažymėtos scenos.

 **4** Veikima **Veikimas**

### **Kaip ištrinti žymeklį**

**1.** Spauskite SEARCH ir ekrane bus rodomas paieškos meniu.

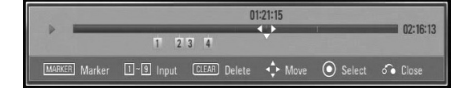

- **2.** Spauskite V, kad pažymėtumėte žymeklių skaičių. Naudokite </>></>>, kad pasirinktumėte pažymėtą sceną, kurios žymėjimą norite ištrinti.
- **3.** Spauskite CLEAR ir pažymėta scena bus ištrinta iš paieškos meniu.

## **PASTABA**

- $\bm{\cdot}\;\;$  Si funkcija gali veikti ne su visais diskais ar kūriniais.
- Visi pažymėti taškai yra ištrinami, jeigu kūrinys yra visiškai sustabdomas , paleidžiamas kitas kūrinys arba išėmus diską.
- Jeigu bendra kūrinio trukmė yra trumpesnė nei 10 sekundžių, ši funkcija neveikia.

### **Paieškos meniu naudojimas BD DVD AVCHD MOVIE**

Naudojant paieškos meniu, galima lengvai rasti tašką, nuo kurio norite paleisti atkūrimą.

### **Kaip rasti tašką**

**1.** Atkūrimo metu spauskite SEARCH, kad būtų atidarytas paieškos meniu.

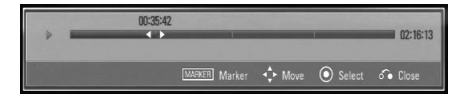

**2.** Spauskite </>  $\ge$ , kad pasuktumėte atkūrimą 15 sekundžių pirmyn arba atgal. Galite pasirinkti tašką, kurį norite praleisti, paspausdami ir laikydami nuspaudę mygtuką  $\lt/$ .

### **Kaip paleisti atkūrimą nuo pažymėtos scenos**

- **1.** Spauskite SEARCH ir ekrane bus rodomas paieškos meniu.
- **2.** Spauskite V, kad pažymėtumėte žymeklių skaičių. Naudokite </>></>>, kad pasirinktumėte pažymėtą sceną, kurią norite paleisti.
- **3.** Spauskite ENTER ( $\odot$ ), kad atkūrimas būtų paleistas nuo pažymėtos scenos.

### **PASTABA**

Ši funkcija gali veikti ne su visais diskais ar kūriniais.

### **Turinio vaizdo pakeitimas MOVIE MUSIC PHOTO**

Meniu [Movie], [Music] arba [Photo] galite pakeisti turinio vaizdą.

### **1 būdas**

Kelis kartus paspauskite raudoną (R) mygtuką.

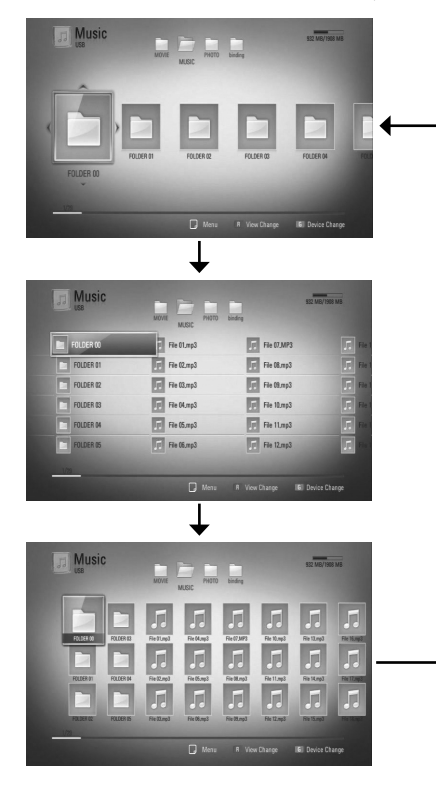

### **2 būdas**

- **1.** Atidarę turinį, paspauskite INFO/DISPLAY (,), kad atidarytumėte parinkčių meniu.
- 2. Naudokite  $\Lambda/V$ , kad pasirinktumėte [View Change] parinktį.
- **3.** Spauskite ENTER ( **(**•), kad pakeistumėte turinio vaizdą.

### **Turinio informacijos peržiūra MOVIE**

Grotuvas gali rodyti turinio informaciją

- 1. Pasirinkite failą, naudodami  $\Lambda/V/\langle\rangle$ .
- **2.** Paspauskite INFO/DISPLAY (,), kad atidarytumėte parinkčių meniu.
- **3.** Mygtukais  $\Lambda/V$  pasirinkite [Information] parinktį ir paspauskite ENTER  $(③)$ . Ekrane parodoma informacija apie failą.

Leidžiant filmą, paspaudę TITLE/POPUP, galite matyti informaciją apie failą.

### **PASTABA**

Ekrane rodoma informacija gali neatitikti faktinės turinio informacijos.

### **Paskutinės scenos išsaugojimas BD DVD**

Šis imtuvas išsaugo paskutinę matytą sceną, paskutiniame žiūrėtame diske. Paskutinė scena išsaugoma atmintyje, net jei ištrauksite diską iš imtuvo ar jį išjungsite. Paleidus diską su išsaugota scena ji atkuriama automatiškai.

# **PASTABA**

- Paleidus kitą diską, pirmiau žiūrėto disko paskutinės scenos išsaugojimo funkcija bus ištrinta. •
- Ši funkcija gali neveikti: tai priklauso nuo diskų. •
- BD-Video diskuose su BD-J, paskutinės scenos įsiminimo funkcija neveikia. •
- Šis imtuvas atmintyje neišsaugos diske esančios scenos, jei išjungsite prietaisą dar nepradėjus groti disko. •
# **Ekrane rodomas meniu**

Galite peržiūrėti ir nustatyti įvairią diske esamą informaciją ir nustatymus.

# **Disko informacijos rodymas ekrane**

**BD DVD AVCHD MOVIE**

**1.** Norėdami matyti ekrane įvairią informaciją apie atkūrimą, atkūrimo metu paspauskite  $INFO/DISPLAY$  ( $\Box$ ).

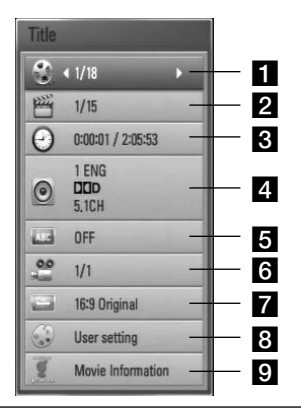

- **Title** dabartinio kūrinio numeris/ bendras kūrinių skaičius
- **2 Chapter** dabartinio skyriaus numeris / bendras skyrių skaičius
- **8 Time** likęs grojimo laikas/visas atkūrimo laikas
- **4. Audio** pasirinkta garso kalba ar kanalas
- **5 Subtitle** pasirinkti subtitrai
- f **Angle** pasirinktas kampas/bendras kampų skaičius
- **TV Aspect Ratio** parenka televizoriaus formatinį koeficientą
- **B** Picture Mode parenka vaizdo režimą
- **P** Movie Information pasirinkite šią parinktį ir paspauskite ENTER  $($ <sup>o</sup> $)$ , kad būtų rodoma informacija apie filmą, esanti duomenų bazėje Gracenote Media Database (tik BD/DVD).
- **2.** Pasirinkite parinktį mygtukais  $\Lambda/V$ .
- **3.** Naudokite </>  $\ge$ , kad nustatytumėte parinkties reikšmę.
- 4. Spauskite RETURN (d), kad uždarytumėte ekrane rodomą meniu.

# **PASTABA**

- Jei per keletą sekundžių nepaspausite kurio nors mygtuko, vaizdas ekrane dings. •
- Kai kuriuose diskuose negalima pasirinkti kūrinio numerio. •
- Galimi elementai gali skirtis, priklausomai nuo diskų ar kūrinių. •
- Jeigu atkuriamas interaktyvus BD kūrinys, tam tikra informacija rodoma ekrane, bet jos pakeisti negalima. •
- Norėdami panaudoti parinktį [Movie Information], grotuvas turi būti prijungtas prie plačiajuosčio interneto, kad būtų užtikrinta prieiga prie duomenų bazės Gracenote Media Database. •
- Jeigu duomenų bazėje Gracenote Media Database esanti informacija yra neteisinga arba jos visai nėra, kreipkitės pagalbos adresu www.gracenote.com. •
- LG naudojasi Gracenote technologijos licencija ir nėra atsakinga už Gracenote medijos duomenų bazės informaciją. •

### **Paleidimo laiko parinkimas BD DVD AVCHD MOVIE**

- **1.** Atkūrimo metu paspauskite  $INFO/DISPLAY$  ( $\Box$ ). Laiko paieškos lange rodomas praėjęs grojimo laikas.
- **2.** Pasirinkite parinktį [Time] ir įveskite norimą paleidimo laiką: valandas, minutes ir sekundes iš kairės į dešinę.

Pavyzdžiui, norėdami rasti sceną pagal laiką 2 valanda, 10 minučių ir 20 sekundžių, jveskite "21020".

Spauskite </>
>
</>
Kad pasuktumėte atkūrimą 60 sekundžių pirmyn arba atgal.

**3.** Spauskite ENTER (**...**), kad atkūrimas būtų paleistas pasirinktu laiku.

# **PASTABA**

Ši funkcija gali veikti ne su visais diskais ar kūriniais.

## **Įgarsinimas kita kalba BD DVD AVCHD MOVIE**

- **1.** Norėdami atidaryti ekrane rodomą meniu, atkūrimo metu paspauskite  $INFO/DISPLAY$  ( $\Box$ ).
- 2. Naudodami  $\Lambda/V$ , pasirinkite parinkti [Audio].
- **3.** Naudodami </>  $\leq$ , pasirinkite pageidaujamą įgarsinimo kalbą, garso takelį arba garso kanalą.

# **PASTABA**

- Kai kuriuose diskuose kalbą pasirinkti galima tik iš disko meniu. Tokiu atveju paspauskite mygtuką TITLE/POPUP arba DISC MENU ir pasirinkite atitinkamą esamą įgarsinimo kalbą iš disko meniu. •
- Vos perjugus garso nustatymą, vaizdas ir garsas laikinai gali neatitikti. •
- Leidžiant BD-ROM diską, daugiakanalio garso formatas (5.1CH arba 7.1CH) ekrane rodomame meniu pažymėtas [MultiCH]. •

### **Subtitrų kalbos pasirinkimas BD DVD AVCHD MOVIE**

- **1.** Norėdami atidaryti ekrane rodomą meniu, atkūrimo metu paspauskite  $INFO/DISPLAY$  ( $\Box$ ).
- 2. Naudodami  $\Lambda/V$ , pasirinkite parinkti [Subtitle].
- **3.** Naudodami </>
pasirinkite pageidaujamą subtitrų kalbą.
- 4. Spauskite RETURN (d), kad uždarytumėte ekrane rodomą meniu.

# **PASTABA**

Ai kuriuose diskuose subtitrų kalbą pasirinkti galima tik iš disko meniu. Tokiu atveju paspauskite mygtuką TITLE/POPUP arba DISC MENU ir pasirinkite atitinkamą esamą subtitrų kalbą iš disko meniu.

### **Rodymas įvairiais kampais BD DVD**

Jeigu diske yra scenų, įrašytų esant skirtingiems filmavimo kampams, galite pasirinkti, kokiu kampu nufilmuotą sceną norite žiūrėti atkūrimo metu.

- **1.** Norėdami atidaryti ekrane rodomą meniu, atkūrimo metu paspauskite  $INFO/DISPIAY$   $\Box$ ).
- 2. Naudodami  $\Lambda/V$ , pasirinkite parinktį [Angle].
- **3.** Naudodami </>  $\leq$ , pasirinkite pageidaujamą kampą.
- 4. Spauskite RETURN (2), kad uždarytumėte ekrane rodomą meniu.

## **Televizoriaus formatinio koefi ciento pakeitimas BD DVD AVCHD MOVIE**

Atkūrimo metu galite keisti televizoriaus formatinį koeficientą.

- **1.** Norėdami atidaryti ekrane rodomą meniu, atkūrimo metu paspauskite  $INFO/DISPLAY$  ( $\Box$ ).
- **2.** Naudodami  $\Lambda/V$ , pasirinkite parinktį [TV Aspect Ratio].
- **3.** Naudodami </>
pasirinkite pageidaujamą parinktį.
- 4. Spauskite RETURN ( $\bullet$ ), kad uždarytumėte ekrane rodomą meniu.

# **PASTABA**

Net jeigu pakeičiate parinkties [TV Aspect Ratio] nustatymą ekrane rodomame meniu, parinktis [TV Aspect Ratio], esanti meniu [Setup], išlieka nepakeista.

### **Vaizdo režimo pakeitimas BD DVD AVCHD MOVIE**

Atkūrimo metu galite keisti parinktį [Picture mode].

- **1.** Norėdami atidaryti ekrane rodomą meniu, atkūrimo metu paspauskite  $INFO/DISPLAY$  ( $\Box$ ).
- 2. Naudodami  $\Lambda/V$ , pasirinkite parinkti [Picture mode].
- **3.** Naudodami </>  $\leq$ , pasirinkite pageidaujama parinktį.
- 4. Spauskite RETURN ( $\bullet$ ), kad uždarytumėte ekrane rodomą meniu.

### **Parinkties [User setting] nustatymas**

- **1.** Norėdami atidaryti ekrane rodomą meniu, atkūrimo metu paspauskite  $INFO/DISPIAY$  $\Box$ ).
- 2. Naudodami  $\Lambda/V$ , pasirinkite parinkti [Picture mode].
- **3.** Naudokite </>  $\geq$ , kad pasirinktumėte [User setting], ir paspauskite ENTER  $(③)$ .

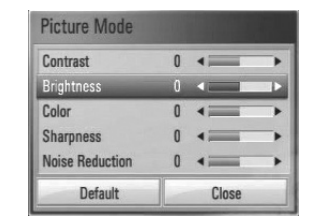

**4.** Naudodami  $\Lambda/V\ll\ll$ , pasirinkite parinktis [Picture mode].

Norėdami atitaisyti visus vaizdo nustatymus, pasirinkite parinktį [Default], tuomet spauskite ENTER  $(③)$ .

**5.** Norėdami uždaryti nustatymą, naudodami  $\Lambda/V/\leq/$ , pasirinkite parinktį [Close] ir paspauskite  $ENTER$  ( $\odot$ ).

Veikimas **Veikimas**

 **4**

# **BD-LIVE paleidimas**

Šis prietaisas leidžia naudoti funkcijas, pavyzdžiui, vaizdą vaizde, antrinę kalbą, virtualių paslaugų paketus ir pan., pasitelkiant funkciją BD-Video, kuri palaiko BONUSVIEW (BD-ROM, 2 versija, 1 profilis, versija 1.1/ galutinis standartinis profilis). Naudojant diską, suderinamą su funkcija vaizdas vaizde, galima paleisti antrinį vaizdą ir garsą. Apie atkūrimo būdą skaitykite disko naudojimo instrukcijoje.

Be funkcijos BONUSVIEW, BDVideo, palaikanti BD-LIVE (BD-ROM, 2 versija, 2 profilis), kuri turi tinklo išplėtimo funkciją, leidžia jums naudoti daugiau funkcijų, pavyzdžiui, atsisiųsti naujus filmus, prijungus šį prietaisą prie interneto.

- **1.** Patikrinkite tinklo prijungimą ir nustatymus (p. 20-20).
- **2.** Iki galo įkiškite USB įrenginį į priekiniame skyde esantį USB prievadą.

Norint atsisiųsti papildomus įrašus, reikia naudoti USB atminties įrenginį.

### USB prietaiso prijungimas

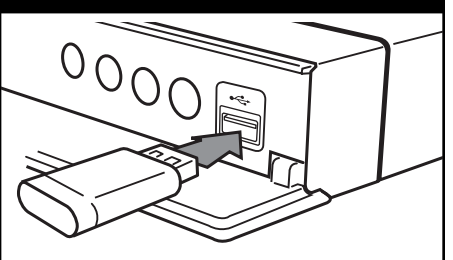

**3.** Paspauskite HOME ( $\bigtriangleup$ ) ir nustatykite parinktį [BD-LIVE connection], esančią meniu [Setup] (p. 29).

BD-LIVE funkcija gali neveikti, jeigu parinktis [BDLIVE connection] yra nustatyta ties [Partially Permitted] – tai priklauso nuo disko.

**4.** Idėkite BD-ROM diska su BD-LIVE funkcija.

Operacijos skirsis, priklausomai nuo disko. Žr. į pateiktą disko naudojimo instrukciją.

# **ĮSPĖJIMAS**

Neišskleiskite prijungtame USB įrenginyje esančio turinio, kol jis yra atsiunčiamas, arba disko dėkle yra įdėtas "Blu-ray" diskas. Kitaip gali būti pažeistas prijungtas USB įrenginys ir BD-LIVE funkcijos gali tinkamai nebeveikti. Jeigu prijungtas USB įrenginys tokio veiksmo metu būtų pažeistas, galite prijungti jį prie kompiuterio, suformatuoti jį ir vėl naudoti šiame grotuve.

# **PASTABA**

- Tam tikri BD-LIVE įrašai kai kuriose teritorijose gali turėti ribotą prieigą: tai sąlygoja paslaugų teikėjų sprendimai. •
- Gali tekti palaukti kelias minutes, kol bus įkelti ir paleisti BD-LIVE įrašai. •

# **Filmų ir vaizdo diskų leidimas**

Galite leisti DVD-RW diskus, įrašytus vaizdo įrašymo (VR) formatu ir diske/USB įrenginyje esančius filmu failus.

1. Paspauskite HOME (<sup>4)</sup>.

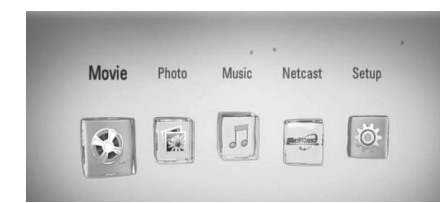

- **2.** Mygtukais </> pasirinkite [Movie] ir paspauskite ENTER  $(③)$ .
- **3.** Mygtukais  $\le$ /> pasirinkite parinktį [Disk] arba [USB] ir paspauskite ENTER  $( \odot )$ .

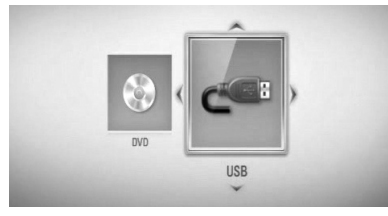

Šį veiksmą reikia atlikti tik tuomet, kai grotuve vienu metu yra įdėtas ir USB įrenginys, ir diskas.

4. Mygtukais  $\Lambda/V < \gt$  pasirinkite faila ir paspauskite  $\blacktriangleright$  PLAY arba ENTER ( $\odot$ ), kad failas būtų paleistas.

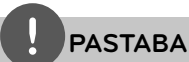

•

- Failams keliami reikalavimai aprašyti p. 10.
- Galite naudotis įvairiomis paleidimo funkcijomis. Žr. p 31-39. •
- Šis grotuvas gali negroti nebaigtų DVD vaizdo formato diskų. •
- Kai kurie DVD-VR diskai yra pagaminti su CPRM duomenimis, kuriuos pateikia DVD RECORDER. Šis prietaisas negali palaikyti šio tipo diskų. •

#### **Kas yra CPRM?**

CPRM – tai apsaugos nuo nelegalaus kopijavimo sistema (su užšifravimo sistema), kuri leidžia įrašyti tik "vieną kartą kopijuojamas" transliuojamas programas. CPRM reiškia "Content Protection for Recordable Media" (įrašomos medijos turinio apsauga).

## **Subtitrų failo pasirinkimas MOVIE**

Filmo ir subtitrų failų pavadinimai yra tokie patys: paleidus filmą, subtitrai paleidžiami automatiškai.

Jeigu subtitrų failo pavadinimas nesutampa su filmo failo pavadinimu, prieš paleidžiant filmą, [Movie] meniu reikia pasirinkti subtitrų failą.

- **1.** Meniu [Movie] mygtukais  $\Lambda/V/\langle\rangle$ pasirinkite subtitrų failą, kurį norite paleisti.
- 2. Paspauskite ENTER (<sup>o)</sup>.

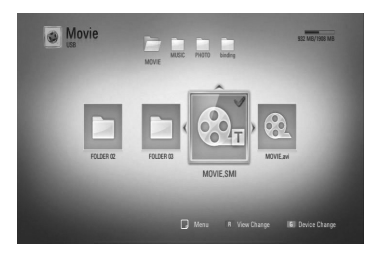

Norėdami atšaukti subtitrų pasirinkimą, dar kartą paspauskite ENTER  $\circledS$ ). Paleidus filmą, bus rodomi pasirinkti subtitrai.

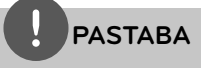

Jeigu atkūrimo metu spauskite (STOP), subtitry pasirinkimas bus atšauktas.

## **Subtitrų kodų puslapio pakeitimas MOVIE**

Jeigu subtitrai rodomi netinkamai, galite pakeisti subtitrų kodų puslapį, kad subtitrai būtų rodomi tinkamai.

- **1.** Norėdami atidaryti ekrane rodomą meniu, atkūrimo metu paspauskite  $INFO/DISPLAY$  ( $\Box$ ).
- 2. Naudodami  $\Lambda/V$ , pasirinkite parinktį [Code Page].
- **3.** Naudodami </>  $\ge$ , pasirinkite pageidaujamą kodo parinktį.

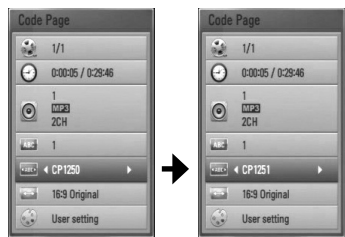

4. Spauskite RETURN (2), kad uždarytumėte ekrane rodomą meniu.

# **Nuotraukų peržiūra**

Šiuo prietaisu galima leisti nuotraukų failus.

**1.** Paspauskite HOME ( $\triangle$ ).

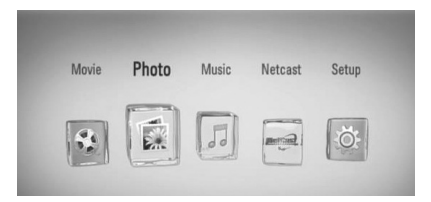

- **2.** Mygtukais </> pasirinkite [Photo] ir paspauskite ENTER  $(③)$ .
- **3.** Mygtukais  $\le$ /> pasirinkite parinktį [Disk] arba [USB] ir paspauskite ENTER  $(③)$ .

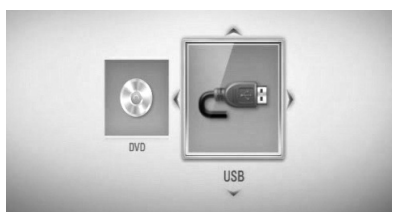

Šį veiksmą reikia atlikti tik tuomet, kai grotuve vienu metu yra įdėtas ir USB įrenginys, ir diskas.

4. Mygtukais  $\Lambda/V < \gt$  pasirinkite failą ir paspauskite ENTER (·), kad nuotrauka būtų rodoma visame ekrane.

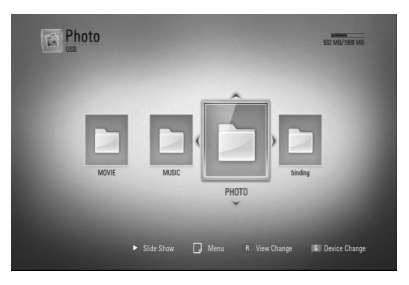

 **4** Veikimas **Veikimas**

#### **Skaidrių demonstravimas**

Norėdami paleisti skaidrių demonstravimą, paspauskite  $\blacktriangleright$  (PLAY).

#### **Skaidrių demonstravimo sustabdymas**

Norėdami sustabdyti skaidrių demonstravimą, paspauskite  $\blacksquare$  (STOP).

#### **Skaidrių demonstravimo pristabdymas**

Norėdami sustabdyti skaidrių demonstravimą, paspauskite | (PAUSE).

Norėdami vėl paleisti skaidrių demonstravimą, paspauskite  $\blacktriangleright$  (PLAY).

### **Kaip atversti paskesnę / ankstesnę nuotrauką**

Rodant nuotrauką visame ekrane, paspauskite < arba >, kad būtų atversta ankstesnė arba paskesnė nuotrauka.

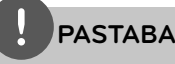

- Failams keliami reikalavimai aprašyti p. 10. •
- Galite naudotis įvairiomis paleidimo funkcijomis. Žr. p. 31-39.

### **Parinktys peržiūrint nuotrauką**

Peržiūrėdami nuotrauką visame ekrane, galite naudoti įvairias parinktis.

- **1.** Peržiūrėdami nuotrauką visame ekrane, paspauskite INFO/DISPLAY (D), kad atidarytumėte parinkčių meniu.
- **2.** Pasirinkite parinktį mygtukais  $\Lambda/V$ .

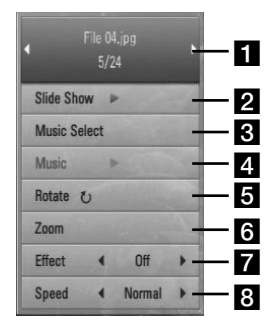

a **Dabartinė nuotrauka/visos nuotraukos** – Spauskite </>></>>, norėdami peržiūrėti ankstesnę/paskesnę nuotrauką. **2 Slide Show** – Paspauskite ENTER  $( \odot )$ , kad paleistumėte arba pristabdytumėte skaidrių demonstravimą. **R** Music Select – pasirinkite fonine muziką, leidžiamą demonstruojant nuotraukas skaidrių demonstravimo režimu (p. 44). 4. Music –Paspauskite ENTER ( $\odot$ ), kad paleistumėte arba pristabdytumėte foninę muziką. **Rotate** – Paspauskite ENTER (**.**), kad pasuktumėte nuotrauką pagal laikrodžio rodyklę. **f Zoom** – Spauskite ENTER (**O**), kad atidarytumėte meniu [Zoom].

- **Effect** Spauskite  $\le$ />, kad pasirinktumėte perėjimo nuo nuotraukų į skaidrių demonstravimo režimą efektą.
- **S** Speed Spauskite  $\lt$ />, kad pasirinktumėte vienos nuotraukos demonstravimo laiką veikiant skaidrių demonstravimo režimui.
- **3.** Norėdami uždaryti šį parinkčių meniu, spauskite RETURN  $\langle \bullet \bullet \rangle$ .

### **Muzikos klausymas demonstruojant skaidres**

Galite klausytis muzikos ir tuo pat metu žiūrėti nuotraukas.

**1.** Paspauskite HOME ( $\triangle$ ).

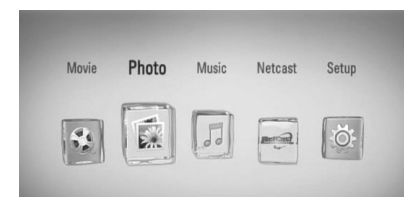

- **2.** Mygtukais </> pasirinkite [Photo] ir paspauskite ENTER  $(③)$ .
- **3.** Mygtukais  $\le$ /> pasirinkite parinktį [Disk] arba [USB] ir paspauskite ENTER  $( \odot )$ .

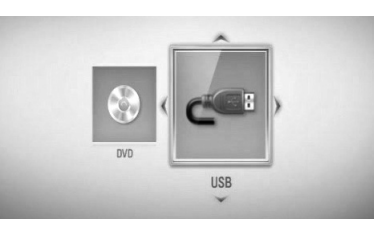

- 4. Mygtukais  $\Lambda/V < \gt$  pasirinkite faila ir paspauskite ENTER (O), kad būtų rodoma nuotrauka.
- **5.** Paspauskite INFO/DISPLAY (a), kad atidarytumėte parinkčių meniu.
- 6. Spauskite  $\Lambda/V$ , kad pasirinktumėte parinktį [Music Select], tuomet spauskite ENTER (.), kad atidarytumėte meniu [Music Select].
- 7. Naudodami  $\Lambda/V$ , pasirinkite prietaisą ir paspauskite ENTER  $(③)$ .

8. Mygtukais  $\Lambda$ /V pasirinkite failą arba aplanką, kurį norite paleisti.

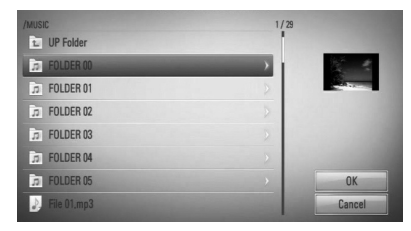

Pasirinkite aplanka ir paspauskite ENTER  $( \odot )$ . kad atidarytumėte žemesnio lygio katalogą. Pasirinkite  $\epsilon$  ir paspauskite ENTER ( $\odot$ ), kad atidarytumėte aukštesnio lygio katalogą.

**9.** Spauskite >, kad pasirinktumėte [OK], tuomet paspauskite ENTER  $(①)$ , kad patvirtintumėte muzikos įrašo pasirinkimą.

# **Muzikos klausymasis**

Šis grotuvas taip pat groja audio kompaktinius diskus ir muzikos failus.

1. Paspauskite HOME (<sup>1</sup>).

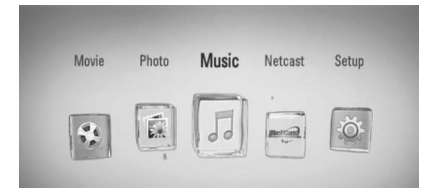

- **2.** Mygtukais </> pasirinkite [Music] ir paspauskite ENTER  $(③)$ .
- **3.** Mygtukais </> pasirinkite parinktį [Disk] arba [USB] ir paspauskite ENTER  $(③)$ .

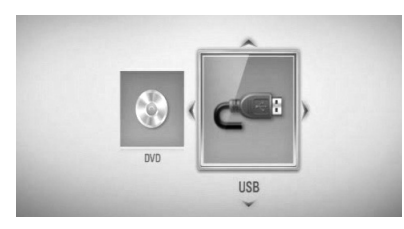

Šį veiksmą reikia atlikti tik tuomet, kai grotuve vienu metu yra įdėtas ir USB įrenginys, ir diskas.

**4.** Mygtukais  $\Lambda/V <<$  pasirinkite muzikos failą arba garso takelį ir paspauskite PLAY arba ENTER (O), kad muzika būtų paleista.

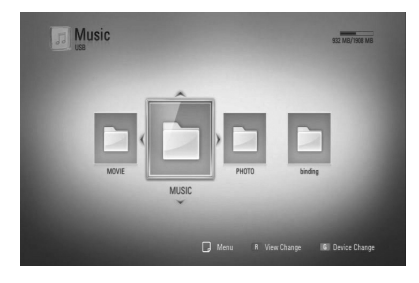

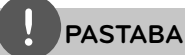

- Failams keliami reikalavimai aprašyti p. 10. •
- Galite naudotis įvairiomis paleidimo funkcijomis. Žr. p. 31-39. •

## **Garso kompaktinių diskų įrašymas**

Galite įrašyti vieną ar visus kompaktinėje plokštelėje esančius garso takelius į USB atminties įrenginį.

- **1.** Iki galo įkiškite USB įrenginį į priekiniame skyde esantį USB prievadą.
- **2.** Paspauskite ▲ (OPEN/CLOSE), kad atidarytumėte disko dėklą ir įdėtumėte Audio CD diską.

Paspauskite <a>
(OPEN/CLOSE), kad uždarytumėte disko dėklą. Diskas paleidžiamas automatiškai.

- **3.** Paspauskite INFO/DISPLAY, kad atidarytumėte parinkčių meniu.
- 4. Spauskite  $\Lambda/V$ , kad pasirinktumėte parinktį [CD Recording], tuomet spauskite ENTER (·), kad atidarytumėte meniu [CD Recording].
- **5.** Naudokite  $\Lambda/V$ , kad meniu pasirinktumėte takelį, kurį norite nukopijuoti, tuomet spauskite ENTER.

Pakartokite šį veiksmą, kad pasirinktumėte tiek takelių, kiek norite.

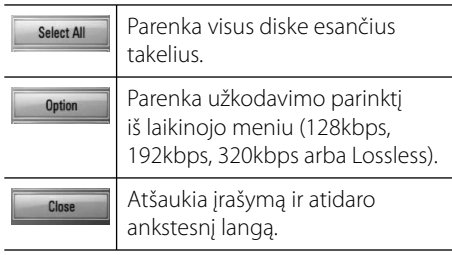

- **6.** Mygtukais  $\Lambda/V/\leq/$  pasirinkite [Start] ir paspauskite ENTER  $(①)$ .
- **7.** Mygtukais  $\Lambda/V < \rho$  pasirinkite aplanką, kuriame bus įrašyta kopija.

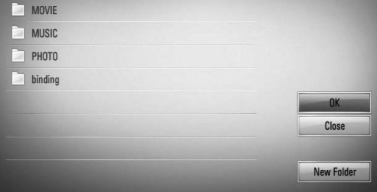

Jeigu norite sukurti naują aplanką, mygtukais  $\Lambda/V\ll\ll$  pasirinkite [New Folder] ir paspauskite ENTER  $(①)$ .

Virtualios klaviatūros mygtukais įveskite aplanko pavadinimą ir, pasirinkę [OK], paspauskite ENTER  $(③)$ .

8. Mygtukais  $\Lambda/V/$ </> pasirinkite [OK], tuomet spauskite ENTER (·), kad būtų paleistas disko įrašymas.

Jeigu norite sustabdyti garso kompaktinio disko įrašymą, pažymėję [Cancel], paspauskite ENTER  $(③)$ .

**9.** Pabaigus garso kompaktinio disko įrašymą, ekrane rodomas pranešimas. Spauskite ENTER (O), kad patikrintumėte, ar muzikos failas buvo sukurtas parinktame aplanke.

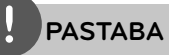

Toliau esančioje lentelėje pateiktas apytikslis vieno, 4 minučių trukmės garso takelio įrašymo laikas, kai muzikos failo įrašymo sparta yra, pavyzdžiui, 192 kbps. •

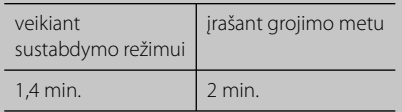

- Visi lentelėje nurodyti laikai yra tik apytiksliai. •
- Faktinis įrašymo į USB atminties įrenginį laikas skiriasi, priklausomai nuo USB atminties įrenginio galimybių. •
- Įsitikinkite, kad įrašant į USB atminties įrenginį jame būtų bent 50 MB laisvos vietos. •
- Norint, kad muzikos kūrinys būtų tinkamai įrašytas, jis turi būti ilgesnis nei 20 sekundžių. •
- Įrašant diską, neišjunkite grotuvo ir neištraukite iš jo USB atminties įrenginio. •

Apsaugotos informacijos, tokios kaip kompiuterinės programos, bylos, transliacijos ir garso įrašų, nelegalių kopijų darymas gali būti laikomas kaip autorinių teisių pažeidimas ir laikoma kriminaliniu nusikaltimu. Ši įranga neturi būti naudojama tokiems tikslams. **Būkite atsakingi**

**Gerbkite autorines teises**

# **Informacijos, esančios duomenų bazėje Gracenote Media Database, peržiūra**

Šis grotuvas turi prieigą prie duomenų bazės Gracenote Media Database ir gali rodyti informaciją apie muzikos kūrinį, pavyzdžiui, garso takelio pavadinimą, atlikėją, žarną ir kitą tekstinę informaciją.

### **Garso kompaktiniai diskai**

Įdėjus garso kompaktinį diską, grotuvas automatiškai jį paleidžia ir įkelia muzikos kūrinio pavadinimą iš duomenų bazės Gracenote Media Database.

Jeigu duomenų bazėje nėra informacijos apie leidžiamą muzikos kūrinį, muzikos kūrinio pavadinimas nebus rodomas ekrane.

#### **Muzikos failas**

- **1.** Pasirinkite muzikos failą, naudodami  $\Lambda/V/\leq/$ .
- **2.** Paspauskite INFO/DISPLAY (,), kad atidarytumėte parinkčių meniu.
- **3.** Mygtukais  $\Lambda/V$  pasirinkite [Information] parinktį ir paspauskite ENTER  $(③)$ .

Grotuvas susisiekia su duomenų baze Gracenote Media Database, ieškodamas informacijos apie muzikos kūrinį.

### **BD/DVD/fi lmo failas**

Klausydami muzikos leidžiant filmą, paspauskite MUSIC ID, kad būtų įkelta informacija apie šį muzikos kūrinį, esanti duomenų bazėje Gracenote Media Database.

# **PASTABA**

- Grotuvas turi būti prijungtas prie plačiajuosčio interneto, kad būtų užtikrinta prieiga prie duomenų bazės Gracenote Media Database. •
- Jeigu duomenų bazėje Gracenote Media Database nėra informacijos apie leidžiamą muzikos kūrinį, ekrane bus rodomas pranešimas. •
- Jeigu duomenų bazėje Gracenote Media Database esanti informacija yra neteisinga arba jos visai nėra, kreipkitės pagalbos adresu www.gracenote.com. •
- Informacijai apie muzikos kūrinį iš duomenų bazės Gracenote Media Database įkelti gali prireikti kelių minučių – šis laikas kiekvienu atveju skiriasi. •
- Informacija gali būti rodoma anglų kalba, jeigu duomenų bazėje Gracenote Media Database informacijos jūsų kalba nėra. •
- Ši funkcija neveikia naudojant interneto turinį. •
- LG naudojasi Gracenote technologijos licencija ir nėra atsakinga už Gracenote medijos duomenų bazės informaciją. •

 **4** Veikimas **Veikimas**

# **"NetCast™ Entertainment Access " naudojimas**

Galite naudoti įvairaus turinio paslaugas per internetą, naudodami funkciją "NetCast Entertainment Access".

- **1.** Patikrinkite tinklo prijungimą ir nustatymus (p. 20-22).
- **2.** Paspauskite HOME ( $\triangle$ ).
- **3.** Mygtukais  $\leq/$  pasirinkite parinkti [NetCast] ir paspauskite ENTER  $( \odot )$ .
- 4. Mygtukais </> pasirinkite parinktį ir paspauskite ENTER  $(③)$ .

#### **YouTube™** – žr. p. 48-51

**Picasa™ Web Albums** – žr. 52-54

**AccuWeather** – žr. 55-56

5. Peržiūrėdami interneto turinį iš "NetCast", paspauskite mėlyną (B) mygtuką, kad atidarytumėte pradinį "NetCast" puslapį.

# **PASTABA**

Foniniame paveikslėlyje, esančiame pradiniame "NetCast" puslapyje, rodoma programos" AccuWeather" transliuojama jūsų mėgstamo miesto orų prognozė.

# **"YouTube™" vaizdo įrašų leidimas**

Naudodami internetą, per televizorių naudojant LG BD grotuvą galite naršyti, ieškoti ir žiūrėti "YouTube™" vaizdo įrašus.

### **"YouTube™" vaizdo įrašų žiūrėjimas per televizorių**

- **1.** [NetCast] meniu prietaiso mygtukais I/i pasirinkite parinktį [YouTube™] ir paspauskite ENTER  $(③)$ .
- **2.** Norėdami pasirinkti pageidaujamą meniu juostą, spauskite  $\Lambda$ .
- **3.** Mygtukais  $\le$ /> pasirinkite parinktį ir paspauskite ENTER (·), kad pradėtumėte vaizdo įrašų paiešką.
- 4. Mygtukais </> pasirinkite vaizdo įrašą ir paspauskite ENTER ( $\odot$ ) arba  $\blacktriangleright$  (play), kad paleistumėte vaizdo įrašą.

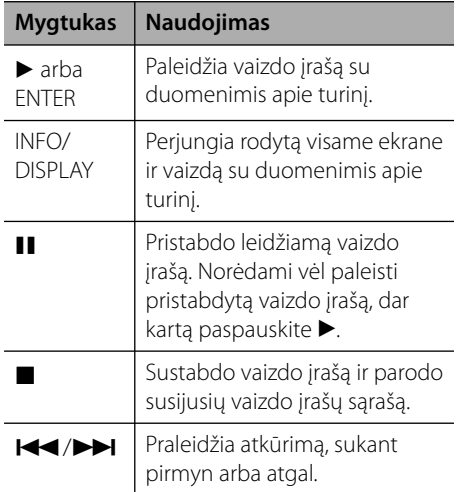

#### **Apie "YouTube™" meniu**

"YouTube™" meniu yra įvairių parinkčių. Mygtukais  $\Lambda/V/\leq\geq$  pasirinkite parinktį ir paspauskite ENTER (O), kad pasirinktumėte parinktis, kaip aprašyta toliau.

**Featured** – bus rodomas pažymėtų vaizdo įrašų sąrašas.

**Recent Videos** – bus rodomas neseniai atnaujintų vaizdo įrašų sąrašas.

**Most Viewed** – bus rodomas žiūrimiausių vaizdo įrašų sąrašas. Ekrano apačioje rodoma laikotarpio parinktis.

**Top Rated** – bus rodomas geriausiai "YouTube™ serveryje įvertintų vaizdo įrašų sąrašas. Ekrano apačioje rodoma laikotarpio parinktis.

**Search** – bus rodoma virtuali klaviatūra. Daugiau informacijos žr. 51 psl. esantį skyrių " Vaizdo įrašų paieška".

**History** – bus rodomas anksčiau jūsų peržiūrėtų vaizdo įrašų sąrašas. Atmintyje galima išsaugoti maks. 25 vaizdo įrašus.

**Favorites** – ši parinktis veikia tik tuomet, kai įrenginys yra prisijungimo būsenoje. Rodomas vaizdo įrašų sąrašas, kuris yra sukurtas "YouTube™" serveryje jūsų paskyroje. Kai kurie vaizdo įrašai gali nebūti rodomi [Favorites] sąraše net ir tuomet, kai jie yra nustatyti serveryje.

**Sign in (Sign Out)** – rodoma virtuali klaviatūra, kad galima būtų prisijungti/ atsijungti. Daugiau informacijos žr. 51 psl. esantį skyrių "Prisijungimas prie savo "YouTube™" paskyros".

**Local site** – parenka, kurios šalies vaizdo įrašus norite peržiūrėti. Meniu [Local Site] esantis šalių sąrašas gali skirtis nuo tinklavietėje "YouTube™" esančio šalių sąrašo.

# **PASTABA**

- "YouTube™" meniu gali būti rodomi 5 vaizdo įrašai iš vaizdo įrašų sąrašo. Spauskite žalią (G) arba geltoną (Y) mygtuką, kad būtų rodomi ankstesni/paskesni 5 vaizdo įrašai. •
- Jeigu "YouTube™" meniu pasirenkate parinktį [Most Viewed] arba [Top Rated], ekrano apačioje rodoma laikotarpio parinktis. Mygtukais  $\Lambda/V/\leq/$ pasirinkite laikotarpio parinktį ir paspauskite  $ENTER$  ( $\odot$ ), kad būtų rodomas pasirinkto laikotarpio vaizdo įrašų sąrašas. •
- Grotuve peržiūrėtas vaizdo įrašų sąrašas gali skirtis nuo sąrašo, peržiūrėto naudojant kompiuterio tinklo naršyklę. •

### **Virtualios klaviatūros naudojimas**

Virtualioje klaviatūroje yra du įvesties režimai simboliams įvesti. Spauskite geltoną (Y) mygtuką, kad perjungtumėte klaviatūros ir pagalbinės klaviatūros režimus.

#### **Klaviatūros režimas**

Mygtukais  $\Lambda/V/\leq/$  jveskite raidę, tuomet paspauskite ENTER (<sup>(</sup>), kad patvirtintumėte atliktą įvestį.

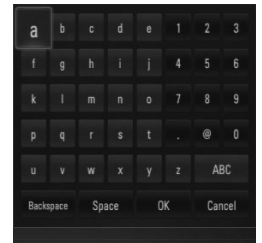

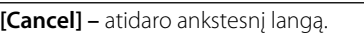

**[Space] –** įterpia tarpą ten, kur stovi žymeklis. **[Backspace] –** ištrina ankstesnį simbolį ties žymekliu.

**[ABC / abc / #+-=&] –** pakeičia klaviatūros meniu nustatymus į didžiąsias raides, mažąsias raides arba simbolius.

Spauskite CLEAR, kad ištrintumėte visus įvestus simbolius.

Norėdami įvesti raidę su kirčio ženklu:

- 1. Mygtukais  $\Lambda/V < \gt$  pasirinkite raide virtualioje klaviatūroje.
- **2.** Paspauskite INFO/DISPLAY (D), kad atidarytumėte papildomų simbolių komplektą.
- **3.** Spauskite </>  $\ge$ , kad pasirinktumėte simbolį, tuomet spauskite ENTER.

Klaviatūroje galima rinktis šias kalbas: anglų, ispanų, italų, prancūzų, vokiečių, olandų, portugalų, švedų, lenkų ir čekų.

#### **Papildomos klaviatūros režimas**

Šis režimas leidžia jums įvesti raides spaudžiant mygtukus nuotolinio valdymo pulte. Spauskite mygtukus su reikiama raide vieną, du, tris arba keturis kartus, kol ekrane bus rodoma reikiama raidė.

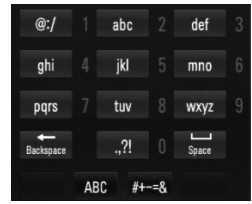

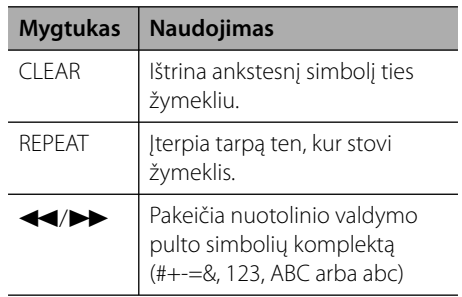

# **PASTABA**

Papildomos klaviatūros režimas veikia tik esant [YouTube™] ir [Picasa™ Web Albums] funkcijoms.

### **Vaizdo įrašų paeiška**

Galite ieškoti vaizdo įrašų, įvesdami paieškos žodžius, neviršijančius 128 simbolių.

**1.** Mygtukais  $\leq/$  meniu pasirinkite parinkti [Search] ir paspauskite ENTER (.), kad būtų atidaryta virtuali klaviatūra.

Kaip naudoti virtualią klaviatūrą, žr. skyrių, Virtualios klaviatūros naudojimas", esantį 50 psl.

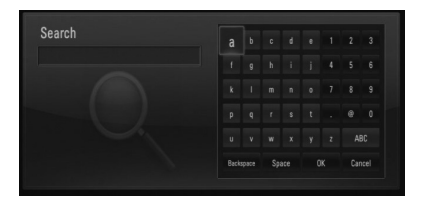

Įvedus simbolį, bus rodoma daugiausiai 5 siūlomi žodžiai.

**2.** Įvedę visus paieškos žodžius, norėdami peržiūrėti susijusių vaizdo įrašų sąrašą, pasirinkite [OK] ir spauskite ENTER  $(③)$ .

### **Prisijungimas prie savo "YouTube™" paskyros**

Norėdami žiūrėti vaizdo įrašus, esančius [Favorites] vaizdo įrašų sąraše, esančiame jūsų "YouTube™" serverio paskyroje, privalote prisijungti prie savo "YouTube™" paskyros.

**1.** Mygtukais  $\leq$  meniu pasirinkite parinkti [Sign In] ir paspauskite ENTER (.), kad būtų atidaryta virtuali klaviatūra.

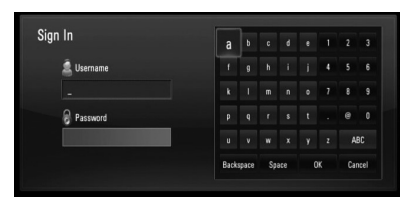

**2.** Mygtukais  $\Lambda/V < \frac{1}{2}$  jveskite simbolius, tuomet paspauskite ENTER  $($ ), kad patvirtintumėte virtualia klaviatūra atliktą įvestį.

Kaip naudoti virtualią klaviatūrą, žr. skyrių, Virtualios klaviatūros naudojimas", esantį 50 psl.

- **3.** Įvedę vartotojo vardą ir slaptažodį, pasirinkite  $[OK]$  ir paspauskite ENTER  $(①)$ , kad prisijungtumėte.
- **4.** Norėdami atsijungti, "YouTube™ meniu pasirinkite [Sign Out] ir paspauskite  $ENTER$  ( $\odot$ ).

Šiame prietaise automatiškai gali būti išsaugota iki 5 vartotojų vardų, kuriais anksčiau buvo prisijungta. Pasirinkus parinktį [Sign In], rodomas vartotojo vardų sąrašas.

Pasirinkite iš sąrašo išsaugotą vartotojo vardą ir paspauskite ENTER  $\textcircled{\textcircled{\textcirc}}$ ), kad būtų atidarytas klaviatūros meniu naudojant pasirinktą vartotojo vardą. Tuomet jums tereikės įvesti slaptažodį ir prisijungti.

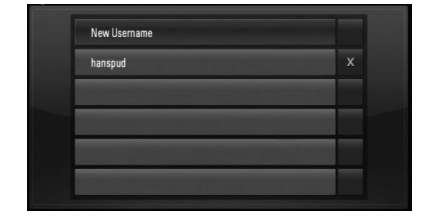

Norėdami ištrinti išsaugotą vartotojo vardą, pasirinkite simbolį  $[X]$  ir spauskite ENTER ( $\odot$ ).

# **"Picasa™ Web Albums" albumų peržiūra**

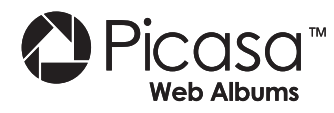

Mėgaukitės draugų ir šeimos nuotraukų albumais, naudodami interneto paslaugą "Picasa™".

### **"Picasa™ Web Albums" albumų peržiūra per televizorių**

**1.** [NetCast] meniu prietaiso mygtukais </> pasirinkite parinktį [Picasa™ Web Albums] ir paspauskite ENTER  $(③)$ .

Ekrane rodomos pažymėtos nuotraukos.

**2.** Mygtukais  $\Lambda/V << \gt$  pasirinkite nuotrauką ir paspauskite ENTER (·), kad nuotrauka būtų rodoma visame ekrane.

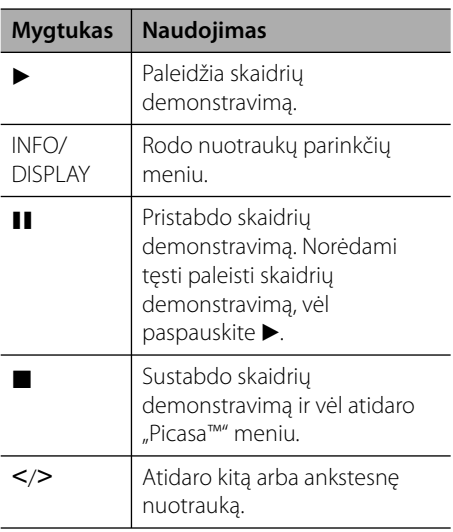

#### **Parinktys peržiūrint nuotrauką**

Peržiūrėdami nuotrauką visame ekrane, galite naudoti įvairias parinktis.

- **1.** Peržiūrėdami nuotrauką visame ekrane, paspauskite INFO/DISPLAY (D), kad atidarytumėte parinkčių meniu.
- **2.** Pasirinkite parinktį mygtukais  $\Lambda/V$ .

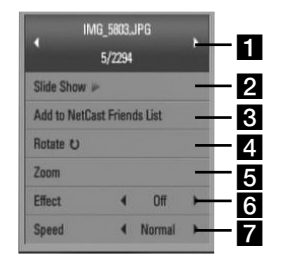

- $\blacksquare$  dabartinė nuotrauka/visos nuotraukos – spauskite </>
phorėdami peržiūrėti ankstesnę/paskesnę nuotrauką.
- **2 Slide Show** paspauskite ENTER  $( \odot )$ , kad paleistumėte arba pristabdytumėte skaidrių demonstravimą.
- **R** Add to NetCast Friends List įtraukite rodomos nuotraukos savininką į savo draugų sąrašą.
- **d.** Rotate paspauskite ENTER ( $\odot$ ), kad pasuktumėte nuotrauką pagal laikrodžio rodyklę.
- **a Zoom** paspauskite ENTER (**.**), kad atidarytumėte meniu [Zoom].
- **6 Effect** spauskite  $\le$ / $>$ , kad pasirinktumėte perėjimo nuo nuotraukų į skaidrių demonstravimo režimą efektą.
- **Speed** spauskite  $\lt/$ >, kad pasirinktumėte vienos nuotraukos demonstravimo laiką veikiant skaidrių demonstravimo režimui.
- **3.** Norėdami uždaryti šį parinkčių meniu, spauskite RETURN  $\langle \bullet \bullet \rangle$ .

### **Apie "Picasa™" meniu**

"Picasa™" meniu yra įvairių parinkčių. Mygtukais  $N/V/\leq$  pasirinkite meniu parinktį ir paspauskite ENTER (O), kad pasirinktumėte parinktis, kaip aprašyta toliau.

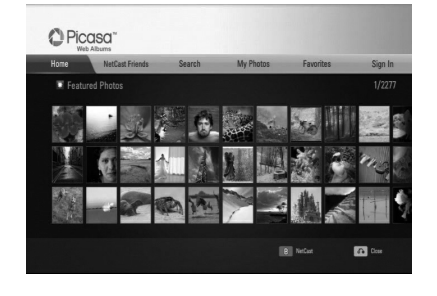

**Home** – bus rodomas pažymėtų nuotraukų sąrašas.

**NetCast Friends** – rodomas jūsų draugų sąrašas.

**Search** – įveskite paieškos žodį, kad surastumėte atitinkamas nuotraukas. Bus rodoma virtuali klaviatūra (p. 54).

**My Photos** – rodomos jūsų "Picasa™ Web Albums" albumuose esančios nuotraukos. Ši parinktis veikia tik tuomet, kai įrenginys yra prisijungimo būsenoje.

**Favorites** – rodoma 50 mėgstamiausių, tinkle esančių albumų, sukurtų "Picasa™ tinklo serveryje jūsų paskyroje. Ši parinktis veikia tik tuomet, kai įrenginys yra prisijungimo būsenoje.

**Sign in (Sign Out)** – rodoma virtuali klaviatūra, kad galima būtų prisijungti/ atsijungti (p. 54).

# **PASTABA**

Nuotraukos, rodomos [My Photos] ir [Favorites], gali skirtis nuo nuotraukų, rodomų naudojant kompiuterio naršyklę.

### **Kaip pridėti draugus**

Pridėję draugus [NetCast Friends] meniu, galite tiesiogiai peržiūrėti viešai savo draugų demonstruojamas nuotraukas.

**1.** Mygtukais **^/V/</>** pasirinkite "Picasa™ meniu esančią parinktį [NetCast Friends] ir paspauskite ENTER  $(③)$ .

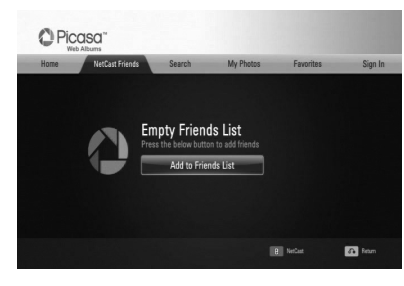

- 2. Spauskite ENTER (<sup>(</sup>), kad atidarytumėte virtualią klaviatūrą.
- **3.** Įveskite vardą, naudodami virtualią klaviatūrą.

Kaip naudoti virtualią klaviatūrą, žr. skyrių "Virtualios klaviatūros naudojimas", esantį 50 psl.

**4.** Mygtukais  $\Lambda/V/\leq/$  pasirinkite [OK] ir paspauskite ENTER  $(\odot)$ , kad būtų rodomas žiniatinklyje esantis jūsų draugo albumas.

# **PASTABA**

- Jeigu norite ištrinti savo draugą iš sąrašo, pasirinkę žiniatinklio albumą, paspauskite žalią (G) mygtuką. •
- Jeigu norite pridėti daugiau draugų, atidarę sąrašą, spauskite raudoną (R) mygtuką.
- Galite pridėti daugiau savo draugų žiniatinklio albumų, bet ne daugiau nei 50. •

### **Nuotraukų paieška**

Galite įvesti paieškos žodį, kad surastumėte atitinkamas nuotraukas.

- **1.** Mygtukais  $\Lambda/V < \rho$  pasirinkite "Picasa™" meniu esančią parinktį [Search] ir paspauskite ENTER  $(③)$ .
- **2.** Įveskite paieškos žodį, naudodami virtualią klaviatūrą.

Kaip naudoti virtualią klaviatūrą, žr. skyrių "Virtualios klaviatūros naudojimas", esantį 50 psl.

**3.** Mygtukais  $\Lambda/V << \gt$  pasirinkite [OK] ir paspauskite ENTER (.), kad būtų rodomi paieškos rezultatai.

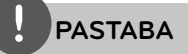

Grotuvu atliktos paieškos rezultatai gali skirtis rezultatų, gautų naudojant kompiuterio tinklo naršyklę.

### **Prisijungimas prie savo paskyros**

Norėdami peržiūrėti savo žiniatinklyje esantį albumą televizoriaus ekrane, privalote prisijungti prie savo "Picasa™" paskyros.

**1.** Mygtukais  $\Lambda/V < \rho$  pasirinkite

"Picasa™ meniu esančią parinktį [Sign In] ir paspauskite ENTER  $(③)$ .

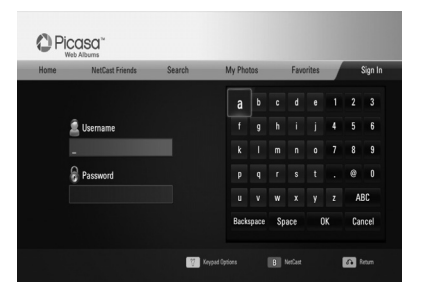

**2.** Virtualios klaviatūros mygtukais įveskite savo vartotojo vardą ir, pasirinkę [OK], paspauskite ENTER  $(③)$ .

Kaip naudoti virtualią klaviatūrą, žr. skyrių "Virtualios klaviatūros naudojimas", esantį 50 psl.

**3.** Virtualios klaviatūros mygtukais įveskite slaptažodį ir, pasirinkę [OK], paspauskite  $ENTER(\odot)$ .

Ekrane rodomas jūsų žiniatinklyje esantis albumas.

**4.** Norėdami atsijungti. "Picasa™" meniu pasirinkite [Sign Out] ir paspauskite  $ENTFR$  ( $\odot$ ).

Šiame prietaise automatiškai gali būti išsaugota iki 5 vartotojų vardų, kuriais anksčiau buvo prisijungta. Pasirinkus parinktį [Sign In], rodomas vartotojo vardų sąrašas.

Pasirinkite iš sąrašo išsaugotą vartotojo vardą ir paspauskite ENTER  $\circledcirc$ ), kad būtų atidaryta virtuali klaviatūra naudojant pasirinktą vartotojo vardą. Tuomet jums tereikės įvesti slaptažodį ir prisijungti.

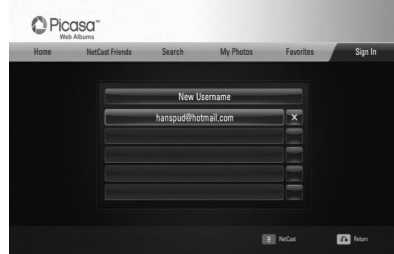

Norėdami ištrinti išsaugotą vartotojo vardą, pasirinkite simbolį  $[X]$  ir spauskite ENTER  $(\odot)$ .

# **"AccuWeather" naudojimas**

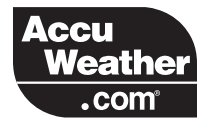

Peržiūrėkite internete vietos ir pasaulio orų prognozes iš tinklavietės AccuWeather.com.

### **Informacijos apie orą peržiūra**

**1.** [NetCast] meniu prietaiso mygtukais </> pasirinkite parinktį [AccuWeather] ir paspauskite ENTER  $(③)$ .

Ekrane pasirodo miestų pasirinkimo meniu.

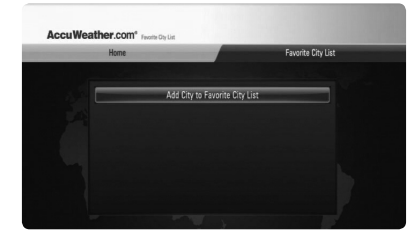

- **2.** Pasirinkę [Add City to Favorite City List], paspauskite ENTER.
- **3.** Mygtukais  $\Lambda$ /V pasirinkite regioną ir paspauskite ENTER  $(③)$ .

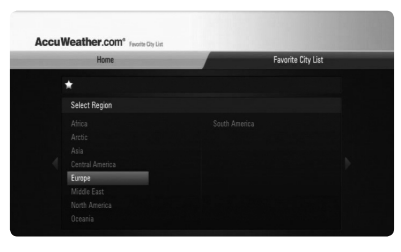

- 4. Mygtukais  $\Lambda/V/$ </> pasirinkite šalį ir paspauskite ENTER  $( \odot )$ .
- **5.** Mygtukais  $\Lambda/V <<$  pasirinkite miestą ir paspauskite ENTER  $(③)$ .

**6.** Mygtukais  $\Lambda/V/\leq/$  pasirinkite [Home] ir paspauskite ENTER (.), kad būtų rodoma informacija apie pasirinkto miesto orus.

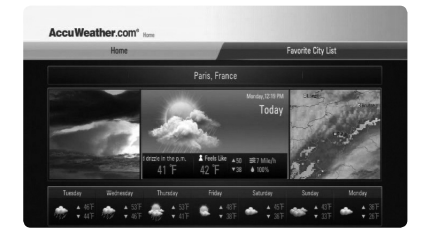

Spauskite raudoną (R) mygtuką, kad perjungtumėte termometro laipsnius pagal Farenheitą arba Celsijų.

7. Spauskite </>></>>, kad pasirinktumėte ankstesnį arba paskesnį miestą, tuomet spauskite ENTER (O), kad būtų rodoma informacija apie orus.

Šį žingsnį veikia atlikti tik tuomet, kai į [Favorite city List] įtraukiate daugiau nei 1 miestą.

# **PASTABA**

- Informacija apie orus ne visuomet yra teisinga. •
- Informacija apie orus gali būti rodoma anglų kalba, jeigu AccuWeather duomenų bazėje informacijos jūsų kalba nėra. •

#### **Kaip pridėti daugiau miestų**

**1.** Naudokite </>
, kad pasirinktumėte [Favorite city List], esantį AccuWeather meniu, ir paspauskite ENTER  $(③)$ .

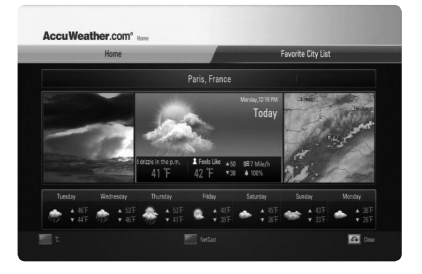

- **2.** Pasirinkę [Add City to Favorite City List], paspauskite ENTER  $(③)$ .
- 3. Mygtukais  $\Lambda/V <<$  pasirinkite regioną, šalį ir miestą, tuomet paspauskite ENTER  $(③)$ .
- **4.** Pakartokite 2-3 žingsnius, kad pridėtumėte iki 5 miestų.

Norėdami ištrinti išsaugotą mėgstamą miestą, pasirinkite simbolį [X] ir spauskite  $ENTER$  ( $\odot$ ).

**5.** Spauskite  $\Lambda/V$ , kad pasirinktumėte [Favorite City List], tuomet spauskite ENTER (.), kad būtų rodoma informacija apie orus.

 **4** Veikimas **Veikimas**

# **5 Techninė priežiūra**

# **Pastabos dėl diskų**

#### **Diskų laikymas**

Nelieskite įrašytos disko pusės. Laikykite diską už kraštų, kad ant jo paviršiaus neliktų pirštų atspaudų. Niekada neklijuokite ant diskų popierinių lapelių ar lipnios juostos.

#### **Diskų laikymas**

Po naudojimo įdėkite diską į jo dėklą. Saugokite diskus nuo tiesioginių saulės spindulių arba šilumos šaltinių; niekada nepalikite jų tiesiogiai saulės apšviestoje vietoje pastatytame automobilyje.

#### **Diskų valymas**

Ant diskų likę pirštų atspaudai ir dulkės gali sąlygoti prastą vaizdo kokybę ir garso trikdžius. Prieš paleisdami, nuvalykite diską švaria šluoste. Valykite diską, braukdami nuo centro link krašto.

Nevalykite diskų stipriais tirpikliais, pavyzdžiui, spiritu, benzinu, skiedikliu, parduotuvėse įsigyjamais valikliais ar antistatinėmis purškiamomis medžiagomis, skirtomis vinilo plokštelėms valyti.

# **Prietaiso naudojimas**

#### **Gavus prietaisą**

Išsaugokite originalią kartoninę dėžę ir pakavimo medžiagas. Jeigu jums reikia vežti šį prietaisą, norėdami maksimaliai jį apsaugoti, vėl supakuokite prietaisą taip, kaip jis buvo supakuotas gamykloje.

#### **Pasirūpinkite, kad išorinė prietaiso dalis visuomet būtų švari**

- Nenaudokite lakių skysčių (pvz. priemonių vabzdžiams naikinti) šalia įrenginio. •
- Smarkiai trinant, galima sugadinti paviršių. •
- Neleiskite, kad prie prietaiso ilgai liestųsi guminiai ar plastikiniai gaminiai.

#### **Įrenginio valymas**

Jei norite nuvalyti grotuvą, naudokite minkštą, sausą audinį. Jei paviršiai labai purvini, naudokite minkštą skudurėlį, truputį sudrėkintą švelniu valymo tirpalu. Nenaudokite stiprių tirpiklių, pvz., alkoholio, benzino ar skiediklio, nes jie gali sugadinti įrenginio paviršių.

#### **Įrenginio priežiūra**

Šis prietaisas yra labai modernus, precizinis prietaisas. Jei optinio daviklio lęšio ar disko įrenginio detalės yra nešvarios ar susidėvėjusios, vaizdo kokybė gali suprastėti. Išsamesnės informacijos kreipkitės į artimiausią įgaliotą aptarnavimo centrą.

# **6 Trikčių šalinimas**

# **Bendrieji nurodymai**

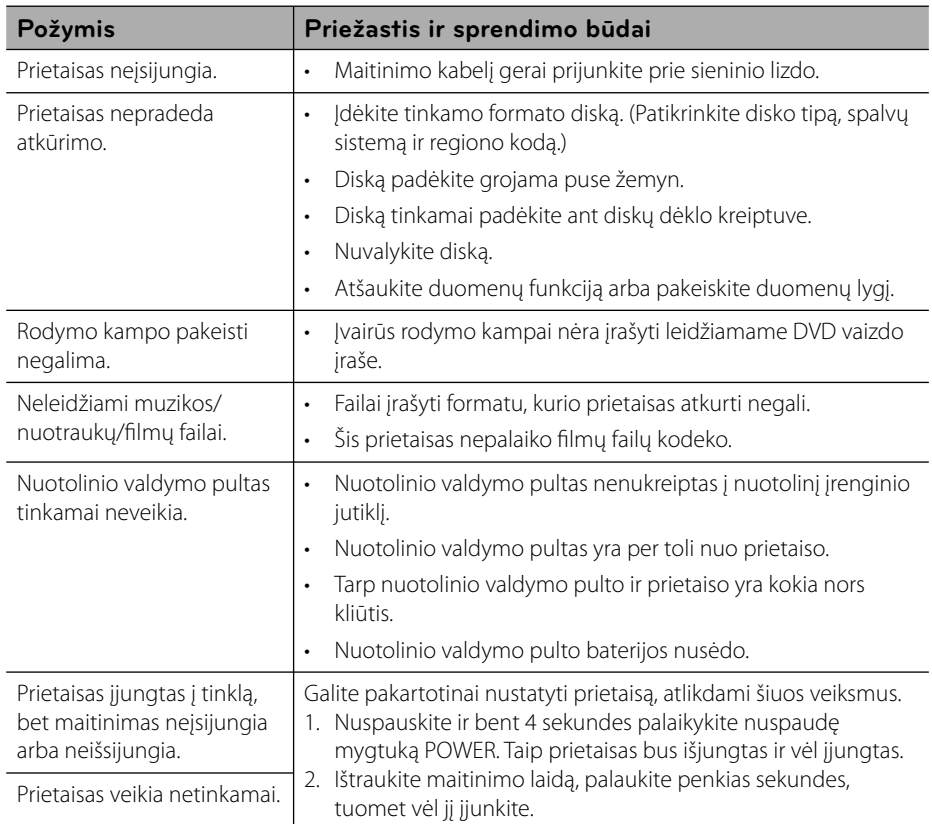

# **Vaizdas**

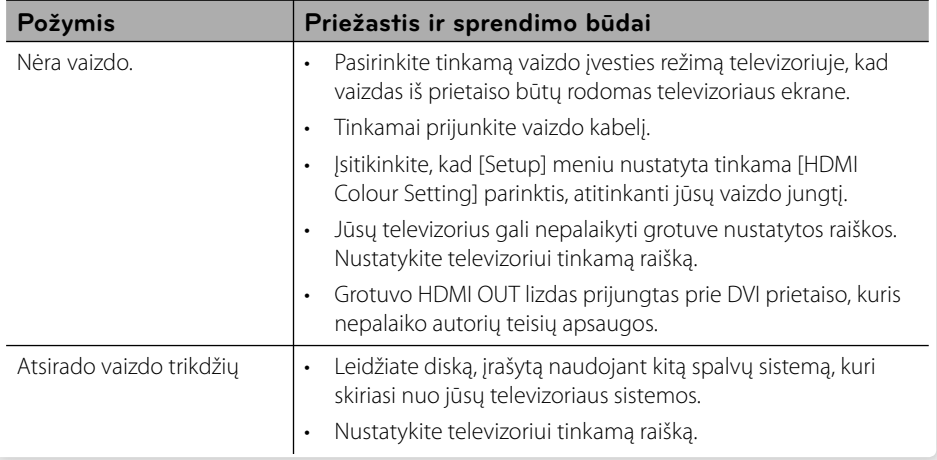

# **Garsas**

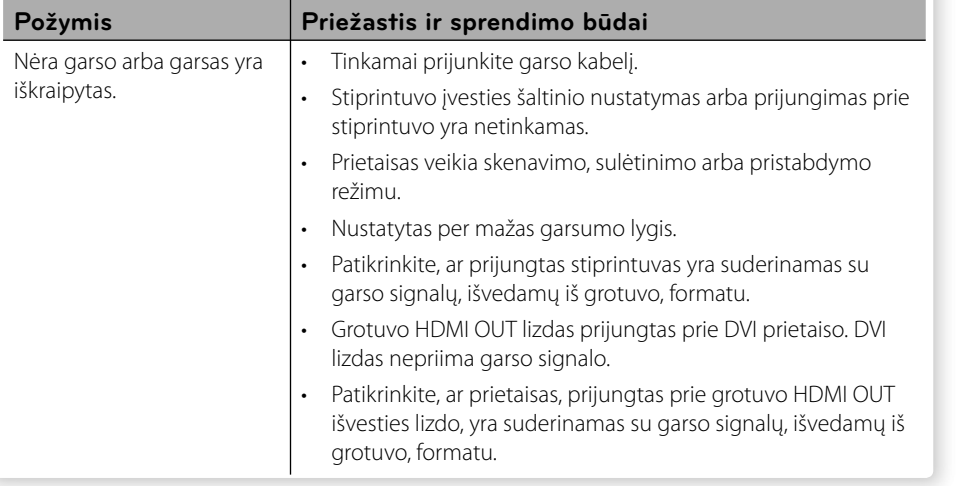

# **Tinklas**

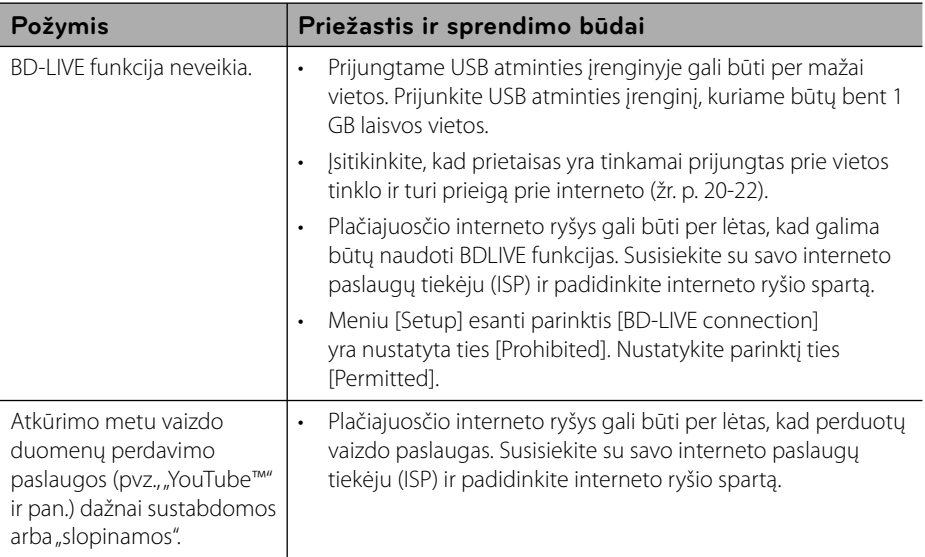

### **Pagalba klientams**

Galite atnaujinti grotuvo programinės įrangos versiją, kad pagerėtų gaminio veikimas ir (arba) galėtumėte naudoti naujas funkcijas. Norėdami atsisiųsti naujausią šio grotuvo programinės įrangos versiją (jeigu naujiniai parengti), apsilankykite tinklavietėje http://lgservice.com arba susisiekite su "LG Electronics" klientų aptarnavimo centru.

# **7 Priedas**

# **Televizoriaus valdymas naudojant pateiktąjį nuotolinio valdymo pultą**

Galite valdyti televizorių, spausdami toliau nurodytus mygtukus.

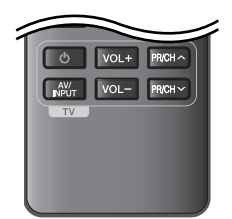

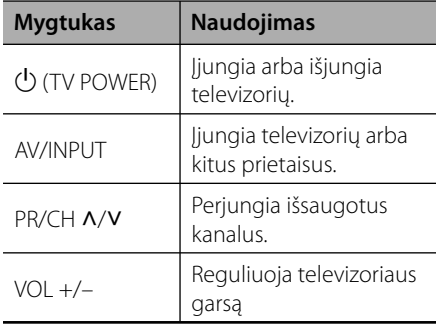

# **PASTABA**

Priklausomai nuo prijungto prietaiso, naudodami mygtukus, galite valdyti televizorių.

# **Nuotolinio valdymo pulto nustatymas televizoriui valdyti**

Galite valdyti televizorių, naudodami pateiktą nuotolinio valdymo pultą. Jeigu jūsų televizorius yra toliau esančioje lentelėje pateiktame televizorių sąraše, įveskite tinkamą gamintojo kodą.

**1.** Laikydami nuspaudę mygtuką 1 (TV POWER), skaičių mygtukais įveskite gamintojo nurodytą televizoriaus kodą (žr. toliau esančią lentelę).

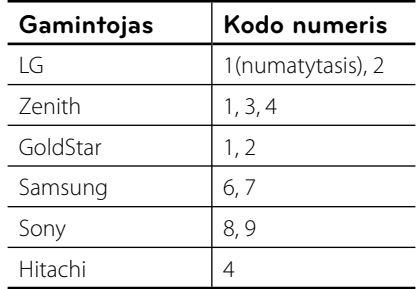

**2.** Atleiskite mygtuką  $\bigcirc$  (TV POWER), kad nustatymas būtų atliktas.

Priklausomai nuo televizoriaus, keli arba visi mygtukai gali neveikti net ir įvedus tinkamą gamintojo kodą. Keičiant nuotolinio valdymo pulto maitinimo elementus, įvestas kodo numeris gali būti atitaisytas į numatytąjį nustatymą. Vėl įveskite atitinkamą kodo numerį.

# **Tinklo programinės įrangos naujinimas**

# **Pranešimas apie tinklo programinės įrangos naujinimą**

Prietaisams, kurie yra prijungti prie interneto tinklo, retkarčiais gali būti siūlomi naujiniai, pagerinantys veikimą ir (arba) siūlantys papildomų funkcijų arba paslaugų. Jeigu yra sukurta nauja programinė įranga, o prietaisas yra prijungtas prie interneto tinklo, grotuvas praneš apie galimą naujinį tokiu būdu.

### **1 galimybė:**

- **1.** Įjungus grotuvą, ekrane bus rodomas naujinio meniu.
- **2.** Mygtukais </>
pasirinkite pageidaujamą parinktį, tuomet spauskite ENTER  $(③)$ .

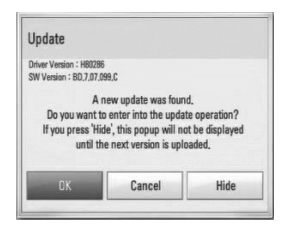

### **[OK]**

Paleidžia programinės įrangos naujinimą.

### **[Cancel]**

Uždaro naujinimo meniu ir vėl parodo jį kitą kartą įjungus prietaisą.

### **[Hide]**

Uždaro naujinimo meniu ir jis nerodomas tol, kol naujinimo serveryje nepatalpinama nauja programinės įrangos versija.

### **2 galimybė:**

Jeigu naujinimo serveryje yra programinės įrangos naujinys, pagrindinio meniu apačioje rodoma piktograma "Update". Norėdami pradėti naujinimą, paspauskite mėlyną (B) mygtuką.

# **Software Update**

Galite atnaujinti grotuvo programinės įrangos versiją, kad pagerėtų gaminio veikimas ir (arba) galėtumėte naudoti naujas funkcijas. Galite atnaujinti programinę įrangą, prijungę prietaisą tiesiai prie programinės įrangos naujinimo serverio.

# **ĮSPĖJIMAS**

- Prieš pradėdami grotuvo programinės įrangos naujinimą, ištraukite iš grotuvo diską ir USB įrenginį. •
- Prieš pradėdami grotuvo programinės įrangos naujinimą, išjunkite ir vėl įjunkite grotuvą. •
- **Programinės įrangos naujinimo metu negalima išjungti grotuvo arba atjungti jo nuo maitinimo tinklo; negalima spausti jokių mygtukų. •**
- Jeigu atšauktumėte naujinimą, išjunkite ir vėl įjunkite maitinimą, kitaip prietaisas gali veikti netinkamai. •
- Šis prietaisas negali būti atnaujintas naudojant senesnę programinės įrangos versiją. •
- **1.** Patikrinkite tinklo prijungimą ir nustatymus (p. 20-22).
- **2.** Meniu [Setup] pasirinkite parinktį [Software], tuomet paspauskite ENTER  $(③)$ .

**Priedas 7** **3.** Pasirinkite parinktį [Update] ir paspauskite  $ENTER$  ( $\odot$ ).

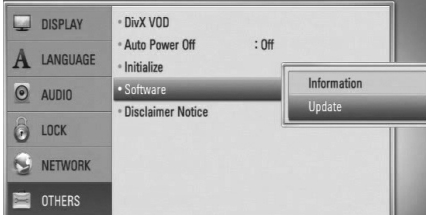

Grotuvas pradės ieškoti, ar nėra naujausios programinės įrangos versijos.

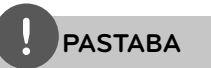

- leškant naujinio paspaudus ENTER, paieškos procesas bus nutrauktas.
- Jeigu naujinio nėra, ekrane bus rodomas pranešimas "No update is found.". Norėdami grįžti į pagrindinį meniu [Home Menu], spauskite mygtuką ENTER.
- **4.** Jeigu naujausia versija yra, ekrane bus rodomas pranešimas "A new update was found. Do you want to download it?".

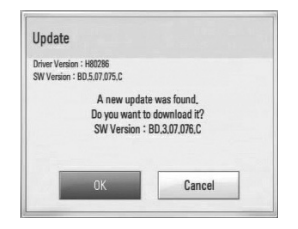

- **5.** Pasirinkite [OK], kad naujinys būtų atsiųstas. (Pasirinkite [Cancel], kad naujinimas būtų atšauktas).
- **6.** Grotuvas pradeda siųstis naujausią serveryje esančią versiją. (Atsisiuntimas užtruks kelias minutes, priklausomai nuo interneto ryšio spartos)
- **7.** Pabaigus atsisiuntimą, ekrane rodomas pranešimas "Download is complete. Do you want to update?".

**8.** Pasirinkite [OK], kad paleistumėte atnaujinimą.

(Pasirinkite [Cancel], kad naujinimas būtų atšauktas; atsisiųsto failo vėl panaudoti negalėsite. Norėdami atnaujinti programinę įrangą kitą kartą, programos naujinimo procedūrą vėl teks atlikti nuo pradžių.)

# **ĮSPĖJIMAS**

Neišjunkite maitinimo vykdant programinės įrangos naujinimą.

# **PASTABA**

Jeigu programinės įrangos naujinimas apima ir tvarkyklės naujinimą, proceso metu gali atsidaryti disko dėklas.

- **9.** Pabaigus naujinimą, ekrane bus rodomas pranešimas "Update is complete." ir po 5 sekundžių maitinimas bus automatiškai išjungtas.
- **10.**Vėl įjunkite įrenginį. Dabar sistema veikia naudojant naują versiją.

# **PASTABA**

Programinės įrangos naujinimo funkcija gali neveikti tinkamai – tai priklauso nuo interneto ryšio. Tokiu atveju naujausią programinės įrangos versiją galite įsigyti iš įgaliotojo "LG Electronics" techninio aptarnavimo centro ir patys atnaujinti savo grotuvą. Žr. skyrių "Pagalba klientams", esantį p. 60.

> **Priedas 7**

# **Sričių kodų sąrašas**

Iš šio sąrašo pasirinkite srities kodą.

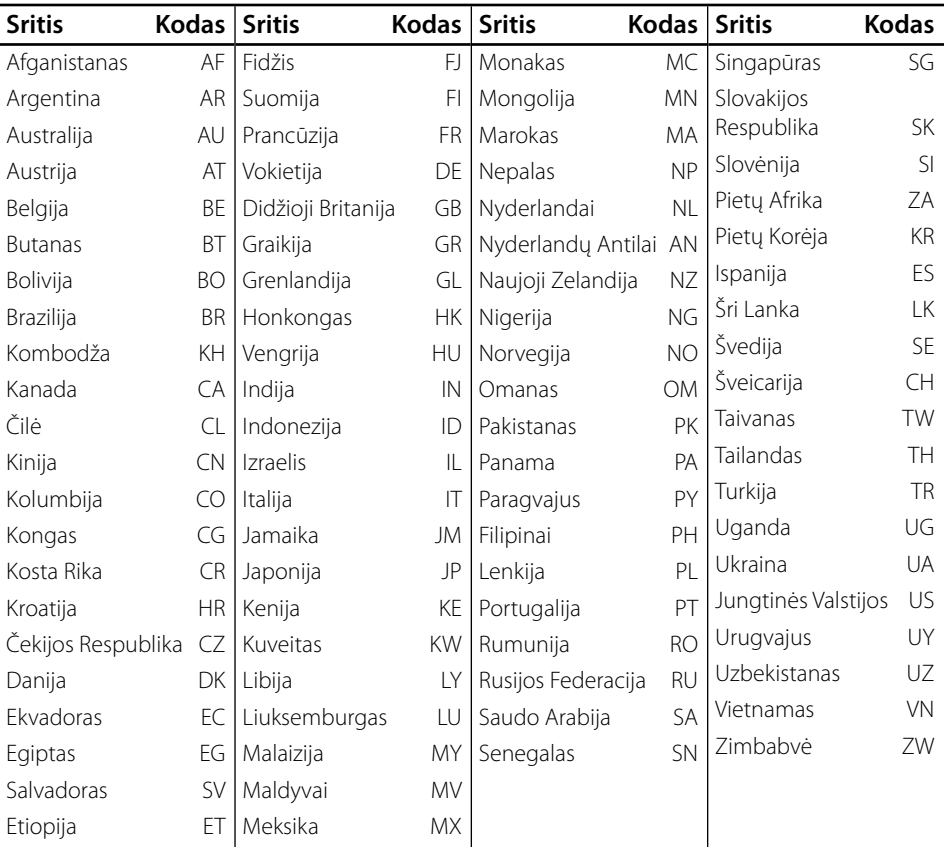

# **Kalbų kodų sąrašas**

Pagal sąrašą įveskite jūsų norimą kalbą šiuose pradiniuose nustatymuose: [Disc Audio], [Disc Subtitle] ir [Disc Menu].

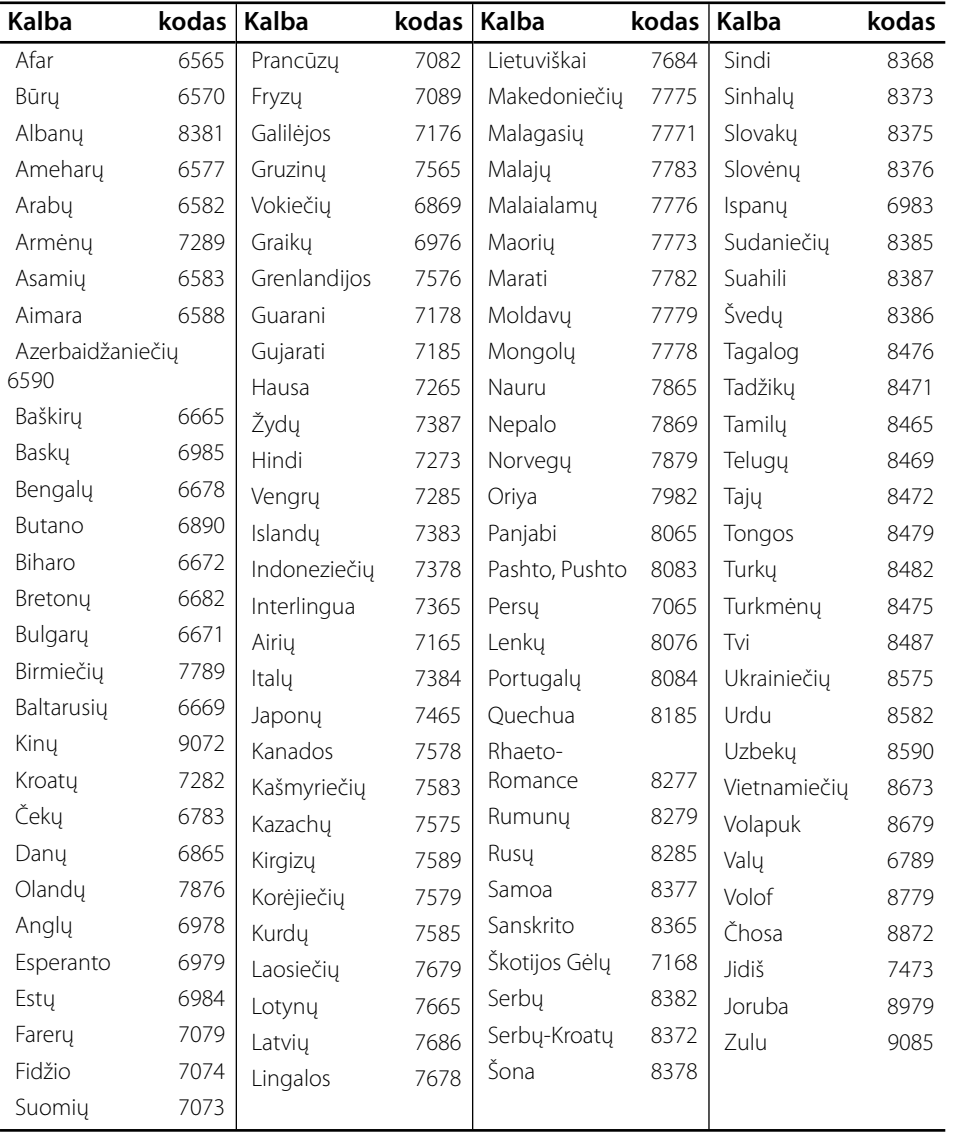

**Priedas**

# **Prekių ženklai ir licencijos**

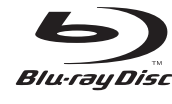

"Blu-ray Disk" yra prekės ženklas.

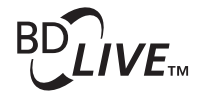

"BD-LIVE" logotipas yra bendrovės "Blu-ray Disc Association" prekės ženklas.

"BONUSVIEW" yra bendrovės "Blu-ray Disc Association prekės ženklas.

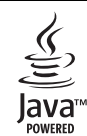

"Java" ir visi su "Java" susiję prekių ženklai bei logotipai yra prekių ženklai arba Jungtinėse Valstijose bei kitose šalyse registruoti bendrovės "Sun Microsystems, Inc." prekių ženklai.

> **DE DOLBY DIGITAL PLUS**

**DE LOOLBY TRUETE** 

Pagaminta pagal "Dolby Laboratories" licenciją. "Dolby" ir dvigubos "D" raidės simbolis yra "Dolby Laboratories" prekės ženklai.

HDMI, HDMI logotipas ir "High-Definition Multimedia Interface" yra prekės ženklai arba registruotieji prekės ženklai, priklausantys bendrovei "HDMI Licensing LLC".

HIGH DEFINITION MULTIMEDIA INTERFACE

"DVD Logo" yra DVD formato / "Logo Licensing

**VIDEO** 

Corporation" prekės ženklas.

 **7**

**Priedas**

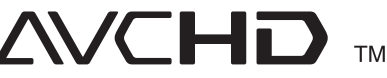

"AVCHD" ir "AVCHD" logotipas yra bendrovių " Panasonic Corporation" bei "Sony Corporation" prekių ženklai.

Šis gaminys yra licencijuotas pagal AVC patentuotą licenciją ir VC-1 patentuotą licenciją bei skirtas asmeniniam, ne komerciniam naudojimui, leidžiant vartotojui (i) užkoduoti vaizdą pagal AVC standartą ir VC-1 standartą ("AVC/VC-1 Video") ir (arba) (ii) iškoduoti AVC/VC-1 vaizdą, kurį vartotojas užkodavo asmeninės, ne komercinės veiklos metu ir (arba) isigijo iš vaizdo paslaugų teikėjo, kuris turi leidimą teikti AVC/VC-1 vaizdo paslaugas. Jokia licencija nesuteikiama ir nenumatoma jokiam kitam naudojimui. Papildomos informacijos galima gauti iš "MPEG LA, LLC." Žr. http://www.mpegla.com.

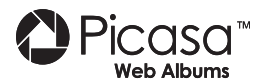

"Picasa™ Web Albums" yra bendrovės "Google Inc." Prekės ženklas.

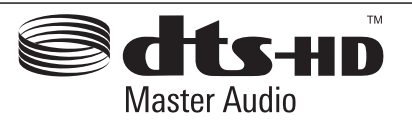

Pagaminta pagal JAV patentus Nr.: 5,451,942; 5,956,674; 5,974,380; 5,978,762; 6,226,616; 6,487,535; 7,212,872; 7,333,929; 7,392,195; 7,272,567 ir kitus išduotus arba svarstomus JAV bei kitų pasaulio šalių patentus. "DTS" yra registruotasis prekės ženklas, o "DTS" logotipai, ženklas, "DTS-HD" ir "DTS-HD Master Audio" yra bendrovės "DTS, Inc." prekių ženklai. © 1996-2008 DTS, Inc. Visos teisės ginamos.

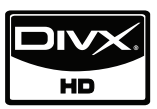

"DivX" yra registruotasis bendrovės "DivX, Inc." prekės ženklas, kuris yra naudojamas pagal licenziją.

"x.v.Colour" yra bendrovės "Sony Corporation" prekės ženklas.

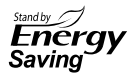

LG gaminiuose integruota pažangi energijos sąnaudų prietaisams veikiant parengties režimu sistema. Todėl, nors elektros kištukas yra įkištas į maitinimo tinklo lizdą, suvartojama labai mažai elektros energijos.

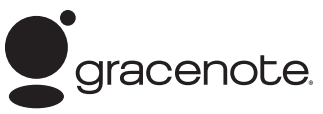

"Gracenote®", "Gracenote" logotipas ir logotipo ženklas bei logotipas "Powered by Gracenote" yra arba bendrovės "Gracenote, Inc." registruotieji prekių ženklai, arba JAV ir (arba) kitose šalyse registruotieji bendrovės "Gracenote, Inc." prekių ženklai.

Muzikos įrašų atpažinimo technologija ir susiję duomenys yra pateikti "Gracenote®".

#### **"Gracenote®" galutinio vartotojo licencijos sutartis**

Ši programa arba prietaisas naudoja bendrovės "Gracenote, Inc.", esančios adresu Emeryville, California ("Gracenote") programinę įrangą. Gracenote" programinė įranga ("Gracenote" programinė įranga) leidžia šiai programai atpažinti diską ir (arba) failą bei gauti su muzikos kūriniu susijusią informaciją; įskaitant pavadinimą, atlikėją, garso takelį ir informaciją apie kūrinį ("Gracenote duomenis) iš interneto serverių arba įdiegtų duomenų bazių (bendrai vadinamų "Gracenote " serveriais) bei atlikti kitas funkcijas. "Gracenote" duomenis galite naudoti tik kaip šios programos arba prietaiso numatytąsias galutinio vartotojo funkcijas.

Jūs sutinkate naudoti "Gracenote" duomenis, "Gracenote" programinę įrangą ir "Gracenote serverius tik asmeniniam, ne komerciniam naudojimui. Jūs sutinkate nepriskirti, nekopijuoti, neperduoti ir netransliuoti "Gracenote" programinės įrangos arba "Gracenote" duomenų jokios trečiosioms šalims. JŪS SUTINKATE NENAUDOTI, NEEKSPLOATUOTI "GRACENOTE" DUOMENU, " GRACENOTE" PROGRAMINĖS IRANGOS IR. GRACENOTE" SERVERIŲ, IŠSKYRUS TAIP, KAIP AIŠKIAI NURODYTA ŠIOJE SUTARTYJE.

Jūs sutinkate, kad jūsų neprivilegijuota licencijos sutartis naudoti "Gracenote" duomenis, "Gracenote " programinę įrangą ir "Gracenote" serverius bus nutraukta, jeigu jūs pažeisite šiuos apribojimus. Jeigu būtų nutraukta jūsų licencijos sutartis, jūs sutinkate jokiais būdais niekaip nenaudoti "Gracenote"

duomenų, "Gracenote" programinės įrangos ir "Gracenote" serverių. "Gracenote" pasilieka visas teises i "Gracenote" duomenis, "Gracenote" programinę įrangą ir "Gracenote" serverius, įskaitant nuosavybės teises. "Gracenote" jokiais atvejais nėra atsakinga už jokias išmokas jums už jokią jūsų pateiktą informaciją. Jūs sutinkate, kad pagal šią Sutartį "Gracenote, Inc." gali tiesiogiai savo vardu panaudoti savo teises prieš jus.

"Gracenote" tarnyba naudoja unikalius vardus, skirtus sekti užklausas statistinių duomenų rinkimo sumetimais. Atsitiktinai priskiriamų skaitinių vardų tikslas – suteikti "Gracenote" tarnybai galimybe skaičiuoti užklausas nieko nežinant apie savo vartotojus. Daugiau informacijos rasite "Gracenote " tarnybos tinklavietėje esančioje "Gracenote Privacy Policy" ("Gracenote" privatumo politikoje).

"Gracenote" programinė įranga ir kiekvienas " Gracenote" duomenų elementas yra licencijuojami jums "AS IS." (tokie, kokie yra). "Gracenote " negarantuoja ir nėra atsakinga, aiškiai ar numanomai, už jokių "Gracenote" duomenų, esančių "Gracenote" serveriuose, tikslumą. "Gracenote pasilieka teisę dėl bet kokių priežasčių, kurias " Gracenote" laiko pakankamomis, ištrinti duomenis iš "Gracenote" serverių arba keisti duomenų kategorijas. Neduodama jokių garantijų, kad " Gracenote" programinėje įrangoje arba "Gracenote" serveriuose nebus jokių klaidų, arba kad "Gracenote programinė įranga arba "Gracenote" serveriais veiks nepertraukiamai. "Gracenote" neįsipareigoja teikti jums naujų, pagerintų arba papildomų duomenų tipų arba kategorijų, kuriuos "Gracenote" gali teikti ateityje, ir gali bet kada nevaržomai atšaukti savo paslaugų teikimą.

"GRACENOTE" ATSISAKO VISŲ GARANTIJŲ, AIŠKIŲ ARBA NUMANOMŲ, ĮSKAITANT (BET NEAPSIRIBOJANT) NUMANOMAS PREKYBINES, TINKAMUMO KONKREČIAM TIKSLUI, KŪRINIŲ IR NEPAŽEIDIMO GARANTIJAS. "GRACENOTE" NEGARANTUOJA DĖL REZULTATŲ, KURIUOS JŪS GAUSITE NAUDODAMI "GRACENOTE" PROGRAMINĘ JRANGĄ ARBA BET KURJ "GRACENOTE" SERVERĮ. " GRACENOTE" JOKIAIS ATVEJAIS NĖRA ATSAKINGA UŽ JOKIĄ PADARINIŲ ARBA ATSITIKTINĘ ŽALĄ ARBA BET KOKĮ NAUDOS ARBA PAJAMŲ PRARADIMĄ.

© Gracenote, Inc. 2009

# **Garso signalų išvesčių specifi kacijos**

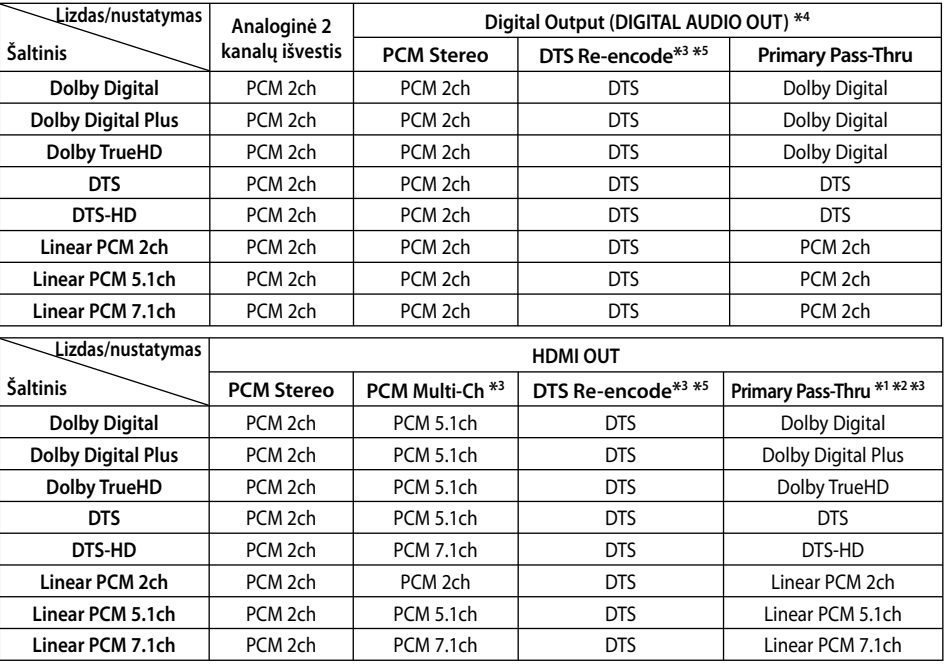

- \*1 Antrinis ir interaktyvus garsas gali būti neįtrauktas į išvesties duomenų perdavimą, jeigu [Digital Output] arba [HDMI] parinktis yra nustatyta ties [Primary Pass-Thru]. (Išskyrus LPCM kodeką : išvestyje visuomet yra interaktyvus ir antrinis garsas.)
- \*2 Šis grotuvas automatiškai parenka HDMI garsą pagal prijungto HDMI prietaiso iškodavimo galimybes, net tuomet kai [HDMI] parinktis nustatyta ties [Primary Pass-Thru].
- \*3 [HDMI] parinkties [PCM Multi-CH]/[Primary Pass-Thru] ir [Digital Output] parinkties [DTS re-encode] nustatymai gali būti nustatyti kartu. Jeigu nustatote juos kartu, [HDMI] arba [Digital Output] parinktis yra automatišktai nustatoma ties [PCM Stereo].
- \*4 Esant PCM garso išvesčiai, DIGITAL AUDIO OUT išrankos dažnis yra apribojamas iki 96 kHz.
- **7**
- **Priedas**
- \*5 Jeigu [HDMI] arba [Digital Output] parinktis yra nustatyta ties [DTS re-encode], garso išvestis yra apribota iki 48 kHz ir 5.1Ch. Jeigu parinktis [HDMI] arba [Digital Output] yra nustatyta ties [DTS re-encode], DTS Reencode garsas transliuojamas leidžiant BD-ROM diskus, o originalus garsas yra transliuojamas leidžiant kitus diskus (pavyzdžiui, [Primary Pass-Thru]).
- Jeigu [HDMI] parinktis yra nustatyta ties [PCM Multi-CH], o [Digital Output] parinktis yra nustatyta ties [Primary Pass-Thru] leidžiant garsą "Dolby Digital Plus" arba "TrueHD" sistemomis, DIGITAL AUDIO OUT yra apribojama iki "PCM 2ch" (PCM, 2 kanalai). •
- Jeigu HDMI jungits yra 1.3 versijos ir iš HDMI išvesties lizdo transliuojamas garsas naudojant "Dolby Digital Plus"/"Dolby TrueHD" sistemas, DIGITAL AUDIO OUT yra apribojama iki "PCM 2ch" (kai vienu metu yra naudojami ir HDMI, ir skaitmeninio garso signalų išvesties lizdai). •
- Garsas transliuojamas kaip PCM 48 kHz/ 16 bitų garsas leidžiant MP3/WMA failus, ir kaip PCM 44.1 kHz/16 bitų garsas, leidžiant Audio CD diskus. •
- "Dolby TrueHD" sistemos garsas, įrašytas kai kuriuose "Blu-ray" diskuose, yra sudarytas iš "Dolby Digital" ir "True HD" garso. "Dolby Digital" sistemos garsas transliuojamas naudojant skaitmeninio garso signalų lizdus, o ekrane rodoma "DD", jeigu "TrueHD " sistemos garsas nėra transliuojamas (pavyzdžiui, kai [HDMI] yra nustatyta ties [PCM Stereo], o [Digital Output] nustatyta ties [Primary Pass-Thru]). •
- Privalote passirinkti skaitmeninio garso signalų išvestį ir maksimalų išrankos dažnį, kurį gali užtikrinkti jūsų naudojamas stiprintuvas (arba AV imtuvas), naudodami [Setup] meniu esančias parinktis [Digital Output], [HDMI] ir [Sampling Freq.] (žr. p. 27). •
- Naudojant skaitmeninio garso signalų jungtį (DIGITAL AUDIO OUT arba HDMI), BD-ROM disko garsas gali būti negirdimas, jeigu [Digital Output] arba [HDMI] parinktis yra nustatyta ties [Primary Pass-Thru]. •
- Jeigu skaitmeninio garso signalų išvesties garso formatas neatitinka jūsų imtuvo galimybių, imtuvas skleis stiprų, iškraipytą garsą arba garso visai nebus. •
- Daugiakanalis skaitmeninis erdvinis garsas naudojant skaitmeninio garso signalų jungtį gali būti girdimas tik tada, kai imtuve įrengtas skaitmeninio daugiakanalio garso signalų dekoderis. •

# **Vaizdo raiška**

#### **Leidžiant autorių teisių neginamus kūrinius**

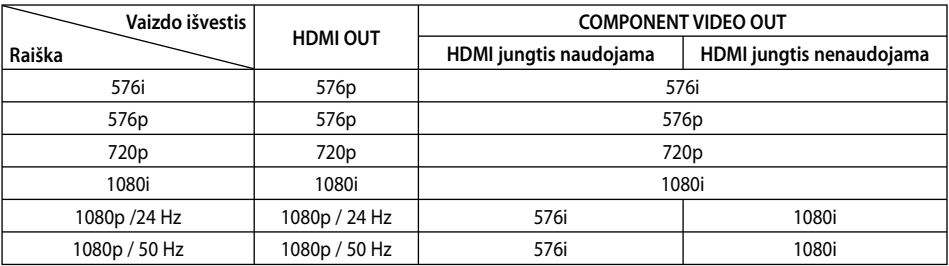

#### **Leidžiant autorių teisių ginamus kūrinius**

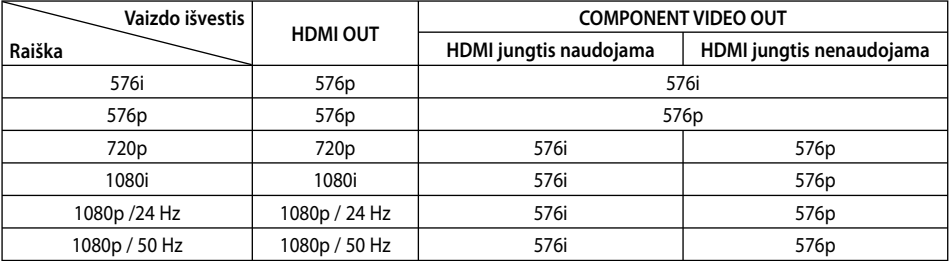

#### **HDMI Out išvesties prijungimas**

- Jeigu raišką nustatote rankiniu būdu ir paskui prijungiate grotuvo HDMI lizdą prie televizoriaus, o televizorius šios raiškos nepriima, raiškos nustatymas pakeičiamas į [Auto]. •
- Jeigu pasirenkate raišką, kurios televizorius nepalaiko, ekrane rodomas įspėjimasis pranešimas. Pakeitus raišką, jeigu nieko ekrane nematote, palaukite 20 sekundžių, tuomet raiška bus automatiškai nustatyta į ankstesnį raiškos nustatymą. •
- 1080p vaizdo išvesties kadrų sparta gali būti automatiškai nustatyta į 24 Hz arba 50 Hz, priklausomai nuo prijungto televizoriaus galimybių ir pageidavimų, ir atsižvelgiant į tikrąją BD-ROM disko turinio vaizdo kadrų spartą. •

### **COMPONENT VIDEO OUT prijungimas**

BD arba DVD vaizdo signalų srautas gali sutrikdyti geresnę raišką esant analoginei išvesčiai.

### **VIDEO OUT prijungimas**

Naudojant VIDEO OUT lizdą raiška visuomet yra 576i.

# **Techniniai duomenys**

### **Bendrieji nurodymai**

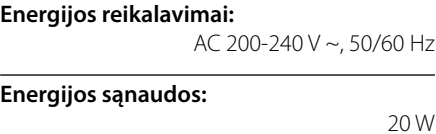

**Bendri matmenys (P x A x G):**  maždaug. 430 x 44 x 204 mm be stovo

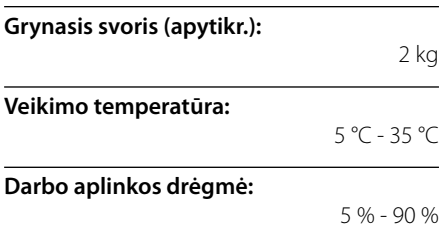

### **Išvestys**

**VIDEO OUT:**  1,0 V (p-p), 75 Ł, neigiama sinch., RCA spyruoklinis perjungiklis x 1

#### **COMPONENT VIDEO OUT:**

(Y) 1,0 V (p-p), 75 Ω, sinch. neigiamas, RCA lizdas x 1, (Pb)/(Pr) 0,7 V (p-p), 75 Ω, RCA lizdas x 2

#### **HDMI OUT (vaizdo/garso):**

19 kontaktų (HDMI starndartinis, A tipo), 1.3 versija

#### **ANALOG AUDIO OUT:**

2,0 Vrms (1 kHz, 0 dB), 600 Ω, RCA lizdas (K, D) x 1

#### **DIGITAL OUT (COAXIAL):**

0,5 V (p-p), 75 Ω, RCA lizdas x 1

### **Sistema**

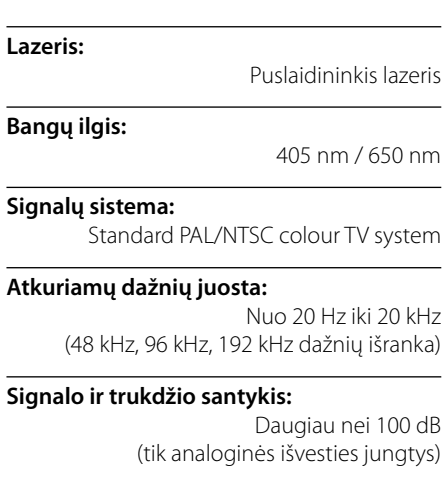

**Netiesinių iškraipymų koeficientas:** 

mažiau nei 0,008 %

#### **Dinaminis diapazonas:**

•

Daugiau nei 95 dB

**Vietinio tinklo prievadas:** Eterneto lizdas x 1, 10BASE-T/100BASE-TX

**Magistralės kroviklis (USB):**  $DC 5 V = 500 mA$ 

Konstrukcija ir techniniai duomenys gali būti keičiami iš anksto nepranešus.

# **Svarbi informacija, susijusi su tinklo paslaugomis**

ATIDŽIAI PERSKAITYKITE. ŠIO TINKLO PASLAUGŲ NAUDOJIMUI TAIKOMOS ŠIOS TEISINĖS SĄLYGOS.

Norint naudoti tinklo paslaugas, reikia interneto ryšio, kuris yra įsigyjamas atskirai, ir už kurį esate atsakingi patys. Tinklo paslaugos gali būti apribotos arba neveikti, priklausomai nuo interneto ryšio kokybės, galimybių ir techninių apribojimų.

Tinklo paslaugos priklauso trečiosioms šalims ir jos gali būti saugomos pagal autorių teisių, patentų, prekių ženklų ir (arba) kitos intelektualios nuosavybės įstatymus. Tinklo paslaugos teikiamos tik asmeniniam, ne komerciniam naudojimui. Jeigu atitinkamo turinio savininkas arba paslaugos teikėjas neduoda aiškaus sutikimo, draudžiama modifikuoti, kopijuoti, pakartotinai išleisti, įkelti, paskelbti, perduoti, versti, parduoti, kurti išvestinius kūrinius, eksploatuoti arba platinti bet kokiu būdu ar priemonėmis bet kokį turinį arba paslaugas, prieinamas naudojant šį gaminį.

BENDROVĖ "LG" NĖRA ATSAKINGA UŽ TINKLO PASLAUGŲ NAUDOJIMĄ. ŠIOS TINKLO PASLAUGOS TEIKIAMOS "AS IS" (TOKIOS, KOKIOS YRA). TIEK, KIEK TAI LEIDŽIA ĮSTATYMAI, BENDROVĖ "LG" NIEKO NEATSTOVAUJA IR NESUTEIKIA JOKIŲ GARANTIJŲ (i) DĖL JOKIOS TINKLO PASLAUGOS, PRIEINAMOS NAUDOJANT ŠĮ GAMINĮ, TIKSLUMO, GALIOJIMO, TĘSTINUMO, TEISĖTUMO ARBA IŠSAMUMO; (ii) KAD TINKLO PASLAUGOS BUS BE VIRUSŲ ARBA KITŲ SUDEDAMŲJŲ DALIŲ, KURIOS GALĖTŲ UŽKRĖSTI, PAKENKTI ARBA PADARYTI ŽALOS ŠIAM GAMINIUI, KITAI ĮRANGAI ARBA BET KOKIAM TURTUI. BENDROVĖ "LG" ATSISAKO BET KOKIŲ GARANTIJŲ, AIŠKIŲ ARBA NUMANOMŲ, ĮSKAITANT (BET NEAPSIRIBOJANT) PREKYBINES ARBA TINKAMUMO KONKREČIAM TIKSLUI GARANTIJAS.

JOKIOMIS APLINKYBĖMIS IR PAGAL JOKIĄ TEISINĘ TEORIJĄ, NESVARBU, AR TAI BŪTŲ SUTARTIS, DELIKTAS, GRIEŽTA ATSAKOMYBĖ AR PAN., BENDROVĖ "LG" NĖRA ATSAKINGA JUMS ARBA KOKIAI NORS TREČIAJAI ŠALIAI UŽ JOKIĄ TIESIOGINĘ, NETIESIOGINĘ, ATSITIKTINĘ, SPECIALIĄ, ĮSTATYMŲ NUSTATYTĄ, LOGIŠKAI IŠPLAUKIANČIĄ ARBA KITĄ ŽALĄ ARBA TEISINIUS MOKESČIUS AR IŠLAIDAS, SUSIJUSIAS SU ARBA KILUSIAS DĖL TINKLO PASLAUGŲ NAUDOJIMO, NET TUO ATVEJU JEIGU APIE TOKIOS ŽALOS GALIMYBĘ BŪTŲ PRANEŠTA ARBA JEIGU TOKIĄ ŽALĄ GALIMA BŪTŲ LENGVAI NUMATYTI.

Tinklo paslaugų teikimas gali būti bet kuriuo metu nutrauktas arba sustabdytas, ir bendrovė "LG" nieko neatstovauja ir nesuteikia jokios garantijos, kad bet kuri tinklo paslauga bus prieinama bet kurio laikotarpio metu. Tinklo paslaugų naudojimui gali būti taikomos papildomos atitinkamos trečiosios šalies paslaugų teikėjo teisinės sąlygos. Tinklo paslaugų naudojimui gali būti taikomos papildomos atitinkamos trečiosios šalies paslaugų teikėjo teisinės sąlygos. Tinklo paslaugas perduoda trečiosios šalys, pasitelkdamos tinklus ir perdavimo priemones, kurių bendrovė "LG" nekontroliuoja.

Bendrovė "LG" nėra nei atsakinga, nei įsipareigojusi dėl klientų aptarnavimo paslaugos, susijusios su tinklo paslaugomis, teikimo. Bet kokie klausimai arba užklausos turi būti tiesiogiai siunčiami atitinkamiems tinklo paslaugų teikėjams.

"Tinklo paslauga(-os)" reiškia trečiosios šalies teikiamas paslaugas, prieinamas naudojant šį gaminį, įskaitant (bet neapsiribojant) visus atitinkamai naudojamus arba susijusius duomenis, programinę įrangą, sąsajas, pranešimus, vaizdo ir kitą turinį.

"LG" reiškia bendrovę "LG Electronics, Inc.", jos dukterines įmones ir visus atitinkamus jos filialus, padalinius ir susijusias bendroves visame pasaulyje.

**Priedas**
## **Pranešimas dėl galimos šaltinio programinės įrangos**

Šios GPL vykdomosios programos ir LGPL katalogai, naudojami šiame gaminyje, naudojami pagal GPL2.0/ LGPL2.1 licencijų sutartis:

**GPL VYKDOMOSIOS PROGRAMOS:** Linux kernel 2.6, bash, busybox, cramfs, dhcpcd, e2fsprogs, fdisk, mkdosfs, mtd-utils, net-tools, procps, samba-3.0.25b, sysutils, tcpdump, tftpd, tinylogin, unzip, utelnetd

LGPL KATALOGAI: uClibc, DirectFB, blowfish, cairo, ffmpeg, iconv, libusb, mpg123

## **gSOAP viešiosios licencijos 1.3 KATALOGAS:** gsoap

"LG Electronics" siūlo įsigyto šaltinio kodą kompaktiniame diske, už mokestį, kuris apima platinimo ir pristatymo mokesčius, pavyzdžiui, laikmenos, pristatymo ir aptarnavimo mokesčius; kreipkitės į "LG Electronics" el. paštu: opensource@lge.com

Šis pasiūlymas galioja (3) tris metus nuo šio gaminio pristatymo iš "LG Electronics" datos.

GPL, LGPL licencijas galima įsigyti iš tinklaviečių http:// www.gnu.org/licenses/old-licenses/gpl-2.0.html ir http://www.gnu.org/licenses/oldlicenses/lgpl-2.1.html.

Viešosios gSOAP licencijos kopiją galite gauti iš tinklavietės http://www.cs.fsu.edu/~engelen/license. html.

Ši programinė įranga yra dalinai pagrįsta "Independent JPEG Group" autorių teisėmis © 1991 - 1998, Thomas G. Lane.

Šis gaminys apima

- boost C++: Autorių teisės © Beman Dawes 1999-2003
- c-ares : Autorių teisės © 1998 m. "Massachusetts Institute of Technology" •
- curl: Autorių teisės © 1996 2008, Daniel Stenberg
- expat: Autorių teisės © 2006 expat maintainers
- freetype: Autorių teisės © 2003 The FreeType Project (www.freetype.org).
- jpeg: Ši programinė įranga yra dalinai pagrįsta " Independent JPEG Group" autorių teisėmis © 1991 - 1998, Thomas G. Lane.
- mng: Autorių teisės © 2000-2007 Gerard Juyn, Glenn Randers-Pehrson
- ntp : Autorių teisės © David L. Mills 1992-2006 •
- OpenSSL: •
	- kriptografi nę programinę įrangą sukūrė: Eric Young (eay@cryptsoft.com).
	- programinę įrangą sukūrė Tim Hudson (tjh@cryptsoft.com).
	- programinę įrangą sukūrė "OpenSSL Project" naudojimui su "OpenSSL Toolkit". (http://www.openssl.org)
- png: Autorių teisės © 2004 Glenn Randers-Pehrson •
- portmap : Autorių teisės © 1990 m. Kalifornijos universiteto valdybos nariai •
- ptmalloc : Autorių teisės © 2001-2006 Wolfram Gloger •
- UnitTest++ : Autorių teisės © 2006 Noel Llopis ir Charles Nicholson •
- UPnP SDK : Autorių teisės © 2000-2003 Intel Corporation
- strace :

Autorių teisės © 1991, 1992 Paul Kranenburg Autorių teisės © 1993 Branko Lankester Autorių teisės © 1993 Ulrich Pegelow Autorių teisės © 1995, 1996 Michael Elizabeth Chastain Autorių teisės © 1993, 1994, 1995, 1996 Rick Sladkey Autorių teisės © 1999,2000 Wichert Akkerman

- xml2 : Autorių teisės © 1998-2003 Daniel Veillard XML-RPC For C/C++: • •
	- Autorių teisės © 2001 m. "First Peer, Inc." Visos teisės ginamos.

Autorių teisės © 2001 m. Eric Kidd. Visos teisės ginamos.

zlib: Autorių teisės © 1995-2002 Jean-loup Gailly ir Mark Adler. •

Visos teisės ginamos.

Bet kuriam asmeniui, įsijgijusiam šios programinės įrangos ir su ja susijusių dokumentų failų kopijas ("Programinę įrangą") suteikiama teisė nemokamai be jokių apribojimų prekiauti šia programine įranga, įskaitant teises besąlygiškai naudoti, kopijuoti, modifikuoti, sujungti, skelbti, platinti, sublicencijuoti, ir (arba) parduoti šios programinės įrangos kopijas bei leisti tai daryti asmenims, kuriems ši programinė įranga yra skirta, atsižvelgiant į šias sąlygas:

ŠI PROGRAMINĖ ĮRANGA YRA PATEIKTA "KAIP YRA" , BE JOKIOS GARANTIJOS, AIŠKIAI IŠREIKŠTOS AR NUMANOMOS, ĮSKAITANT, BET NEAPSIRIBOJANT, AIŠKIOMIS PARDAVIMO, ATITIKIMO KONKREČIAM TIKSLUI IR PAŽEIDIMO GARANTIJOMIS. AUTORIAI ARBA AUTORIŲ TEISIŲ TURĖTOJAI JOKIAIS ATVEJAIS NĖRA ATSAKINGI UŽ JOKIAS PRETENZIJAS, ŽALĄ AR KITĄ ATSAKOMYBĘ, NESVARBU, AR TAI BŪTŲ SUTARTIS, DELIKTAS AR PAN., KILUSIAS DĖL ARBA SUSIJUSIAS SU ŠIA PROGRAMINE ĮRANGA ARBA JOS NAUDOJIMU, ARBA KITAIS SU ŠIA PROGRAMINE ĮRANGA SUSIJUSIAIS VEIKSMAIS.

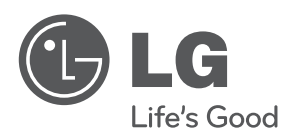

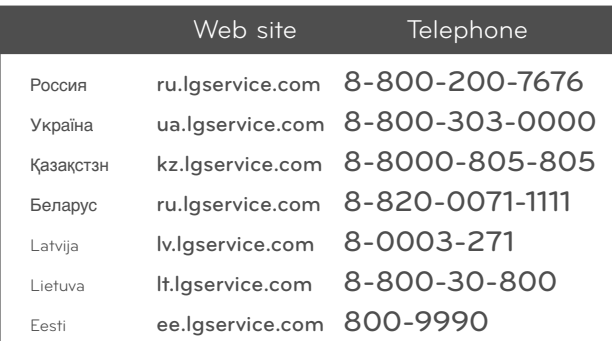

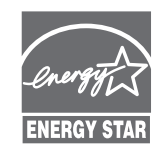

Būdama ENERGY STAR® partnere, bendrovė LG nustatė, kad šis gaminys ar gaminio modeliai atitinka ENERGY STAR® energijos vartojimo efektyvumo reikalavimus.

**ENERGY STAR® yra JAV registruotas prekės ženklas.**